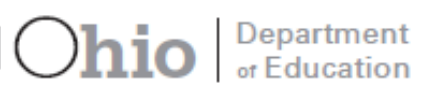

# Alternate Assessment for Students with Significant Cognitive **Disabilities**

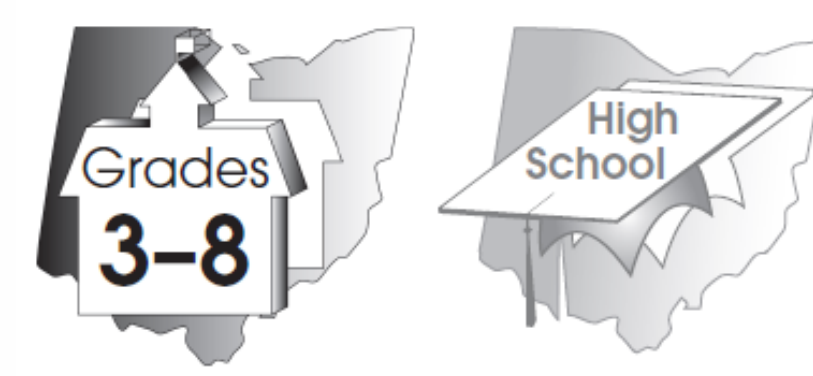

social studies

 $\epsilon$ 

Directions for **Administration Manual** Spring 2019

Copyright @ 2019 by the Ohio Department of Education. All rights reserved.

**Note:** This manual is available for download from the Ohio Alternate Assessment Portal [\(http://oh.portal.airast.org/oh\\_alt/\)](http://oh.portal.airast.org/oh_alt/).

### **Important Contact Information**

<span id="page-1-0"></span>For information regarding Ohio's online systems and user accounts**,** please contact:

The Ohio Help Desk Email: ohhelpdesk@air.org Telephone: (877) 231-7809 Fax: (877) 231-7813

For general information regarding Ohio's AASCD, please contact:

Ohio Department of Education Office of Assessment Attn: Andrew Hinkle or Cathie Rollings 25 South Front St., MS 507 Columbus, OH 43215-4183 (614) 466-1317

For information regarding the administration of the Ohio AASCD and training opportunities, contact your regional Ohio State Support Team (SST).

The Ohio Department of Education does not discriminate on the basis of race, color, national origin, sex, religion, age, or disability in employment or the provision of services.

## **Table of Contents**

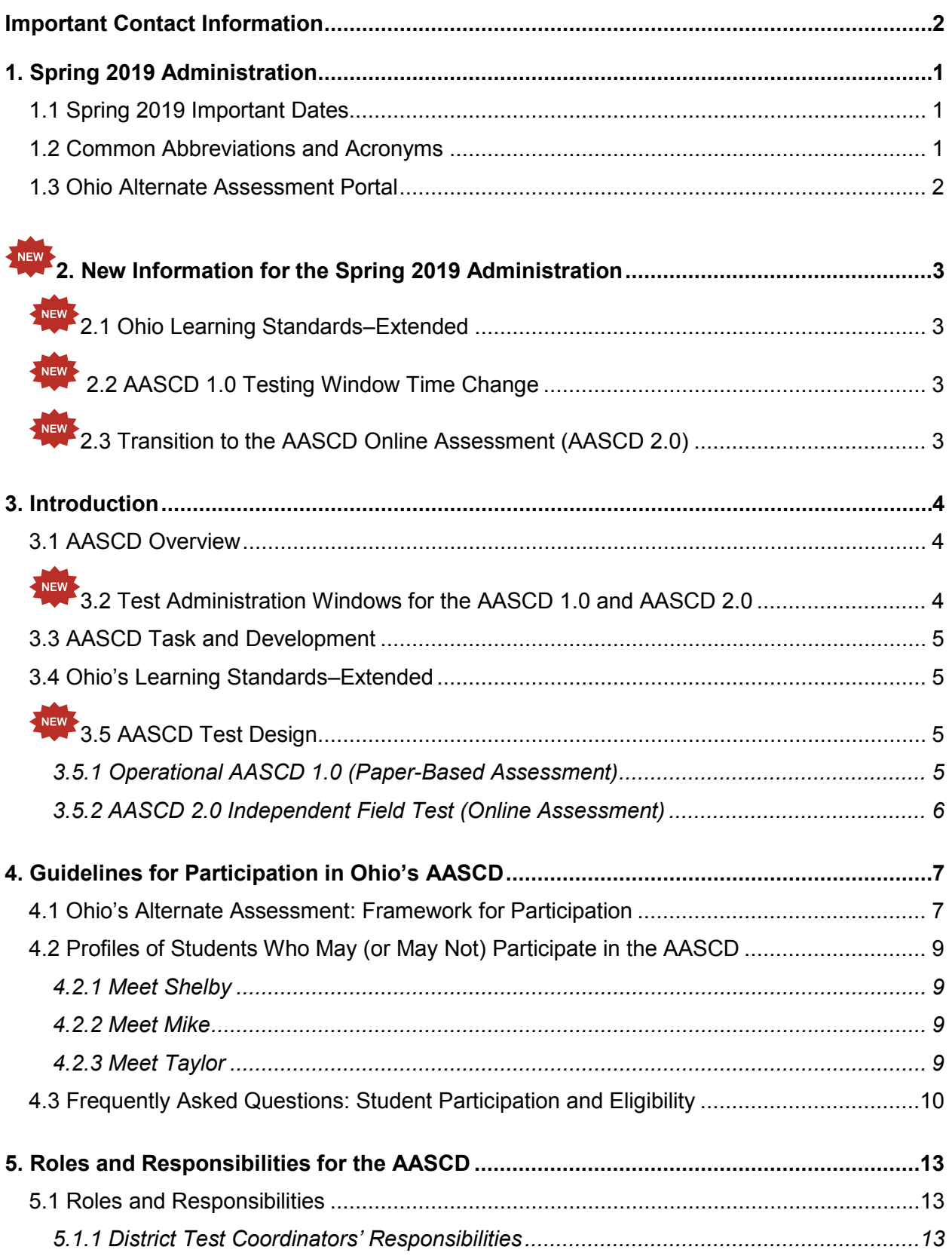

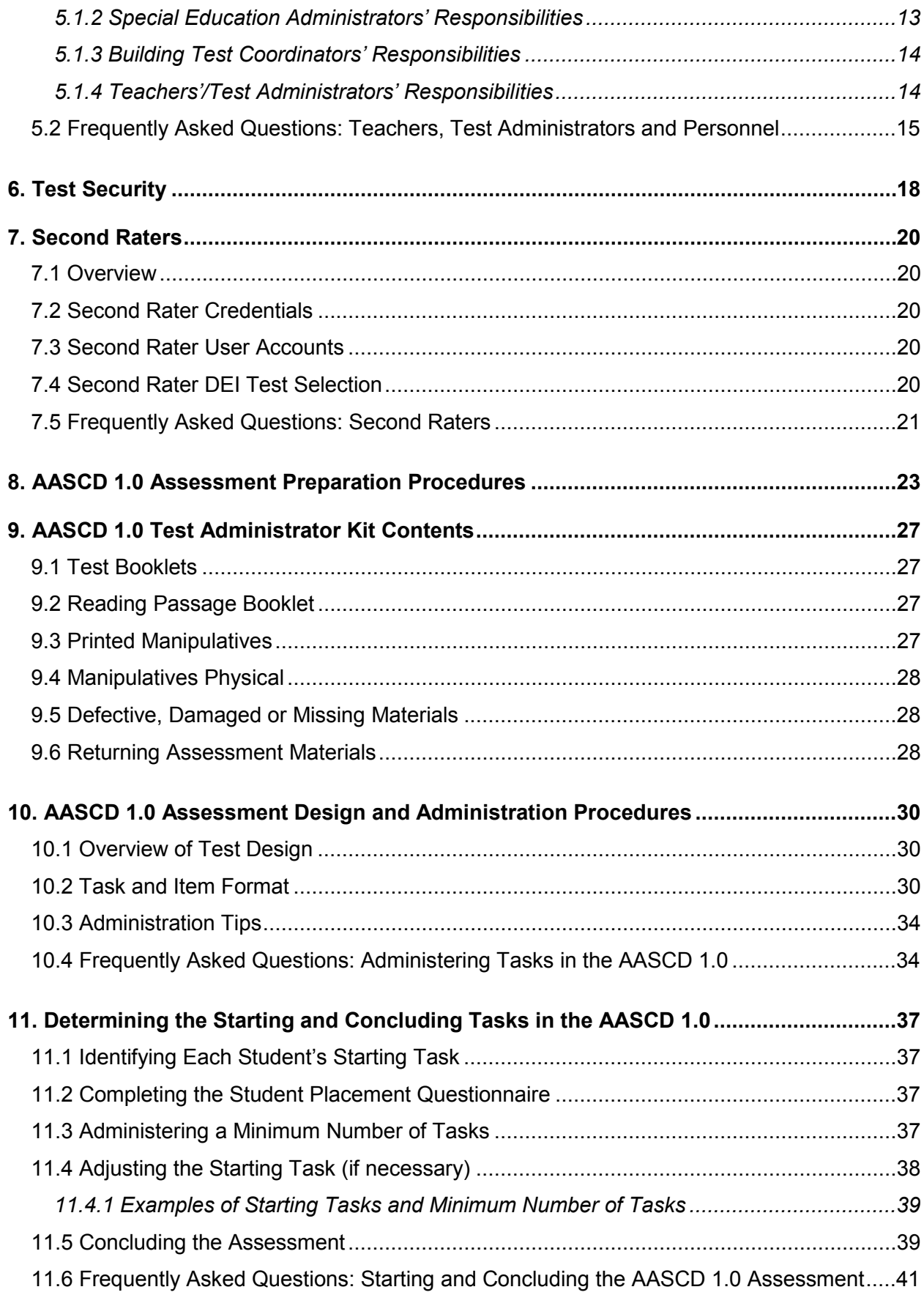

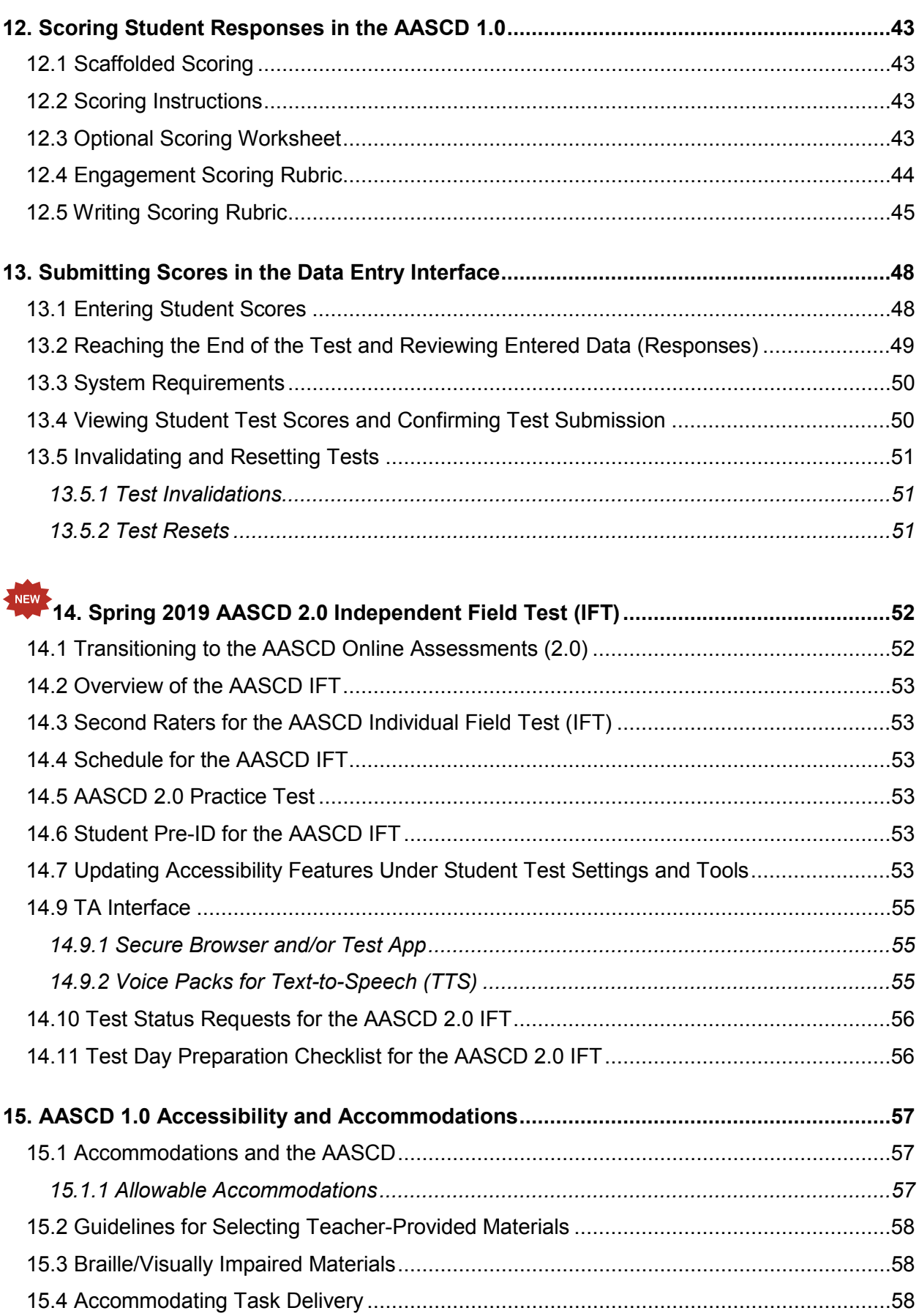

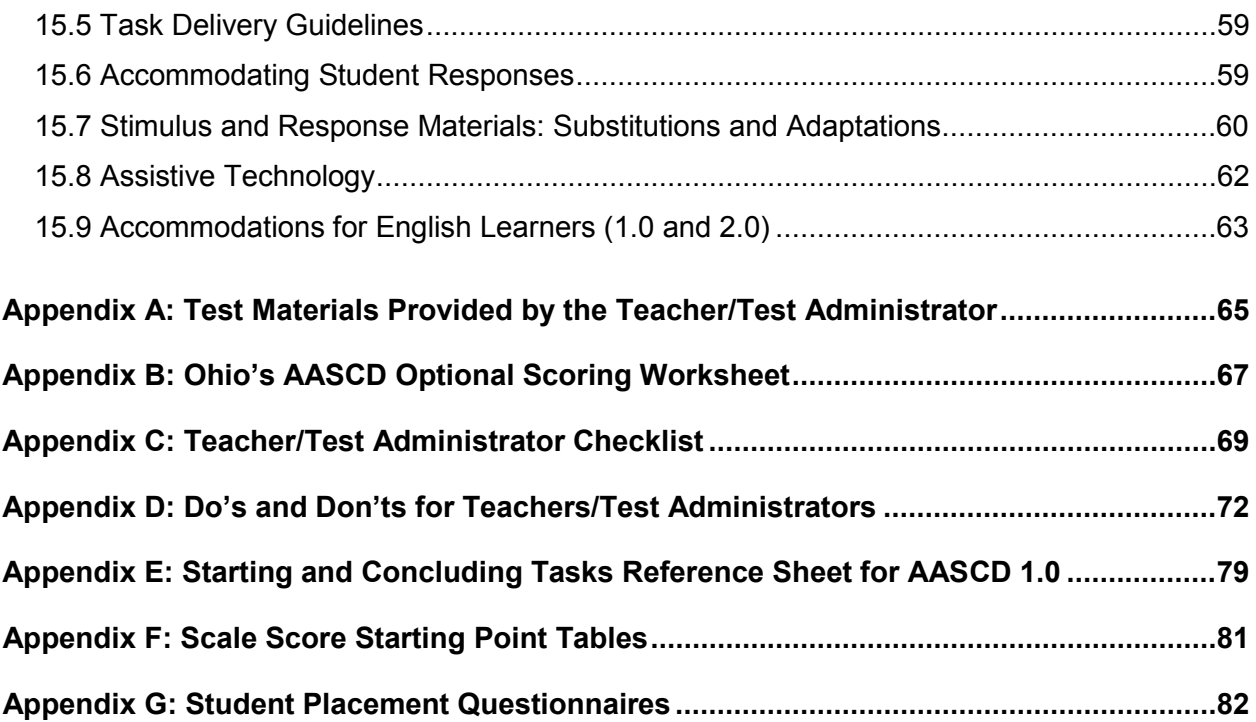

### **List of Tables**

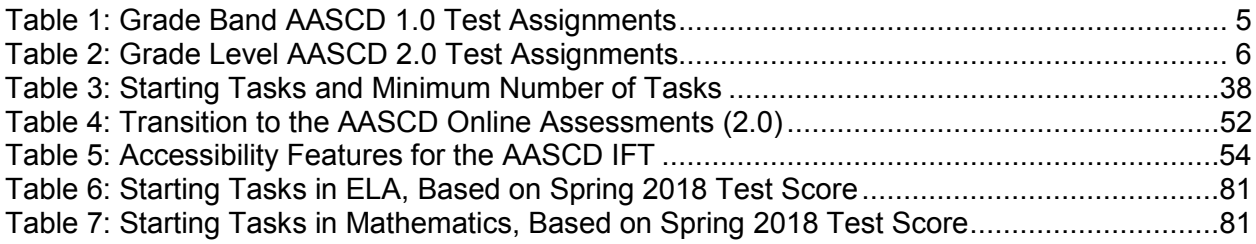

### **List of Figures**

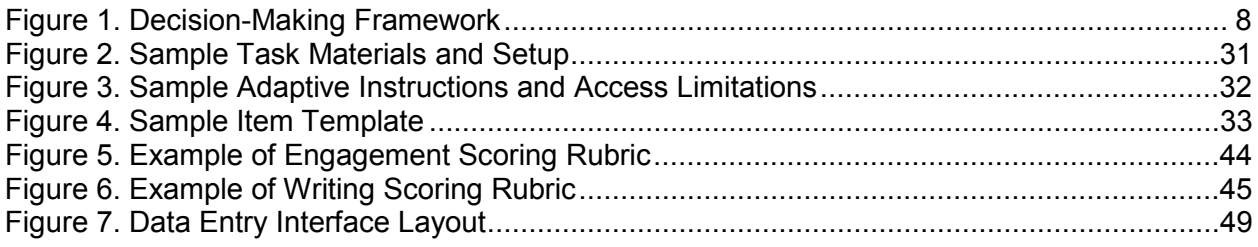

## **Ohio's Alternate Assessment for Students with Significant Cognitive Disabilities (AASCD)**

### **1. Spring 2019 Administration**

#### <span id="page-6-1"></span><span id="page-6-0"></span>**1.1 Spring 2019 Important Dates**

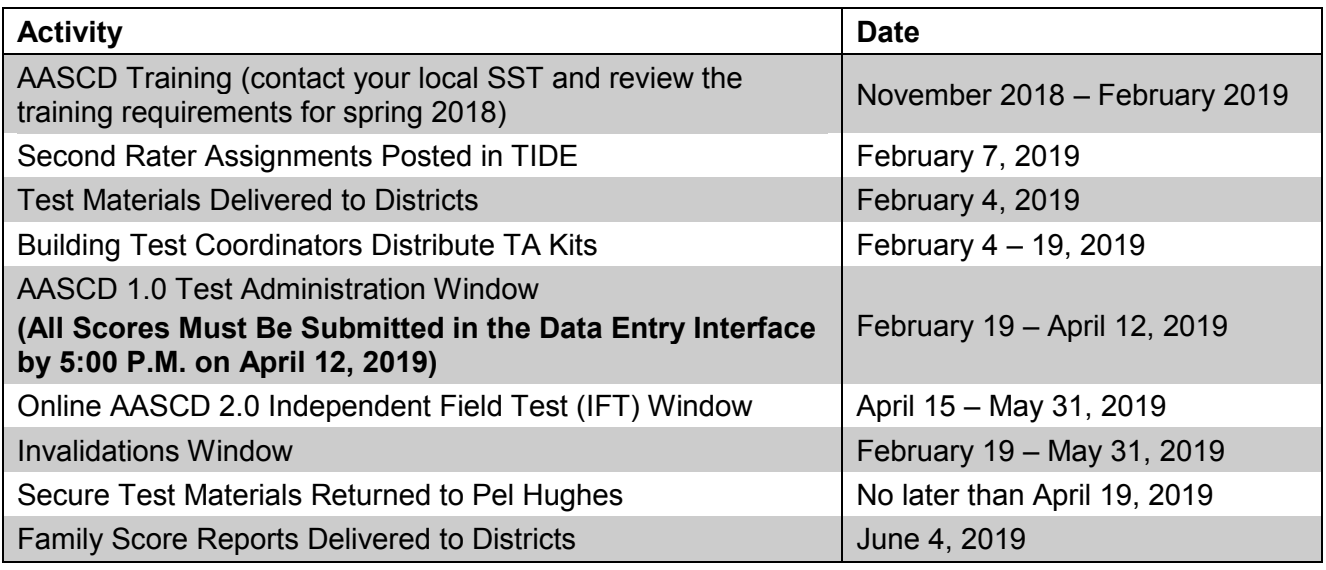

#### <span id="page-6-2"></span>**1.2 Common Abbreviations and Acronyms**

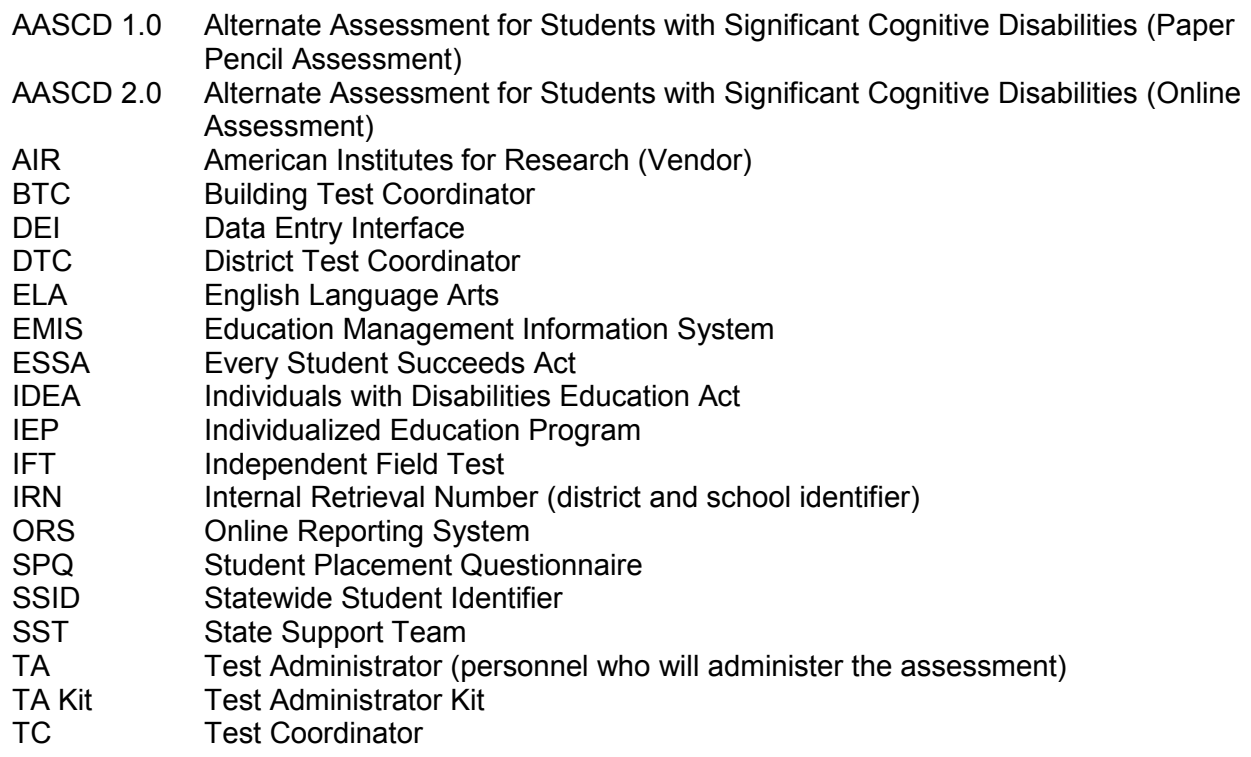

- TE Teacher (personnel who will administer the assessment and have access to the Online Reporting System)
- TIDE Test Information Distribution Engine

#### <span id="page-7-0"></span>**1.3 Ohio Alternate Assessment Portal**

The Ohio Alternate Assessment Portal is your gateway to all systems and resources for the AASCD. It includes training resources, online system user guides and fact sheets. The portal can be accessed at [http://oh.portal.airast.org/oh\\_alt/.](http://oh.portal.airast.org/oh_alt/)

<span id="page-8-0"></span>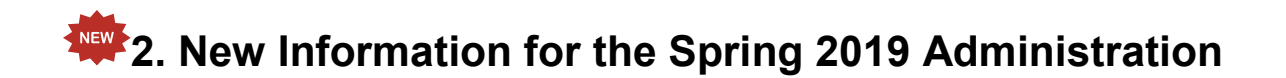

This manual prepares teachers (TEs), Test Administrators (TAs) and Second Raters with specific information about administering the Alternate Assessment for Students with Significant Cognitive Disabilities (AASCD). It is imperative that those involved in the administration of the assessment read this manual in its entirety and attend required training session(s) for administering the AASCD.

Please note that this manual includes new information specific to the spring 2019 administration. In addition, many of the sections of this manual have been augmented to include more detail and teachers' most frequently asked questions (FAQ). A "new" icon will appear throughout the manual to draw the reader's attention to new information.

Notable changes for the spring 2019 administration include the following:

## <span id="page-8-1"></span>**2.1 Ohio Learning Standards–Extended**

During the 2017–2018 school year, the Department and educators statewide revised Ohio's Learning Standards–Extended in all subject areas. In the revision process, the Department incorporated feedback that reflects the experience that Ohio educators and parents gained with the 2013 adopted extended standards. Through this periodic review of standards, our state aims to ensure that the extended standards reflect the rigor and high expectations of Ohio's Learning Standards and at the same time students with significant cognitive disabilities have multiple ways to learn and demonstrate knowledge.

## <span id="page-8-2"></span>**2.2 AASCD 1.0 Testing Window Time Change**

The spring 2019 operational testing window opens February 19, 2019 at 8:00 a.m. and **closes at 5:00 p.m. on April 12, 2019.**

## <span id="page-8-3"></span>**2.3 Transition to the AASCD Online Assessment (AASCD 2.0)**

Beginning with the spring 2019 administration, the Ohio Alternate Assessment for Students with Significant Cognitive Disabilities (AASCD) 2.0 will be introduced to students as an independent field test (IFT) Students will take 20 items in each tested subject for their grade. As noted in [Table](#page-10-4)  [1,](#page-10-4) students will be administered items that are correlated with their enrolled grade.

The purpose of the IFT is to obtain psychometric information about item performance, eliminate poorly performing items, and support subsequent activities, such as test form development, standard setting, scaling, and scoring.

More information on the design of the AASCD 2.0 can be found in the OH Alternate Assessment Overview located on the Ohio Alternate Assessment Portal at [http://oh.portal.airast.org/oh\\_alt/.](http://oh.portal.airast.org/oh_alt/)

## **3. Introduction**

<span id="page-9-0"></span>The reauthorized *Individuals with Disabilities Education Act* (IDEA, 2004) reflects the intent to extend educational accountability and reform to all students, including those with disabilities. This legislation, along with the federal *Every Student Succeeds Act (ESSA)* and Ohio law (Senate Bill 1, House Bill 3), mandates that all students with disabilities be included in general state- and district-wide assessment programs. These laws provide clear expectations that states will align achievement assessment with academic content standards. In Ohio, there are three ways to assess student achievement of academic content standards:

- 1. Participation in the general assessment without accommodations (most students)
- 2. Participation in the general assessment with allowable accommodations (some students with disabilities and English language learners)
- 3. Participation in an alternate assessment (small number of students with the most significant cognitive disabilities)

This manual provides the procedures for administering the third option. Although these students represent a very small portion of the overall school population, Ohio's AASCD was developed with the knowledge that the evaluation of their achievement on the AASCD represents an important component of our pursuit of high standards. Students with disabilities are entitled to the same rich instructional program as their nondisabled peers. Thus, all students in Ohio are included in our standards-based accountability system.

Further information about accessibility for the general assessments is available on the Ohio Department of Education website: [education.ohio.gov,](http://education.ohio.gov/) search key words *Accessibility for Ohio's State Tests*.

#### <span id="page-9-1"></span>**3.1 AASCD Overview**

Ohio's AASCD 1.0 was administered for the first time in spring 2013. For the AASCD 1.0, a series of tasks and items are administered to the student using the script provided in the test booklet. The script includes response options with appropriate representations, such as picture symbols, and scaffolding to maximize the student's opportunities to successfully respond. More information on the format of the test is provided later in this manual.

AASCD 1.0 responses will be entered online via the Data Entry Interface (DEI). District Test Coordinators are responsible for ensuring that TEs, TAs and Second Raters have access to the DEI. Guidance for entering scores will be provided later in this manual, as well as in the *[Data](https://oh-alt.portal.airast.org/resources/data-entry-interface-resources-tar/) [Entry Interface User Guide](https://oh-alt.portal.airast.org/resources/data-entry-interface-resources-tar/)*.

Ohio will be moving to an online and adaptive grade-level alternate assessment, referred to as the AASCD 2.0. Beginning in spring 2019, all students who are eligible for the alternate assessments and are administered the AASCD 1.0 are eligible to participate in the AASCD 2.0 Online IFT across all eligible grades and subject areas. The Ohio Department of Education encourages all Test Administrators and Teachers to administer the IFT to their students to provide feedback and input on the development and design of the new online alternate assessment. If there are any concerns, please contact your District Test Coordinator.

## <span id="page-9-2"></span>**3.2 Test Administration Windows for the AASCD 1.0 and AASCD 2.0**

The spring 2019 AASCD 1.0 operational test administration window opens February 19, 2019, and **closes April 12, 2019, at 5:00 p.m**. There will be no extensions.

The spring 2019 AASCD 2.0 IFT administration window opens April 15, 2019, and closes May 31, 2019 at 5:00 p.m. There will be no extensions.

#### <span id="page-10-0"></span>**3.3 AASCD Task and Development**

The AASCD tasks and items were written by collaborative teams at the American Institutes for Research (AIR). The collaborative teams included both (a) experienced assessment item writers with a background in education and expertise in the assigned content area and (b) specialists in alternate assessment with experience teaching students with significant cognitive disabilities. Members of these collaborative teams were trained on aspects of task, item and test design that are unique to students with significant cognitive disabilities. All writers were monitored and supported by a team of senior test development specialists. This work was then reviewed at various stages by Ohio intervention specialists and general education teachers, Ohio Department of Education specialists, editorial staff, bias and sensitivity experts, psychometric experts and other specialists in alternate assessment and instruction for students with significant cognitive disabilities.

#### <span id="page-10-1"></span>**3.4 Ohio's Learning Standards–Extended**

Ohio's Learning Standards–Extended are the foundation for the development of the assessment tasks for the AASCD; Department and AIR staff prioritized the content important now and in the future for students with significant cognitive disabilities. This was done to comply with IDEA and ESSA requirements that the alternate assessment link to the grade-level content standards, although at less complex skill levels.

These extended standards help to ensure that students with significant cognitive disabilities are provided with multiple ways to learn and demonstrate knowledge. At the same time, the extended standards are designed to maintain the rigor and high expectations of Ohio's Learning Standards. The extended standards give both task writers and teachers the specificity necessary to translate the standards into meaningful assessment tasks and classroom instruction for students with significant cognitive disabilities.

## <span id="page-10-2"></span>**3.5 AASCD Test Design**

#### <span id="page-10-3"></span>*3.5.1 Operational AASCD 1.0 (Paper-Based Assessment)*

The AASCD 1.0 is administered by grade band (grade band 3–5, grade band 6–8, and high school). Students will take the AASCD in the same grades and content areas that are administered for Ohio's State Tests in grades 3–8. High school students take the AASCD in grade 10. All students will be tested in English language arts and mathematics. Students in grades 5 and 8 will be tested in science and high school in science and social studies.

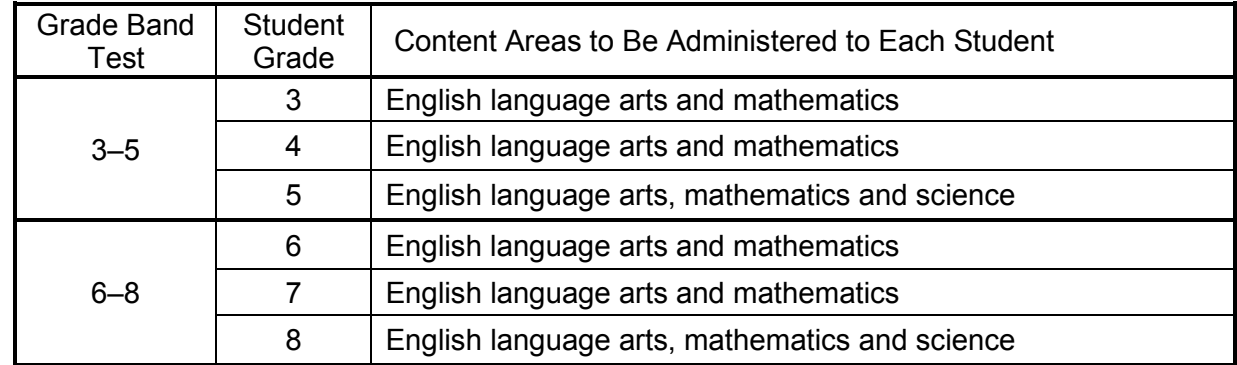

#### <span id="page-10-4"></span>**Table 1: Grade Band AASCD 1.0 Test Assignments**

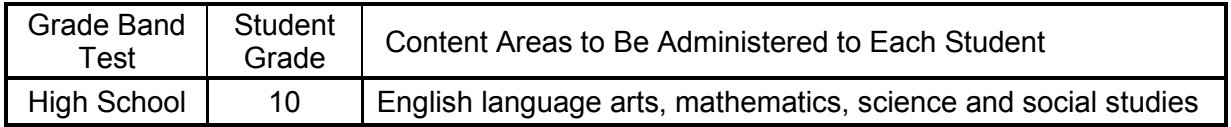

#### <span id="page-11-0"></span>*3.5.2 AASCD 2.0 Independent Field Test (Online Assessment)*

The AASCD 2.0 IFT will be administered by grade level (grades 3–8, and high school). Students will take the AASCD 2.0 in the same grade and content areas that are administered for Ohio's State Tests in grades 3-8. High school students can participate in the AASCD 2.0 IFT in grades 10 through 12.

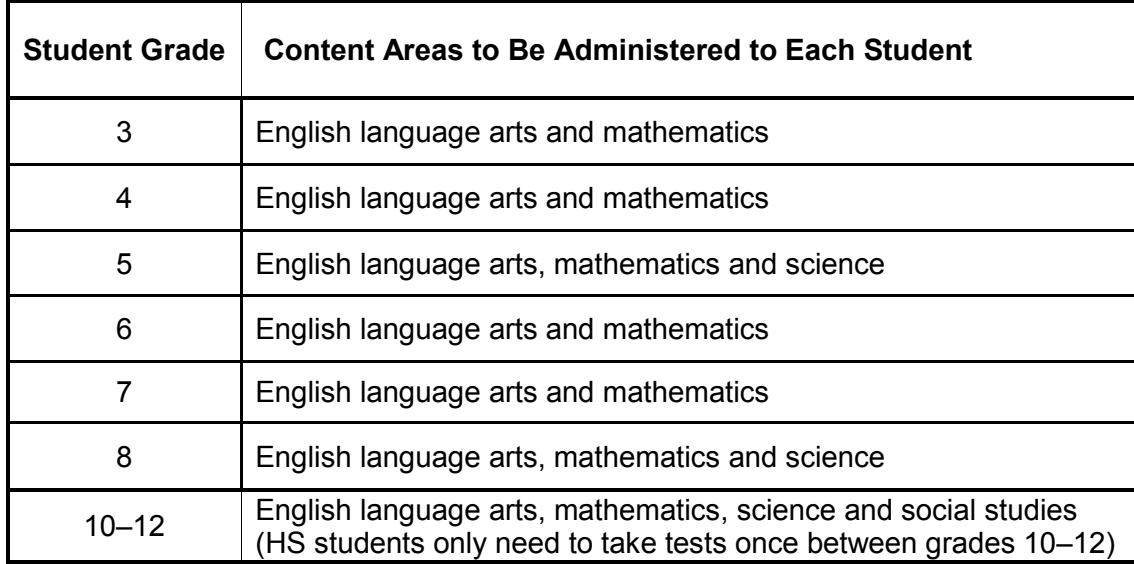

#### <span id="page-11-1"></span>**Table 2: Grade Level AASCD 2.0 Test Assignments**

## **4. Guidelines for Participation in Ohio's AASCD**

<span id="page-12-0"></span>The AASCD is appropriate only for students with the most significant cognitive disabilities. At least annually, each student's IEP team must convene and determine how a student with disabilities will participate in state- and district-wide assessments. If the IEP team determines that the AASCD is appropriate for a student, that student will participate in the AASCD in all subject areas. Participation in the AASCD is not based on factors such as disability category, instructional setting, school attendance or expected poor performance on general assessments. Department guidance is available on the [testing portal.](http://oh-alt.portal.airast.org/resources/general-resources/)

The IEP team should document test-taking status in the appropriate sections of the student's IEP, and applicable status codes should be recorded in the Education Management Information System (EMIS).

#### <span id="page-12-1"></span>**4.1 Ohio's Alternate Assessment: Framework for Participation**

The decision-making framework used to determine student participation in an assessment relies on the following basic assumptions:

- The vast majority of students with disabilities should be able to participate in the general state assessment with appropriate accommodations, if needed.
- A small number of students should participate in the AASCD.

Use the flowchart on the next page to help IEP teams make the determination about assessment participation.

#### **Figure 1. Decision-Making Framework**

#### <span id="page-13-0"></span>**Ohio AASCD Decision Making Flow Chart**

The student is eligible to participate in the Alternate Assessment for Students with Significant Cognitive Disabilities (AASCD) if all responses below are YES.

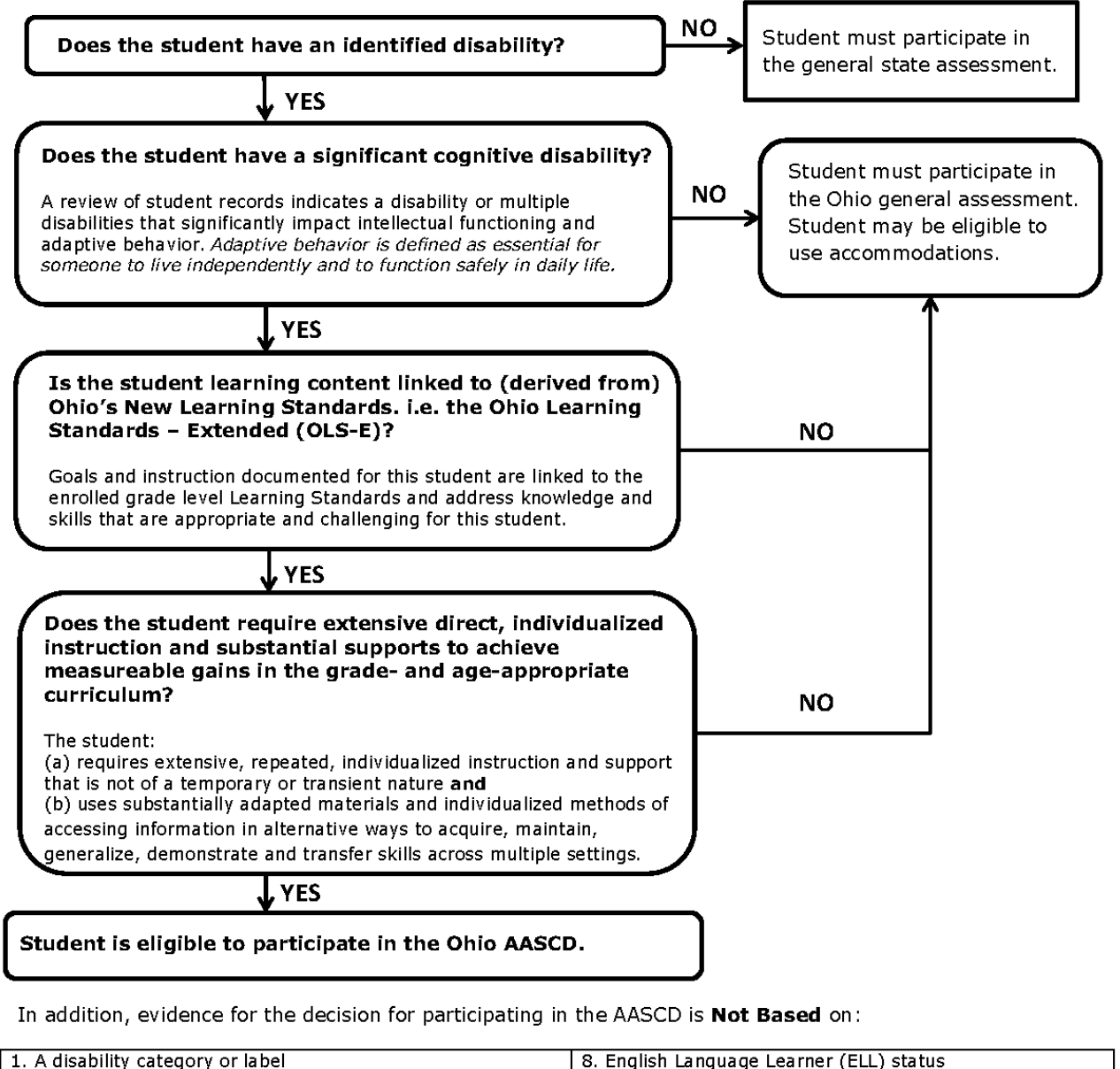

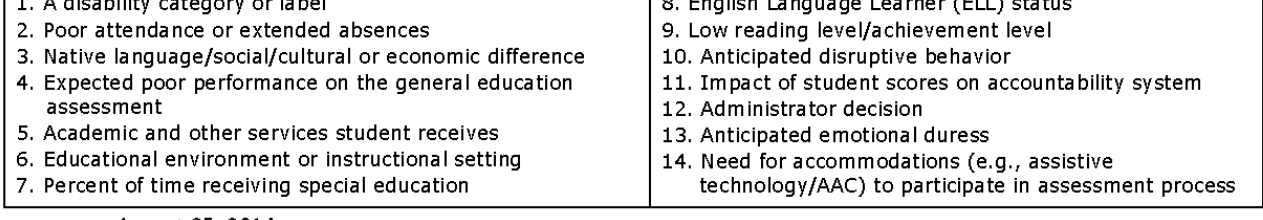

August 25, 2014

#### <span id="page-14-0"></span>**4.2 Profiles of Students Who May (or May Not) Participate in the AASCD**

The following profiles were intentionally written in a way so as to stimulate thought and discussion around the guidelines for participation in Ohio's AASCD. It should not be assumed that the students in these profiles would automatically qualify for participation in the alternate assessment. Educators training on the alternate assessment may find these profiles useful in determining whether a student should take the AASCD.

#### <span id="page-14-1"></span>*4.2.1 Meet Shelby*

Shelby is a third-grade student with autism. She has a very difficult time with transitions between activities in the classroom and around the school building.

She participates in grade 3 social studies and science with a modified curriculum, with support from a teaching assistant and visual schedules. One of Shelby's IEP goals is to make transitions independently throughout the school day. For academic tasks, Shelby requires one-to-one instruction and reduced length and complexity of academic tasks. She can decode words fluently at grade level, but her comprehension skills need to be strengthened.

She uses assistive technology (a label maker) for writing tasks. Shelby requires special seating to enhance her attention in the classroom.

#### <span id="page-14-2"></span>*4.2.2 Meet Mike*

Mike is 12 years old and uses a wheelchair for mobility and function. He is visually impaired and has seizures. Mike must rely on caregivers for his basic needs. Although he receives primary nourishment from a feeding tube, he enjoys several soft foods that he can eat by mouth, and he is learning to drink liquids.

Mike communicates using a refusal response for actions and sounds that he does not like. He communicates with laughter in response to movement and activities that give him a chance to socially interact with other children his age. He has received instruction in switch activations to access a modified curriculum in ELA and mathematics.

#### <span id="page-14-3"></span>*4.2.3 Meet Taylor*

Taylor is a 16-year-old high school student with Down syndrome. She is very personable and likes to socialize with her age peers. She is on the high school junior varsity swim team, plays summer softball and sings in her school choir.

Taylor participates in a modified curriculum. The primary focus of her instructional program is academic content-standard acquisition with embedded essential life skills and functional independence. Her IEP goals address improving basic reading comprehension and writing skills in her junior English class, counting money, communicating, selecting foods, and doing laundry.

She enjoys working in the "cookie shop" at her high school where she is able to socialize with other students who come to buy cookies during the lunch hour.

#### <span id="page-15-0"></span>**4.3 Frequently Asked Questions: Student Participation and Eligibility**

#### **1. Do all students need to participate in state assessments?**

With the passage of IDEA 1997, there is no longer a question of whether students will participate in statewide testing; the question is how they will participate.

**2. Do all IEP goals need to be standards-based and aligned to Ohio's Learning Standards– Extended?**

Every student with significant cognitive disabilities in Ohio who participates in an alternate assessment must receive instruction aligned to Ohio's Learning Standards–Extended.

#### **3. Who determines which students will participate in the AASCD?**

Decisions concerning a student's participation in state- and district-wide assessments are made at least annually by each student's IEP team. The state of Ohio provides IEP teams with guidelines for participation in the AASCD.

#### **4. Who participates in Ohio's AASCD?**

Ohio's AASCD was developed for students with the most significant cognitive disabilities. See *[Section 4: Guidelines for Participation in Ohio's AASCD](#page-12-0)* and the [Companion Document](https://oh-alt.portal.airast.org/resources/general-resources/) to [Participation Guidelines](https://oh-alt.portal.airast.org/resources/general-resources/) located on the AASCD portal for more information.

**5. Does the 1% "cap" limit the number of students who take an alternate assessment?** No. The restriction is not on the number of qualifying students who may participate in the alternate assessment. The Elementary and Secondary Education Act (ESEA) section  $1111(b)(2)(D)$  and 34 CFR 200.6(c) and (d) contain requirements for the participation of students with the most significant cognitive disabilities in the alternate assessment. ESEA section 1111(b)(2)(D)(i)(l) limits the total number of students with the most significant cognitive disabilities who are assessed statewide with an alternate assessment to 1.0 percent of the total number of students in the state who are assessed in that subject. As described in 34 CFR 200.6(c)(3), a state may not prohibit a district from assessing more than 1.0 percent of its assessed students with an alternate assessment. However, a state must require a district that assesses more than 1.0 percent of its assessed students in any subject with an alternate assessment to submit information to the state justifying the need to exceed the 1.0 percent threshold. States must provide appropriate oversight of each district that is required to submit such a justification and must make the justification publicly available, provided that it does not reveal personally identifiable information about an individual student.

#### **6. Should students who are not expected to do well on the general assessment participate in the AASCD?**

The decision about a student's participation in the AASCD must not be made on the basis of the student's "perceived probability" of poor achievement on the general assessment. As many students as possible should participate in the general assessment.

**7. Can students participate in the general assessment in one content area (e.g., mathematics) and participate in the AASCD in another content area (e.g., ELA)?** No. If a student can participate in any of the general tests, then he or she should take all of the general tests with accommodations as needed. As many students as possible should participate in the general tests.

#### **8. If a new student arrives in my classroom during the test administration window, do I have to administer the AASCD to him or her?**

If a student enrolls in a district at any time prior to the last day of the administration and the student's IEP indicates that he or she is to be assessed using the AASCD, then the district should administer the AASCD. Depending on the exact timing of the transfer, the "sending" district may have already begun the test administration. The receiving district should work with the sending district to determine the remaining assessments to be administered, if any. If part of an assessment was already administered, the new district must finish administering that assessment. See the AASCD Special Testing Scenarios Guidance Document on the Ohio Alternate Assessment Portal for more information.

#### **9. How do students in ungraded programs participate in the AASCD?**

All students must have a grade level assigned in EMIS and must take the test at the grade level they are assigned in EMIS during the test administration window.

**10. If a student who takes the AASCD is retained a grade but was proficient on the AASCD the previous year, does he or she have to take the AASCD again for the same grade level?**

Yes. All students must take the assessment that corresponds to the grade in which they are enrolled, even if they took the same assessment the prior year and were proficient. High school students will take the assessment until they receive a proficient or higher score or are excused from the consequences of the test for graduation.

**11. Do third-grade students who will take the AASCD in the spring have to take Ohio's State Test for Grade 3 ELA during the fall administration of their third-grade year?**

No. Third-grade students who will take the AASCD in the spring do not participate in the fall Grade 3 ELA test.

**12. Can a student who takes the fall Ohio's State Tests for Grade 3 ELA take the spring Alternate Assessment for Grade 3 ELA?**

It is possible that an IEP team is unsure about the severity of a student's disabilities in terms of taking standardized tests of academic content and providing meaningful information for a younger student (such as a third-grade student). In that case, the IEP team may choose to have such a student take the Ohio State Test for Grade 3 ELA one time, to establish the student's level of achievement, and then reconvene and decide that the AASCD is the most appropriate test participation for the student. However, second-grade diagnostic measures and practice items for Ohio's State Tests in Grade 3 ELA are readily available and should be used locally to help guide the IEP team in making this determination prior to the fall Grade 3 ELA administration.

**13. If a high school student did not pass one content area test of the high school Alternate Assessment (e.g., mathematics) previously, does the TE/TA need to administer all areas of the high school Alternate Assessment again this year?**

If it is determined that a student will retest in a specific subject area, then that student should only retest in the subject area that he or she did not score proficient (e.g., mathematics).

#### **14. Are there alternate assessments to the high school End-of-Course exams?**

The AASCD is the alternate assessment to the End-of-Course exams. If a student is eligible to participate in an alternate assessment per the AASCD participation guidelines, a proficient score in each of the assessed content areas—ELA, mathematics, science and social studies—may be used in lieu of attaining the required minimum composite score on the seven end-of-course tests for the graduation requirement.

#### **15. I have a ninth-grade student who is identified as eligible for the Alternate Assessment. Which tests does my student need to take?**

Ninth-grade students who are identified as eligible to take the AASCD 1.0 do not test in grade 9. When the student enters grade 10, the student will take the suite of AASCD 1.0 high school tests in ELA, mathematics, science and social studies.

Each End-of-Course exam does not have its own corresponding alternate assessment. For example, there is no "alternate" English I test. Participation in the entire suite of AASCD tests is the alternate option to participation in the seven end-of-course tests.

In spring 2019, high school students in grades 10–12 who are enrolled to take the AASCD 1.0 can take the suite of AASCD high school tests in ELA, mathematics, science and social studies.

#### **16. Can districts excuse from testing students who do not respond?**

No. All students are required by federal and state law to participate in statewide testing.

**17. When a student is receiving special education services outside his or her district of residence, which district is responsible for that student's AASCD?** Guidance for administering the AASCD to students served out of district can be found in the [Special Testing Scenarios Guidance](http://oh-alt.portal.airast.org/core/fileparse.php/3153/urlt/AASCD_Special_Cases_Guidance.pdf) document, located on the Ohio Alternate Assessment Portal.

#### **18. Why must students who participate in the AASCD 2.0 Online IFT complete all items?** For the AASCD 2.0 Online IFT, students are administered 20 items that are correlated with their tested grade. Through the field test items, AIR and the Department will obtain psychometric information regarding item performance to eliminate poorly performing items and support subsequent activities, including item and test form development, standard setting, scaling, and scoring. For the spring 2020 administration, the IFT will be replaced by the AASCD 2.0 Online Operational Field Test (OFT) where students will be assessed on grade‐ level items in each subject area. More information can be found in the Spring 2019 [AASCD](https://oh-alt.portal.airast.org/core/fileparse.php/3153/urlt/AASCD_Overview_2019.pdf)  [Overview](https://oh-alt.portal.airast.org/core/fileparse.php/3153/urlt/AASCD_Overview_2019.pdf) document located on the Ohio Alternate Assessment Portal.

## **5. Roles and Responsibilities for the AASCD**

#### <span id="page-18-1"></span><span id="page-18-0"></span>**5.1 Roles and Responsibilities**

Before implementing the AASCD, each teacher (TE), Test Administrator (TA), Second Rater, special education administrator, Building Test Coordinator (BTC), and District Test Coordinator (DTC) should review this manual to become familiar with the responsibilities of all parties.

#### <span id="page-18-2"></span>*5.1.1 District Test Coordinators' Responsibilities*

- Identify all students residing in the district who are participating in the AASCD, regardless of the district/building of service.
- Be responsible for ensuring that the BTCs, special education administrators, TEs, TAs and Second Raters have access to the Statewide Student Identifiers (SSIDs).
- Serve as the contact person between the school district and the Ohio Department of Education.
- Order and distribute AASCD 1.0 materials to schools before administration, and collect and return all secure materials to the print vendor, Pel Hughes.
- Assist special education and building administrators in communicating information about the AASCD.
- Work closely with BTCs, special education administrators and principals to distribute AASCD 1.0 materials to teachers.
- Be familiar with all information in the Test Coordinator Manual and the AASCD Directions for Administration Manual.
- Ensure that TEs/TAs have administered the AASCD 1.0 by the end of the administration and have entered all student scores in the DEI by the last day of the test administration window.
- Ensure that all personnel assigned to testing are adequately trained in proper test administration and test security.
- Receive AASCD 1.0 data results and route them to teachers/buildings that are serving the students.
- Ensure that lines of communication between the district of residence and the district of service (or service agency) are clear when students are served by a facility that is outside the student's district of residence.
- If your schools are participating in the AASCD 2.0 IFT, become familiar with the contents of the *[TA User Guide](https://oh-alt.portal.airast.org/resources/administration-manuals-and-guidance-documents-tar/)*.

#### <span id="page-18-3"></span>*5.1.2 Special Education Administrators' Responsibilities*

- Interpret federal and state laws, regulations and policies regarding large-scale assessments and communicate these requirements to school personnel.
- Identify needs and provide professional development to special education personnel.
- Know effective instructional practices for students with significant cognitive disabilities.
- Use the participation guidelines (*[Section 4](#page-12-0)*) and the [Companion Document to Participation](https://oh-alt.portal.airast.org/resources/general-resources/)  [Guidelines](https://oh-alt.portal.airast.org/resources/general-resources/) located on the AASCD portal to make informed decisions as an IEP team member and a special education leader.
- Ensure that appropriate information and materials are available to parents regarding instruction using a modified curriculum based on Ohio's Learning Standards – Extended and participation in the AASCD.
- Implement the AASCD according to established guidelines.
- Ensure that lines of communication between the district of residence and the district of service (or service agency) are clear when students are served by a facility that is outside the student's district of residence.

#### <span id="page-19-0"></span>*5.1.3 Building Test Coordinators' Responsibilities*

- Serve as the liaison between the school and the District Test Coordinator (DTC).
- Review the *AASCD Test Coordinator's Manual* in advance of the test administration window.
- Disseminate the AASCD 1.0 materials to personnel who will be administering the test.
- Ensure that TEs/TAs have administered the AASCD 1.0 by the end of the administration and have entered all student scores in the DEI by the last day of the test administration window.
- Pack the school's AASCD 1.0 test administration materials and arrange them for delivery to the DTC by the designated timeline.
- If your school is participating in the AASCD 2.0 IFT, become familiar with the contents of the *[TA User Guide](https://oh-alt.portal.airast.org/resources/administration-manuals-and-guidance-documents-tar/)*.

#### <span id="page-19-1"></span>*5.1.4 Teachers'/Test Administrators' Responsibilities*

- Play a key role in implementing the student's IEP.
- Offer guidance to the IEP team regarding the student's current level of abilities, skills and social integration as related to the decision-making process for selecting the appropriate assessment for students.
- Receive training to administer and score the AASCD 1.0. Search STARS (education.ohio.gov; keyword search: *STARS*) or contact your local State Support Team (SST) for information regarding training opportunities.
- Be knowledgeable about test administration procedures and test security policies.
- Administer the AASCD 1.0 to the student during the test administration window.
- Enter AASCD 1.0 student scores in the DEI.
- If your students are participating in the AASCD 2.0 IFT, become familiar with the contents of the *[TA User Guide](https://oh-alt.portal.airast.org/resources/administration-manuals-and-guidance-documents-tar/)*.
- If your students are participating in the AASCD 2.0 IFT, administer the AASCD 2.0 IFT during the test administration window.

#### <span id="page-20-0"></span>**5.2 Frequently Asked Questions: Teachers, Test Administrators and Personnel**

#### **1. What are the requirements to administer the AASCD 1.0 and 2.0?**

Teachers (TEs) and Test Administrators (TAs) must be employees of the district and must have a valid certificate, license, or permit issued by the Department. They must also be trained to administer the AASCD 1.0 paper-based assessment and AASCD 2.0 online IFT.

To ensure familiarity with all current administration procedures for the paper-based assessments and online IFT, training will be provided by Ohio SSTs for those new to administering the AASCD assessment. TEs, TAs, and Second Raters previously trained on the administration procedures for the AASCD 1.0 are encouraged to either watch or attend a refresher training session.

In-person refresher trainings for AASCD 1.0 may be delivered either by an SST or through a district-provided opportunity. A refresher training session will also be available online and can be accessed via the Ohio Alternate Assessment portal.

#### **2. How do TEs, TAs and Second Raters get training and technical assistance to administer the AASCD?**

Ohio SSTs provide training and technical assistance for the administration of the AASCD. In addition, some school districts have their own designated trainers for the AASCD.

#### **3. What are the training requirements for administering the AASCD?**

Only TEs, TAs and Second Raters who will be administering the alternate assessment for the first time this year are required to attend training. TEs, TAs and Second Raters who have previously been trained and administered the AASCD are not required to attend any AASCD training.

However, to ensure that the TAs are familiar with all current administration procedures for the AASCD 1.0 and AASCD 2.0, previously trained TEs, TAs and Second Raters are encouraged to either watch or attend a refresher training session. In-person refresher trainings are delivered either by an SST or through a district-provided opportunity. SSTs will offer short sessions for staff who wish to be retrained or revisit key administration policies and procedures (e.g., determining a student's starting and concluding tasks, preparing and adapting test materials). A refresher training session will also be available online and can be accessed via the Ohio Alternate Assessment portal.

Districts assume all responsibility for any nonstandard test administration or testing irregularity resulting in a test invalidation due to administration error (e.g., failure to correctly scaffold and score student responses). As with all statewide testing, districts are required to provide annual training on test security and standards for the ethical use of tests to all employees who have access to state tests and students who are administered the state tests.

#### **4. Can service providers act as TEs/TAs or Second Raters?**

Yes. If a district contracts with a service provider, the employees of that service provider are *de facto* employees of the district and may serve as TEs, TAs or Second Raters if they meet the remaining requirements.

**5. Can aides, nurses or other support staff be present during the administration if it is necessary for them to be there for the well-being and support of the student or because of a district no one-on-one contact policy? Must they be trained?**

Support staff may be present if the Test Coordinator has approved it. They do not need to be trained because they are not administering or scoring the test.

#### **6. Do aides, nurses or other support staff need to sign a non-disclosure agreement?**

Yes, if they are not an employee of the district and have a certificate/license/permit issued by the Department they must sign a non-disclosure agreement. If they are an employee of the district and have a certificate/license/permit issued by the Department it is not required. As a local policy, districts may require a non-disclosure agreement or security form for anyone they choose who has access to state tests. '

#### **Must an interpreter/translator attended Alternate Assessment training?**

No. An interpreter or translator may interpret/translate, even if he or she has not been trained on the administration of the AASCD. If the interpreter/translator is also the TE/TA, he or she must meet all of the requirements for serving as a TE/TA (i.e., must be an employee of the district, must have a certificate/license/permit issued by the Department and must be trained).

#### **7. Do interpreters and translators need to sign a non-disclosure agreement?**

Yes, if they are not an employee of the district and have a certificate/license/permit issued by the Department they must sign a non-disclosure agreement. If they are an employee of the district and have a certificate/license/permit issued by the Department it is not required. As a local policy, districts may require a non-disclosure agreement or security form for anyone they choose who has access to state tests. The AASCD Translator Policy and a copy of a nondisclosure agreement for interpreters and translators can be found in the *AASCD Test Coordinator's Manual.*

#### **8. Can a student teacher observe an AASCD administration?**

No. The test is administered one-on-one between the student and TE/TA administering the test. Exceptions are made for Second Raters, translators, interpreters and aides needed by the student.

#### **9. Are TEs, TAs, Second Raters and paraprofessionals required to sign a test security document?**

The Department makes an optional security form (Agreement Form) available to districts in the Test Security Provisions section of the Ohio Statewide Testing Rules Book but does not require that it be signed and/or returned to the Department (education.ohio.gov; keyword search: *Rules Book*). Districts establish their local security policies, including requirements on security forms. TEs, TAs and Second Raters should verify with their Test Coordinators whether a security form needs to be completed.

#### **10. Does the same person have to administer each content area test to the student?**

No. Each individual content area should be administered in its entirety by one person. However, it is possible to have a different person administer each content area. Although it is highly recommended that the same person serves as the TE/TA or Second Rater (when applicable) for a student across all content areas, it is not required. Consider what is best for the student in these decisions. The person who administers the content area (or serves as a Second Rater for a content area) must enter that content area's scores in the DEI.

#### **11. Do TEs, TAs and Second Raters need an account for Ohio's online systems?**

Yes. Test Coordinators (or designees) need to create these accounts in TIDE. The person administering the assessment will be assigned either the TE role or the TA role in TIDE. See the next question for a discussion of the distinction. Doing so will provide these users an appropriate level of access to the DEI and the ORS. Second Raters must also be identified in TIDE.

#### **12. How does a Teacher (TE) role differ from a Test Administrator (TA) role in the online systems?**

The TE and TA user roles are provided much of the same level of access in TIDE, except TE user roles can manage student rosters. TA and TE user roles have the same level of access in the DEI. The TE user role has access to the ORS, while the TA user role does not. For more information about the online user roles, please see the *User Role Matrix* fact sheet available on the Ohio Alternate Assessment Portal.

#### **13. If a Test Administrator (or any other user) is associated with multiple schools or districts, will he or she have multiple logins and passwords?**

No. Test Coordinators (or their designees) will provide the user's email address when adding a user to a new school or district in TIDE, and the email address will serve as the username. The same email address can be associated with multiple schools and multiple districts. When the user logs in, he or she will have access to students from any district or school that the user account is associated with. For more information, please see the *[TIDE User Guide](https://oh-alt.portal.airast.org/resources/tide-resources-tar/)*.

#### **14. Can a person have different user roles across schools or districts?**

Yes. For example, a user can be assigned the TE role in one school and the Second Rater role in another school.

## **15. Will I need a second rater for the AASCD 2.0 IFT?**

No. The AASCD 2.0 IFT will not require second raters to observe the administration.

### **16. Are there two different test administration windows for AASCD 1.0 and for the AASCD 2.0 IFT?**

Yes. The AASCD 1.0 paper-based assessment TAs must enter a student's scores for ELA and Mathematics (as well as Science and Social Studies, if the student is enrolled in a grade where these subject areas are assessed) between February 19 – April 12, 2019.

The AASCD 2.0 Online IFT students will respond directly to items displayed in the student interface through the secure browser and the IFT will be available for administration between April 15 – May 31, 2019.

## **17. Are there any paper accommodations for the AASCD 2.0 IFT?**

No. The spring 2019 AASCD 2.0 Online IFT will not have paper accommodations available.

### **6. Test Security**

<span id="page-23-0"></span>Maintaining test security is one of the most important responsibilities of personnel who participate in the administration of the Alternate Assessment. Follow your district's written procedures for protecting the security of test materials **at all times**. Secure all test materials in the Test Administrator (TA) Kits (including test booklets, reading passage booklets and printed manipulatives).

Unlike the general assessments, the Alternate Assessment requires that you review the test materials **before** administering the assessments to your student. However, it is illegal and unethical to reproduce or disclose any secure material or to cause it to be reproduced or disclosed in any format. Each test contains questions and other material that will be used on future forms of the test. Therefore, security is vital for future administrations as well as the current administration. You are responsible for ensuring the security not only of the physical test booklets and ancillary test materials but also of the content of those booklets and materials. Your responsibility for maintaining the security of test questions and materials does not end when materials are returned.

You should be aware that, under Ohio law (OAC 3301-13-05; ORC 3319.151; ORC 3301.0710), releasing any test questions or other content of a test to students or assisting students to cheat in any way may result in invalidation of test scores, termination of employment, suspension of license to teach and/or prosecution. Violations of test security provisions contained in your district's written procedures may be punishable by penalties specified by the district. If you have questions or concerns about your responsibility for test security, consult your DTC.

#### **Some examples of security violations are listed below (this is not an exhaustive list)**:

- Giving any examinee access to secure test items or materials except in the regular course of an authorized administration of the state assessment system;
- Giving unauthorized individuals or other persons access to secure test items or materials;
- Copying, reproducing, using or otherwise disclosing in any manner inconsistent with test security regulations and procedures any portion of secure test materials;
- Posting any portion of the test content, verbatim or paraphrased, and/or a student response on social media before, during or after the test administration;
- Using a student's login information to access an online test in order to review test content;
- Reviewing the test and creating a study guide or in some way releasing the test questions or content to students;
- Providing answers during the administration of the test orally, in writing or by any other means to any examinee;
- Coaching any examinee during testing by giving the examinee answers to secure test questions or otherwise directing or guiding a response or by altering or interfering with the examinee's response in any way;
- Failing to follow security regulations and procedures for the storage, distribution, collection and return of secure test materials or failing to account for all secure test materials before, during and after testing;
- Failing to properly monitor the test administration or failing to return materials used by the students during testing;
- Emailing, faxing or inappropriately reproducing any student identification number(s) associated with student name(s) or other personally identifiable student data;
- Producing unauthorized printed copies of test content, failing to properly destroy authorized printed copies or allowing printed copies to leave the test site;
- Allowing tests to be administered by unauthorized personnel;
- Administering secure tests on dates other than those authorized;
- Participating in, directing, aiding, counseling, assisting, encouraging or failing to report any of the prohibited acts;
- Refusing to disclose information regarding test security violations;
- Refusing to cooperate in the investigation of a suspected breach of test security, whether this investigation is conducted by a school district or the Department (the investigation shall include a review of mitigating circumstances, if applicable);
- Changing student incorrect answers to correct answers;
- Discussing test questions with other people;
- Taking home test materials; or
- Emailing information to anyone regarding the content of a test.
- Falsifying data entered into the Data Entry Interface (DEI)

If at any time you believe that a test security violation has occurred, follow the procedures established by your school district to handle the alleged test security violation.

## **7. Second Raters**

#### <span id="page-25-1"></span><span id="page-25-0"></span>**7.1 Overview**

Approximately 10% of students in the statewide AASCD-tested population will be required to have a Second Rater observe the administration and independently score the student's responses for the operational AASCD 1.0. A Second Rater will observe and score the student in all tested content areas for the assigned student. Second Rater scores will be compared with the teacher's or Test Administrator's scores to obtain a diagnostic measure of scoring consistency. The student's responses submitted by the Test Administrator or teacher will be the official scoring record for reporting student scores. The results of the Second Rater's scoring will not be reported to the district. *The TE/TA and Second Rater may not consult each other on students' responses.*

The Second Rater should score the assessment as accurately as possible regardless of the TE/TA's actions. For example, if the TE/TA administers the first item, fails to scaffold and awards full credit, but the Second Rater feels that the item should not have been awarded full credit, the Second Rater should indicate a score that is lower than the full credit score on the first item. The Second Rater should continue to observe the administration of the second item and score it according to the Second Rater's observation. Neither the TE/TA nor the Second Rater will be penalized if the scores differ.

If the Second Rater feels that the TE/TA acted unethically during the administration, the Second Rater should follow the district's protocols for suspected test security violations.

Second Rater assignments will be posted in TIDE on February 7, 2019. Directions for locating assignments can be found in the *[TIDE User Guide](https://oh-alt.portal.airast.org/resources/tide-resources-tar/)*. **Please check with your Test Coordinator before the administration to determine whether any of your students require a Second Rater.**

**Note:** Second Raters are not needed for the AASCD Individual Field Test (IFT). For more information on the IFT see *Section 14: [Spring 2019 AASCD 2.0 Independent Field Test \(IFT\)](#page-57-0)*.

#### <span id="page-25-2"></span>**7.2 Second Rater Credentials**

DTCs and BTCs are responsible for identifying Second Raters and ensuring that they are trained. A Second Rater must have a certificate/license/permit issued by the Department and be trained to administer the AASCD. This may include building administrators, substitute teachers and classroom aides. This may not include a family member of the student. Trained TAs may serve as Second Raters for test sessions where they are not serving as the TE/TA.

#### <span id="page-25-3"></span>**7.3 Second Rater User Accounts**

Test Coordinators must create Second Rater accounts in TIDE for staff who will serve as Second Raters. Doing so will provide these users an appropriate level of access to TIDE, the DEI and the ORS. Please note that staff who already have a user account as a TE, TA, etc., within that school may submit scores using the same account when acting as a Second Rater. In addition, persons who serve in multiple schools can be assigned a different role for each school. For example, a user can be assigned TE access in School A but assigned Second Rater access in School B. Directions can be found in the *[TIDE User Guide](https://oh-alt.portal.airast.org/resources/tide-resources-tar/)*.

#### <span id="page-25-4"></span>**7.4 Second Rater DEI Test Selection**

The Second Rater must record and submit student scores in the online **Data Entry Interface (DEI)**. When using the DEI, the Second Rater must select the test designated for the Second Rater, not the primary test. Submitting scores for the wrong test will require a test reset. The Second Rater test will only have one form to choose. Directions for submitting student scores can be found in the *[DEI User Guide](https://oh-alt.portal.airast.org/resources/data-entry-interface-resources-tar/)* and the tutorial available on the Ohio Alternate Assessment Portal.

#### <span id="page-26-0"></span>**7.5 Frequently Asked Questions: Second Raters**

**1. How will districts/schools know which students have been assigned a Second Rater?** Students assigned a Second Rater will be listed in TIDE. Please see the *[TIDE User Guide](https://oh-alt.portal.airast.org/resources/tide-resources-tar/)* for instructions on locating Second Rater assignments. All important dates, including release of the Second Rater assignments, are available at the beginning of this manual, from your test coordinator, and on the Ohio Alternate Assessment Portal at [http://oh.portal.airast.org/oh\\_alt/important-dates.](http://oh.portal.airast.org/oh_alt/important-dates)

#### **2. Can a student have a different Second Rater for each test?**

Yes. However, it is highly recommended that the same person serve as the Second Rater for a student across all content areas. Test Coordinators should first consider what is best for the student in these decisions. However, it is possible to have a different Second Rater for each content area. The person who observes the administration of a content area as a Second Rater should enter that content area's scores in the DEI.

#### **3. Will Second Raters receive their own test booklet?**

No. In general, Second Raters are able to follow along and score by simply observing the administration. The Second Rater should sit nearby but not in view of the TE/TA's score sheet. If there are concerns about the Second Rater distracting the student that require the Second Rater to sit out of view of the administration, or if the Second Rater feels having a test booklet is necessary, the Second Rater may borrow a test booklet from another TE/TA to follow along.

#### **4. What happens if the Second Rater's scores are different from the TE/TA's scores?**

Only the TE/TA's scores will be used as the student's official scores. The Second Rater's scores are used to measure consistency of scoring across the state. Any variation in scoring will not affect the student, TE, TA or Second Rater.

#### **5. Can (or should) schools submit Second Rater scores for students who are not assigned a Second Rater according to TIDE? Can a student have a Second Rater even if the results are not submitted?**

No. Only those students who have been assigned a Second Rater should have a Second Rater observe and score the assessment.

#### **6. Can we request a substitute for a student assigned a Second Rater?**

Second Rater administration compliance is paramount. Under some circumstances, it may be appropriate to request that a Second Rater be reassigned to another student. These circumstances include the following:

- Student assigned a Second Rater is medically fragile or hospitalized.
- Student assigned a Second Rater receives instruction at home.
- School failed to provide a Second Rater for the assigned student's administration.

Requests to reassign a Second Rater must be submitted to the Ohio Help Desk by the DTC.

**7. A student assigned a Second Rater moved out of our district before being assessed. Do we need to request a replacement?**

Yes. If a student assigned a Second Rater moves out of the district before being assessed, the DTC must call the Ohio Help Desk. The vendor will select an alternate student.

**8. A student assigned a Second Rater moved into our district. Do we need to administer the student's tests with a Second Rater?** No. The DTC may call the Ohio Help Desk and ask for the student's Second Rater assignment to be removed from the student's record in TIDE.

**9. Will I need a second rater for the AASCD 2.0 Online IFT?** 

No. The AASCD 2.0 Online IFT will not require second raters to observe the administration.

## **8. AASCD 1.0 Assessment Preparation Procedures**

<span id="page-28-0"></span>The instructions below outline the steps that teachers (TEs), Test Administrators (TAs) and Second Raters should take to prepare for the operational paper-based AASCD administration. In addition, an abbreviated Teacher/Test Administrator Checklist is provided in *[Appendix C](#page-74-0)*.

NEW Note, for the spring 2019 administration, there will be only 1 form for each grade band.

#### **1. Attend Training and Review DFAM**

(a) Personnel who are administering the AASCD must be trained.

- New TEs, TAs and Second Raters who will be administering or providing a second rating for the AASCD for the first time must complete a full day of training.
- TEs, TAs and Second Raters who have previously been trained and administered the AASCD are encouraged to either attend refresher trainings offered by SSTs or watch the refresher training posted on the Ohio Alternate Assessment Portal.
- SSTs will offer short sessions for staff who wish to be retrained or revisit key administration policies and procedures (e.g., determining a student's starting and concluding tasks, preparing and adapting test materials.).
- Search STARS (education.ohio.gov; keyword search: *STARS*) or contact your local SST for more information regarding training opportunities.
- (b) Review the Directions for Administration Manual in its entirety.

#### **2. Reserve Testing Space**

- (a) Reserve a room or plan for a testing space that will be out of the hearing and viewing of other students and teachers. Consider what space will be most conducive for your student to be engaged and comfortable.
	- Most students perform better in a quiet location. If your student does not adjust well to new settings, you may find it helpful to provide the student with opportunities to become familiar with the testing location prior to administering the test.
	- Keep in mind that some tables may not be at the proper height for optimal student performance.
	- Consider the student's optimal time of day.
- (b) Keep in mind that you may choose to administer the assessment in multiple sessions (e.g., administering the first few tasks at one time and the remaining tasks another time).

#### **3. Determine Student Accommodations and Starting Tasks**

(a) Check the testing section of your students' IEP for AASCD eligibility. Ensure that any accommodations listed on the IEP are provided during administration. Note that the AASCD by design is very adaptable and allowable accommodations can be provided as necessary in order for students to have access to the assessment, even if the accommodation is not recorded in the IEP. However, accommodations that are listed on the IEP must be provided during testing.

- A list of allowable accommodations and adaptations can be found in *[Section 15:](#page-62-0) [AASCD Accessibility and Accommodations.](#page-62-0)*
- (b) Determine the content areas you will be assessing for each student based on the student's grade assignment in EMIS.
	- **Note:** While the grade 5 and grade 8 science assessments come in the grade band TA Kits, these tests should only be administered to students in grades 5 and 8.
	- **Note:** Students taking the AASCD for the first time in high school should take all content area tests. If a student does not score proficient or higher on a test and if the IEP team determines they should retake the test, the student should only take the test they did not score proficient on previously. There will be no penalty for not retaking tests the student previously scored proficient on or higher.
- (c) Determine each student's starting task for the content areas in which the student will be tested. If student scores from last year's AASCD are available, refer to the Starting Points [Table.](#page-86-0) If you cannot use the Scale Score Starting Point Tables, you must complete a Student Placement Questionnaire (SPQ) for each applicable content area. Follow the instructions provided in *[Appendix E:](#page-84-0) Determining the Starting and Concluding Tasks*.

#### **4. Prepare Test Materials**

- (a) When you receive your materials, verify that you have all of the necessary assessment materials. Use the checklists provided in the TA Kit to verify that all test materials have been provided. Contact your BTC if any items are missing from the TA Kit.
	- If you will be assessing students at multiple grade levels (using elementary, middle and/or high school forms), you will need access to a TA Kit for each.
	- Please retain the cartons and plastic bags in which you receive the materials. You will return all materials in the same cartons and plastic bags. Contact the BTC if any materials are missing or damaged.
- (b) Read the test security requirements and decide how you will store your materials in a secure, *locked* cabinet or closet.
- (c) Prepare and organize the test materials.
	- Adapt the assessment materials, when necessary, according to the identified needs of the student. Guidance for adapting materials can be found in *[Section 15:](#page-62-0) AASCD [Accessibility and Accommodations.](#page-62-0)*
	- Locate materials that you will need to provide. See *[Appendix A](#page-70-0)* for a list of teacherprovided materials. Please note this list should be used for planning purposes only. Exact materials may differ by test form.
	- Devise a strategy for organizing the printed manipulatives to ease the administration process. For example, some TEs/TAs have used the following techniques:
		- Use a binder with sheet protectors to hold materials for each task or item.
		- Organize materials for each task in folders or envelopes; label the folders and place them in order in an accordion file.
		- Secure the response cards to each task or item in the test booklet using a paper clip.

#### • *Key Tips*

o **It is not required to cut response cards apart.** Response cards may be cut apart if needed for the student.

 $\circ$  Cut the sentence strips apart (if applicable). Please note that you only need to cut *between* each strip, not around the dashed lines. However, some strips may require that you cut along the dashed line if you are required to affix the strip to a poster.

 $\circ$  Employees of the district who have a license, permit or certificate issued by the Department may assist in preparing materials if approved by the Test Coordinator. He or she must follow the district's security plan and sign a non-disclosure agreement.

#### **5. Practice Administering Each Test**

- (a) Rehearse administering each task by reading the script before you administer the assessment to any student. TEs/TAs have reported that they felt more comfortable with the administration when they had rehearsed administering each task.
	- You may only rehearse with other personnel who have a license, permit or certificate issued by the Department. He or she must follow the district's security plan and sign a non-disclosure agreement if not also a TE/TA.
- (b) Rehearsing includes saying the scripted administration directions out loud, laying out manipulatives and reading the scaffolding and scoring directions out loud. Practice is essential to ensure that the test is administered smoothly and faithfully.
	- Become familiar with the test items and setup requirements.
	- Become familiar with the scoring directions and consider what adaptations/ accommodations would be appropriate.
	- Consider how the student will access and respond to the assessment materials.

#### **6. Prepare AASCD Online Systems**

- (a) Confirm that you have an online user account, which will be used to access TIDE, the DEI and the ORS. Speak to your Test Coordinator if you do not have an account.
	- User accounts can hold one of three possible roles: TE, TA or Second Rater. The differences of these roles are outlined in the *User Role Matrix*, located on the portal (keyword search: *matrix*).
	- Please note that because the Plan and Manage Testing, Test Completion Rates and Test Status Code Reports tasks are located in TIDE, TAs do not have access to the ORS.
	- **IMPORTANT:** Users must be associated with the school in which students are preidentified in TIDE in order to submit scores in the DEI. Please be sure to check with your Test Coordinator that you have been added to every school needed.
- (b) Review the *DEI [Tutorial](https://oh-alt.portal.airast.org/resources/data-entry-interface-resources-tar/)* and *[DEI User Guide](https://oh-alt.portal.airast.org/resources/data-entry-interface-resources-tar/)*, located on the portal. Both resources provide step-by-step instructions for logging in to the DEI, entering student scores and submitting tests. For more information, see *[Section 13: Submitting Scores in the Data Entry Interface](#page-53-0)*.
- (c) TEs and TAs must have a copy of each student's SSID (or student ID) and first name as recorded in TIDE to enter scores in the DEI.
	- This information can be found in TIDE in the View/Edit Students task. Use the advanced search filters to search for students who are eligible for the Alternate Assessment.

Authorized users can then print test tickets with their student's demographic information. This information can also be exported to a spreadsheet. For more information, see the *[TIDE User Guide](https://oh-alt.portal.airast.org/resources/tide-resources-tar/)*.

- If you cannot locate your student's demographic information, speak to your Test Coordinator.
- **IMPORTANT:** TIDE contains students' personally identifiable information. Take responsible measures to secure it.

## **9. AASCD 1.0 Test Administrator Kit Contents**

<span id="page-32-0"></span>Test Administrator (TA) Kits are available for three grade bands: grades 3–5, grades 6–8 and High School (HS). Each teacher (TE) or TA who will be giving the operational paper-based AASCD (AASCD 1.0) will need access to one TA Kit per grade band that he or she will administer.

Each TA Kit contains all of the materials needed to administer all test subjects available for a given grade band:

- Spiral-bound test booklets for all content areas
- A reading passage booklet for the ELA assessment (grades 3–5 and 6–8 only)
- Bags of printed manipulatives specific to each content area
- Bags of physical manipulatives (when applicable)
- TA Kit memo listing the materials to be provided by the TE/TA
- Hardcopy of the AASCD Directions for Administration Manual

#### <span id="page-32-1"></span>**9.1 Test Booklets**

TEs and TAs use the test booklets to administer the tasks. Test booklets are secure test materials. Test booklet covers indicate the content area, form number and grade or grade band.

**NEW Y**<br>Note: For spring 2019, each grade band AASCD 1.0 TA Kit has only 1 test form.

#### <span id="page-32-2"></span>**9.2 Reading Passage Booklet**

A reading passage booklet is provided for the ELA assessment for grade bands 3–5 and 6–8. The passage for each task is identified by the task title and number on a blue tab along the rights side of the booklet pages. Each passage has text on the left page and an illustration on the right page.

#### <span id="page-32-3"></span>**9.3 Printed Manipulatives**

- The printed manipulatives are secure test materials and must be returned after testing along with the test booklets and other secure materials. Failure to return any secure testing materials will result in follow up by the Department.
- The printed manipulatives consist of response cards, sentence strips, posters and other stimuli.
- The task name and item numbers are printed on the back of the cards for ease of handling before, during and after test administration.
- Bags of printed manipulatives are labeled with the content area, grade band and form number for quick identification. This bag is larger than the bag used for the physical manipulatives.

*Administration tip***—**Ohio's AASCD response cards are in a strip format, designed to make test preparation and administration more efficient.

- $\circ$  The response card strips are printed in order of answer options shown on test booklet "Setup" pages. They are packaged in task and item order.
- $\circ$  In items that have more than three response cards to set up, the additional card(s) are on the next strip(s) in the package.
- o Blank cards and strips may be removed before presenting to the student.

#### <span id="page-33-0"></span>**9.4 Manipulatives Physical**

Various physical manipulatives are needed for the Ohio AASCD administration. Some of the physical manipulatives are provided by the administrator; others are provided by AIR and are packaged in the TA Kits. To see a sample list of the teacher-provided manipulatives, please go to *[Appendix A:](#page-70-0) Test Materials Provided by the Teacher/Test Administrator*.

Note the following additional information about physical manipulatives:

- A detailed list of the vendor and TE/TA-provided manipulatives required for each test will be included with the TA Kit.
- Not all content areas, grade bands and forms use physical manipulatives.
- The physical manipulatives should be reused across administrations with different students.
- You may keep the vendor-provided physical manipulatives. The manipulatives do not need to be returned. If you choose to keep the physical manipulatives, make sure to return them to the original smaller plastic bag.

#### <span id="page-33-1"></span>**9.5 Defective, Damaged or Missing Materials**

If you receive defective or damaged materials or if materials are missing, contact the BTC immediately for replacements.

#### <span id="page-33-2"></span>**9.6 Returning Assessment Materials**

After the assessment is complete, follow the instructions below and those your District Test Coordinator and Building Test Coordinators provide to return the test materials.

- Each TA Kit includes a memo specifying the materials included in the kit. This memo also includes checklists that the TE/TA should use to verify that all materials are received and returned. Complete these checklists and include the memo in the TA Kit.
- Place the printed manipulatives inside their original plastic bags (by content area). Remove all printed manipulatives from the test booklet. Please do not include test booklets and reading passage booklets in these plastic bags.
- Place all test materials (test booklets, reading passage booklets and bagged printed manipulatives) in the original TA Kits in which they were received. If a TE/TA provided any substitute print manipulatives, these should be included as well.
- All printed materials must be returned.
- Optional scoring worksheets with student scores and information must be returned in the TA Kits. Copies cannot be kept by the school or district. Blank copies do not need to be returned.
- Return used SPQs with the TA Kits.
- You may keep the physical manipulatives. No physical manipulatives need to be returned.
- If a student becomes ill and soils a test document, place that material in a plastic bag and return the material to the BTC.
- Return all materials to the BTC according to district procedures.
- Keep the top portion of the new UPS-RS label for administration reference in case of issue with return shipping.

### <span id="page-35-0"></span>**10. AASCD 1.0 Assessment Design and Administration Procedures**

#### <span id="page-35-1"></span>**10.1 Overview of Test Design**

The AASCD 1.0 was developed for grade bands 3–5, 6–8 and high school. Each content-specific test within a grade band consists of a series of performance tasks that are linked to Ohio's Learning Standards–Extended. A task is a set of four to eight related activities, called *items.* The responses to the items provide evidence of what students know and can do.

**Each assessment contains a series of 12 operational performance tasks. This year there is** no field test task 13 that all students must take. Each operational task ranges from four to six items. The items become increasingly more complex and difficult within a task, and the tasks become increasingly more complex as the student moves through the grade band test form.

Students are not required to take every task in the assessment and will start the test at the point that is most appropriate for the student. Specifically, students can enter the assessment at one of three different points: Task 1, Task 3 or Task 6. The task at which the student begins the assessment is determined by an SPQ or the Scale Score Starting Point Tables for ELA and mathematics located in *[Appendix F](#page-86-0)*.

For each starting point, students must complete a minimum number of tasks. The task at which the student exits the assessment is not predetermined. Instructions for selecting a student's starting and concluding tasks can be found in *[Appendix E:](#page-84-0) Determining the Starting and Concluding Tasks*.

#### <span id="page-35-2"></span>**10.2 Task and Item Format**

#### **A. Task Features**

- Each task begins with an introductory statement that establishes the context for what the student will be doing. There is a clear progression within each task from one activity to the next.
- The administrator uses scripted directions to pose specifically worded questions to the student.
- The student responds by using the mode of communication that he or she uses during instruction. These response modes include but are not limited to an oral response, speaking, pointing, eye gaze, sign language or an augmentative communication device.
- Each task addresses one or more of the assessment standards. The AASCD assesses selected standards. Individual students are assessed based on the AASCD blueprints. Information regarding the AASCD blueprints can be found in the *Test Design Documents*  located on the Ohio Alternate Assessment Portal.

#### **B. Materials and Setup**

- The materials needed to administer the task are identified item by item, including specification of the materials you must provide and those that are provided with the TA Kit. The materials may include
	- $\circ$  posters, charts, tables, schedules and signs that the Test Administrator reads aloud;
	- $\circ$  foam manipulatives; and
	- $\circ$  a set of response cards or strips, unless the task is presented entirely through the
use of concrete objects.

- Adaptive instructions may be provided for the specific items of the task.
- Access limited items (or the task as a whole) are not accessible for a student who, for example, is blind or deaf.

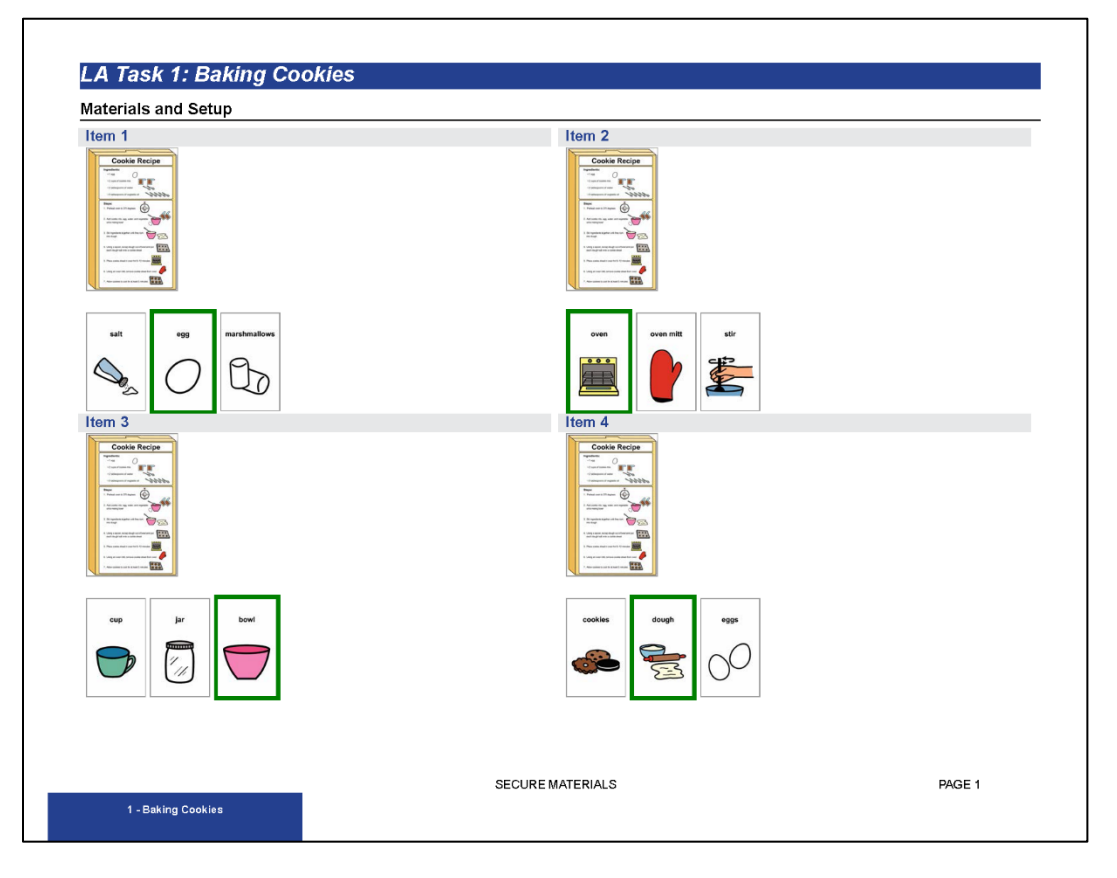

**Figure 2. Sample Task Materials and Setup**

# **C. Adaptive Instructions and Access Limitations page**

- Adaptive Instructions: In a few instances, when specific accommodations or increased accessibility are recommended for the presentation of an item, these accommodations will be presented in the test booklet under the heading "Adaptive Instructions." Please refer to *[Section 15: AASCD Accessibility and Accommodations](#page-62-0)* in this manual for further details.
- Access Limitations: Access limitations are noted when an item is not accessible for a student who, for example, is blind or deaf. Only items marked "A" may not be administered because of an access limitation. When entering data in the DEI, enter "A" as the score. Do so only when the student's disability actually prevents access to the item. You must inform the Second Rater if there are any items that will not be administered to the student due to access limitations.

**Figure 3. Sample Adaptive Instructions and Access Limitations**

| Item 1                                                                                                    | Item 2                                                                                                    |
|----------------------------------------------------------------------------------------------------|----------------------------------------------------------------------------------------------------|
| Test administrator may cut out each of the shapes if needed but                                                                                                    | Test administrator may cut out each of the shapes if needed but                                                                                                    |
| the shapes must be orientated as shown in the setup. The student<br>may manipulate the shapes if needed.                                                                    | the shapes must be orientated as shown in the setup. The student<br>may manipulate the shapes if needed.                                                                    |
| Item <sub>3</sub>                                                                                                    | Item 4                                                                                                    |
| Test administrator may cut out each of the shapes if needed but<br>the shapes must be orientated as shown in the setup. The student<br>may manipulate the shapes if needed. | Test administrator may cut out each of the shapes if needed but<br>the shapes must be orientated as shown in the setup. The student<br>may manipulate the shapes if needed. |
| Item 5                                                                                                    | Item 6                                                                                                    |
| Test administrator may cut out each of the shapes if needed but<br>the shapes must be orientated as shown in the setup. The student<br>may manipulate the shapes if needed. | Test administrator may cut out each of the shapes if needed but<br>the shapes must be orientated as shown in the setup. The student<br>may manipulate the shapes if needed. |
| <b>Access Limitations</b>                                                                                                    |                                                                                                    |

#### **D. Item Template**

Each item includes:

- Setup
	- $\circ$  Look at the setup and identify exactly where each material is to be placed. All materials, including physical manipulatives, printed manipulatives and reading passages, will appear as graphic icons in the setup.
- **Script** 
	- $\circ$  The script will always appear on the left side of the page.
	- $\circ$  Text in bold, blue, italicized font indicates what you should read aloud to the student. Follow the script exactly.
	- $\circ$  Text in black, regular font indicates what you should do while reading the script. For example, you will be directed to indicate the response options by gesturing or pointing to the corresponding response card or concrete object representing that option.
- Scoring and Scaffolding Instructions
	- $\circ$  The scoring and scaffolding ("TRY 1" and "TRY 2") directions will always appear on the right side of the page. After reading the script, refer to the right side of the page to determine scoring and scaffolding. Instructions for scaffolding and scoring follow.

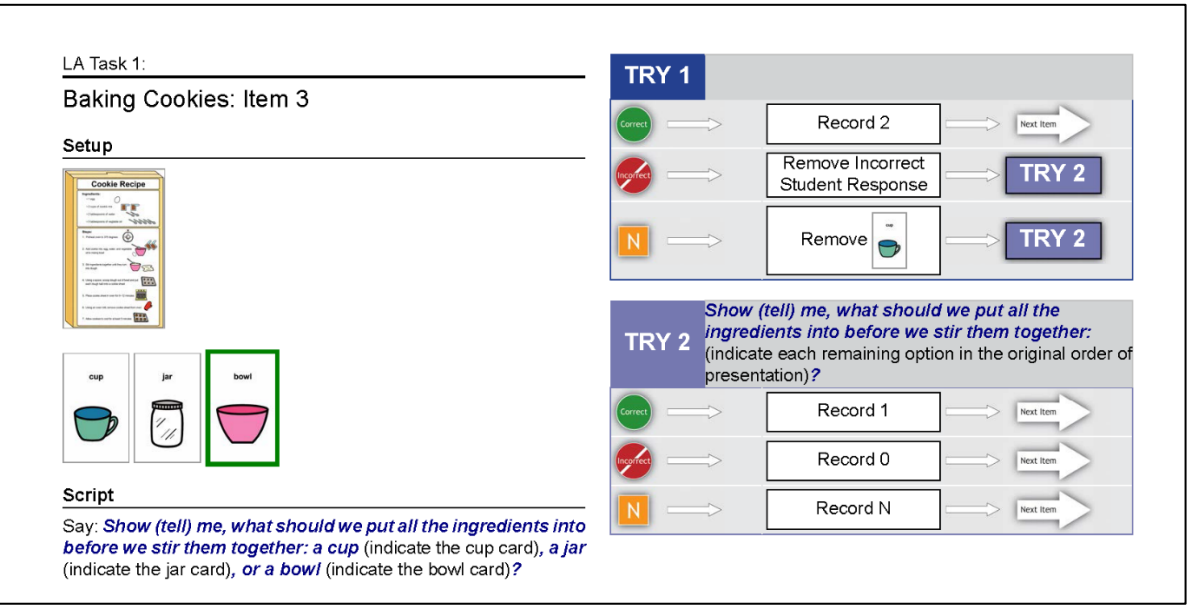

# **Figure 4. Sample Item Template**

Each item is presented as a script:

The first item in each task begins with an opening statement in "Say" format. This statement tells the student that a new topic (i.e., task) will begin. For example:

# Say: *We are going to work with shapes.*

# Say: **Here is a** ...

Do: Allow the student time to look at and/or touch the object.

Each item script, or question, is phrased as a directive for the student to tell or show you which one of several response options is correct. This allows a student to respond to the test items using his or her desired communication modality, such as AAC devices, pointing to the answer or saying the answer. For example:

# Say: *Show (tell) me, which is the same rectangle: …*

Choose one directive—either "Show me" or "Tell me"—and use it consistently throughout the assessment.

There may be other occasions where an alternate word or phrase is provided in parentheses. Choose whichever word is best for the student; do not say both.

*Administration tip—*Select the appropriate verb ("show me" **or** "tell me") for the student who is being assessed. Similar directives may be substituted if they are used in daily instruction and the student will not respond to the scripted directives. Allowable substitutions may include "point to" or "give me."

**IMPORTANT:** This is the only substitution that may be made to the script. No other substitutions may be made to the bold, blue and italicized text.

# **10.3 Administration Tips**

- The AASCD is administered individually, not in a group. No other students should be within the viewing or hearing range of the test administration.
- The design of the assessment requires that the tasks be administered in the order presented. Do not administer items or tasks out of order.
- You must follow the script exactly. You cannot shorten it or add any clarifications.
- You should read the script at the pace that is appropriate for your student.
- You can reread the item, passage or poster as needed or requested by the student. You must not provide any cues to correct answers when rereading the script or story.
- To "remove" an incorrect answer choice when administering the test, you can cover the card with a blank card (a blank card strip is provided at the end of each package of printed manipulatives).
- You cannot teach a skill while administering the task.
- The assessment is not timed. You may take breaks as you or your student needs them.
	- $\circ$  Stop the assessment at any time and resume it at a later time within the test administration window.
	- $\circ$  If the student requires a break before completing all of the items in a task, pick up where you left off. You may reorient the student by showing the student the materials he or she had been working with previously.
	- o Do not re-administer or rescore any previously administered items.
- Decide whether your student will show you the answer (point, eye gaze, etc.) or tell you the answer (orally or AAC). Then use that word ("show" or "tell") throughout the assessment.

# **10.4 Frequently Asked Questions: Administering Tasks in the AASCD 1.0**

#### **Note: This section uses the term "administrator" to refer to the person who is administering the test and applies to both TAs and TEs.**

- **1. Can the administrator prep the student before administering the test?** An administrator might say, "This is a test. I'm going to ask you questions. It's important that you give your best answer. I cannot answer questions you may have." Administrators cannot prep students by coaching them on correct answers.
- **2. Can administrators prompt students during test items (e.g., ask students to sit up if they have put their head down on the desk)?**

Yes. Prompting is permissible as long as it does not lead a student to an answer. Routine behavioral supports can be used throughout the administration.

**3. Some strips include a blank card. Do you have to present the blank card if you cut the strip apart?**

No. The blank cards can be removed before administering the item to the student.

- **4. Can an administrator define words in the script, stimuli or response options?** No. An administrator cannot embellish, define or explain words appearing on the test.
- **5. Can an administrator modify the script by rearranging the phrasing of an item or substituting more familiar words?**

No. The administrator should follow the script exactly as presented.

#### **6. Can a student request to skip a question?**

No. The sequential administration of the items is part of the assessment design. Do not skip tasks or items.

**7. If an administrator accidently skips a task or item during administration, can he or she go back and administer that item or task to the student?**

Yes. The administrator may administer an item or task if it was accidently skipped. However, please note two things. First, it is not permissible to re-administer an item after a student has answered. Second, items must not be intentionally skipped because the sequential administration of the items is part of the assessment design.

- **8. Can the administrator return to an item if a student wants to revisit it?** No. Once an item has been administered and answered, the student's answer is considered final and the student may not retake the item.
- **9. Can administrators point to words or pictures as they read a passage or poster?** Yes. Administrators may point to the words or pictures as they read a passage or poster, as long as they do so evenly and do not give a student cues.
- **10. Can the reading passage booklets be left open when asking students test items?** Yes. The item usually refers directly to the poster or passage.
- **11. May an administrator cover part of a reading passage with paper to reduce visual stimuli for a student?**

Yes. Administrators may cover part of the passage as long as doing so does not lead the student to the correct answer.

- **12. Can students read the answer options aloud on their own if they are able?** Allowing students to read the response options and respond independently is not a part of the assessment design. The administrator should follow the script. Allowing students to read the options aloud on their own actually increases the difficulty of the test. As an alternative, students could read the passage and/or answer options along with the TE/ TA.
- **13. When directed by the script, does the student affix the items to the charts with the administrator's help?**

It is recommended that the student participate in affixing the card/strip to the poster. If the student is unable to do this even with help, the administrator can do so on the student's behalf.

- **14. In some tasks, the script directs the administrator to write the student's response on a chart or poster. Does the administrator use a dry-erase marker to write the answer?** Yes. Administrators should use a dry-erase marker or an erasable pen to write the student's responses on the charts and posters when prompted. Dry-erase markers are listed among the TE/TA-provided materials when applicable.
- **15. When directed by the script, should the student/administrator write the student's response on the chart and/or paragraph even if it is incorrect?**

Yes. The administrator should follow the script accordingly. Because this is an assessment, the administrator should write or affix the student's answer (correct or incorrect) as directed by the script.

#### **16. Occasionally an item may ask the student to provide a self-generated response. How should these items be administered to non-verbal students?**

The student can provide an answer using their communication method (i.e., signing). If a student is unable to generate an independent response, the administrator can provide three plausible response options. Only one option should be acceptable as a correct answer.

#### **17. Why are there only 12 tasks in this year's AASCD 1.0 paper-based assessment?**

The AASCD will be moving to an online format, beginning in spring 2020. As a result, AIR and the Department are not developing additional tasks for AASCD 1.0. In order to have educators inform the development and design of the online AASCD, the field test items will be presented online rather than within the AASCD 1.0 test booklets as has been done in previous administrations.

# **11. Determining the Starting and Concluding Tasks in the AASCD 1.0**

These directions guide you through the following activities:

- Identifying the starting task for a student in each content area
- Completing the Student Placement Questionnaire (SPQ)
- Administering a minimum number of tasks
- Adiusting the starting task (if necessary)
- Determining when to conclude the test administration

# **11.1 Identifying Each Student's Starting Task**

A student is not required to take every task in the assessment and should start the test at the point that is most appropriate for him or her. The task at which the student begins the assessment can be determined by the Scale Score Starting Point Tables (for ELA and mathematics) or an SPQ. These two approaches are described below. Note that the starting point can be adjusted as described in the "Adjusting the Starting Task" [section.](#page-43-0)

Using the Scale Score Starting Point Tables

The Scale Score Starting Point Tables identifies a student's starting task for English language arts and mathematics for grade bands 3–5 and 6–8 based on performance during the prior administration. In order to use this table, you must have a student's scores from the prior administration. See *[Appendix F:](#page-86-0) Scale Score Starting Point Tables*.

❖ Using the Student Placement Questionnaire

The SPQ identifies a student's starting task and can be used for any grade or subject for which a student's score is not available.

# **11.2 Completing the Student Placement Questionnaire**

- **Step 1:** Locate and use the appropriate SPQ worksheet in the appendix based on the student's grade and tested content area(s). Mark your responses to the contentspecific questions. Answer each SPQ item as accurately as you can based on your experience in the classroom with the student.
- **Step 2:** Count the number of bubbles you marked in each of the first three columns and write the totals in the blocks under each column.
- **Step 3:** In section 3, "Calculate the SPQ Total Score," at the bottom of the page:
	- i. Write the column totals in the appropriate blocks.
	- ii. Multiply each total by the specified multiplier and write the resulting totals in the blocks to the right.
	- iii. Add the three totals to obtain the Total SPQ score, and write the Total SPQ score in the blocks and bubble in the SPQ score.

**Step 4:** Find the Total SPQ score in section 4 to determine the starting task for the student.

# **11.3 Administering a Minimum Number of Tasks**

Each student must be administered a minimum number of tasks (including the starting task). The minimum numbers of tasks and specific tasks that **must** be administered to each student for each starting point are specified in Table 3.

### **Table 2: Starting Tasks and Minimum Number of Tasks**

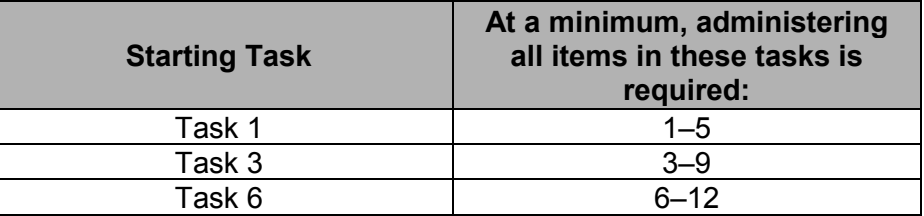

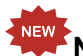

NEW **Note:** This year there is no field test task 13.

# <span id="page-43-0"></span>**11.4 Adjusting the Starting Task (if necessary)**

You may adjust the starting task for students who begin the assessment on Task 3 or Task 6 and do not earn at least **three points** across all of the items on their starting task. (For example, a student who receives one point on item 1, zero points on item 2, one point on item 3, one point on item 4, two points on item 5 and zero points on item 6 has responded successfully to the starting task.)

When a student does not earn **three or more points** across all items on his or her starting task, the student's starting task may be adjusted downward. Guidance for adjusting the starting task is listed below:

#### **Students who start at Task 1**

- If the student does not earn 3 or more points on Task 1:
	- $\circ$  No downward adjustment is possible.
		- $\circ$  The student must be administered Tasks 1–5 at a minimum (see the instructions for concluding the assessment).

#### **Students who start at Task 3**

- If the student does not earn 3 or more points on Task 3:
	- o Adjust downward and administer Task 1 to the student.
	- o Administer Tasks 1 and 2.
	- o After Task 2, do not re-administer Task 3.
	- $\circ$  Administer Tasks 4 and 5 at a minimum (see the instructions for concluding the assessment).

#### **Students who start at Task 6**

- If the student does not earn 3 or more points on Task 6:
	- o Adjust downward and administer Task 3 to the student.
	- o Administer Tasks 3, 4 and 5.
	- o After Task 5, do not re-administer Task 6.
	- $\circ$  Administer Tasks 7, 8 and 9 at a minimum (see the instructions for concluding the assessment).

# *11.4.1 Examples of Starting Tasks and Minimum Number of Tasks*

The following flowchart presents an example of a student who started on Task 6 and **earned three or more points** on the starting task.

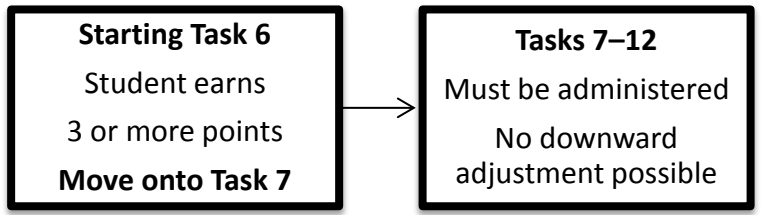

The following flowchart presents an example of a student who started on Task 6, but **did not earn three or more points** on the starting task. For this reason, the administrator adjusted the starting task to Task 3.

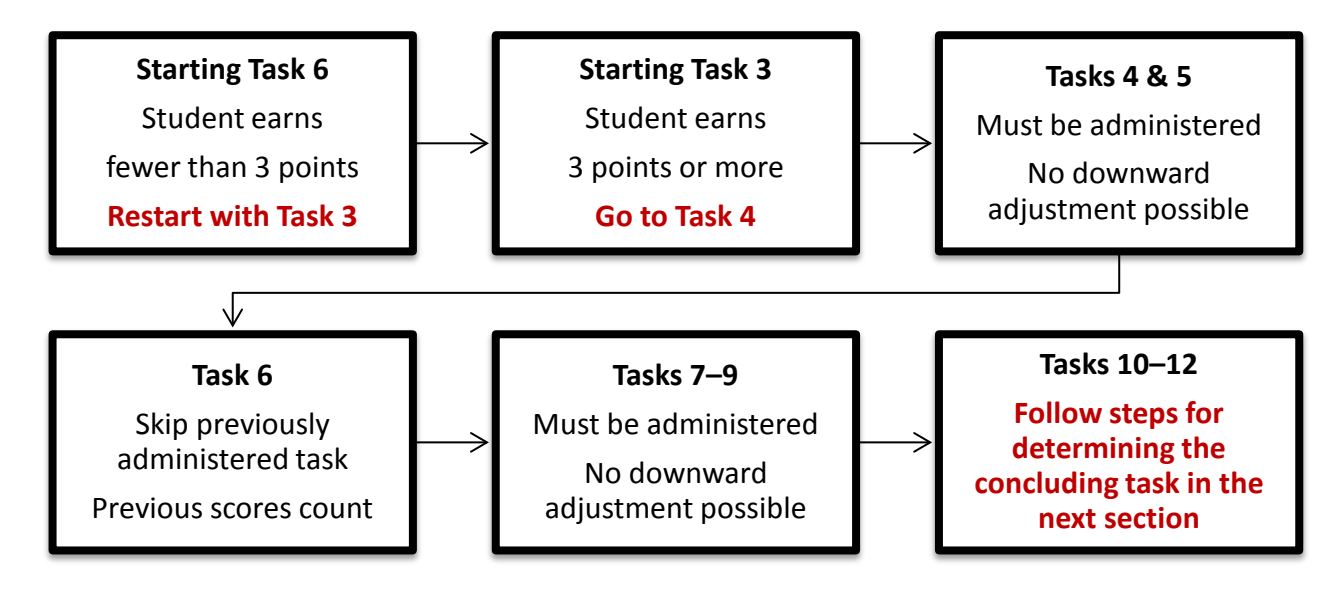

# **11.5 Concluding the Assessment**

Students must be administered a minimum number of tasks, and the number depends on the student's starting task (see table in the previous section). Students will continue to participate in the administration of tasks beyond the minimum number if they are able to respond successfully.

If a student earns **six or more points\*** on his or her final required task, administer the next task in the assessment. Continue to administer subsequent tasks until the student no longer responds successfully on a task (i.e., student earns fewer than six points). If a student does not respond successfully on a non-required task, do not administer the next task. Conclude the assessment.

If a student does not earn **six or more points\*** on his or her final required task

*Important —* As a reminder, the definition of a student who has responded successfully to a concluding task requires that student to score **six or more points\*** across all items within a task. Ohio revised the previous rule of three points or more in response to feedback from the field following the spring 2014 administration.

**\*Note:** In instances where a task has fewer than six total attainable points, continue the assessment if the student earns the maximum number of points attainable. For example, if a student earns five points out of five possible points, the student has responded successfully and can proceed to the next task.

# **Starting Task 1**

A student who is administered Tasks 1–5 and responds successfully to Task 5 (i.e., the student earns 6 or more points, or the student earns the maximum points attainable)

- Administer Task 6.
	- $\circ$  If the student responds successfully on Task 6, administer all items in Task 7. Continue until the student can no longer respond successfully to a task.
	- $\circ$  If the student does not respond successfully on Task 6 conclude the administration.

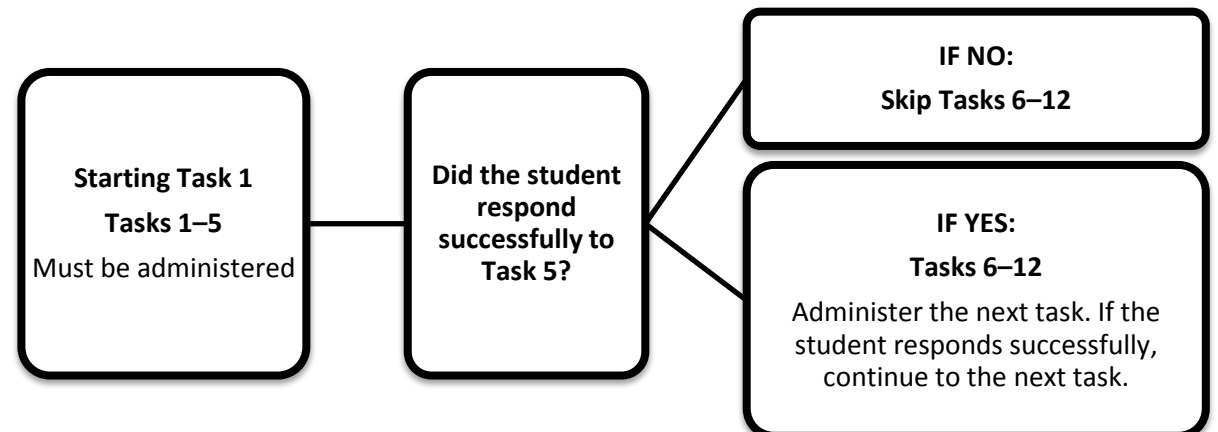

# **Starting Task 3**

A student who is administered Tasks 3–9 and responds successfully to Task 9 (i.e., the student earns 6 or more points, or the student earns the maximum points attainable)

- Administer Task 10.
	- $\circ$  If the student responds successfully on Task 10, administer all items in Task 11. Continue until the student can no longer respond successfully to a task.
	- o If the student does not respond successfully on Task 10 conclude the administration.

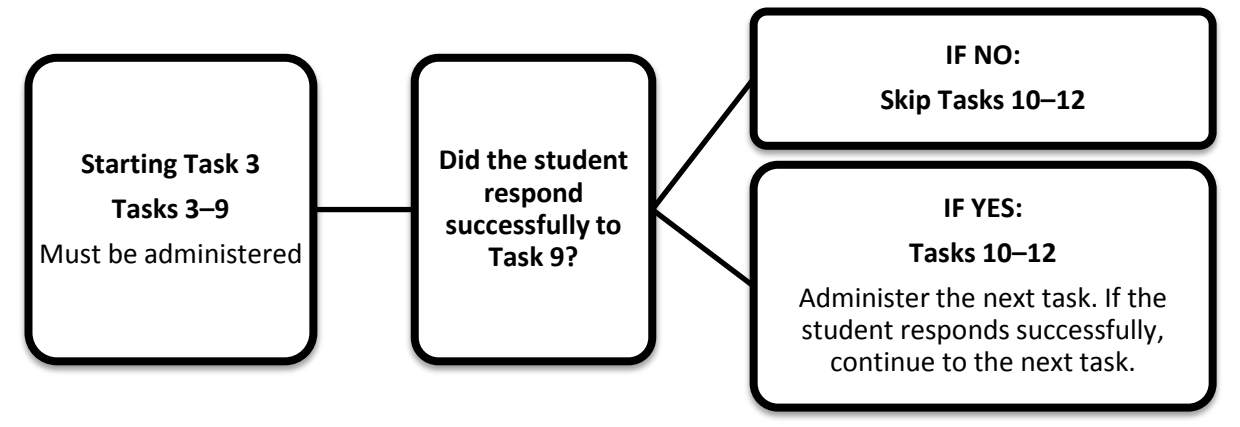

# **Starting Task 6**

A student who is administered Tasks 6–12

- Administer all items in Tasks 6-12.
- The assessment is concluded.

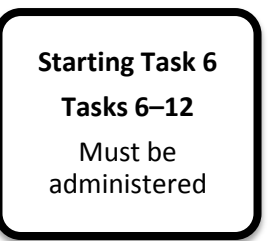

**NEW Note:** This year there is no field test task 13.

# **11.6 Frequently Asked Questions: Starting and Concluding the AASCD 1.0 Assessment**

- **1. Why are there different recommended starting points (Tasks 1, 3 and 6) for the AASCD?** The AASCD tasks increase in complexity throughout the assessment from Task 1 through Task 12. Because the population of students taking the AASCD is diverse, even within a grade band, there are three different starting points to match each student with the level of complexity that is most appropriate for him or her.
- **2. Can the SPQs be completed in advance of the test administration window?** Yes. Administrators are encouraged to complete their students' SPQs in advance of the test administration window.
- **3. How do I find my student's test score from last year for the Scale Score Starting Point Tables?**

Personnel with TE access can look up the student's score in the ORS if the teacher's user account is associated with the school where the student was reported. However, personnel with TA access do not have access to scores in the ORS and must therefore obtain the student's score prior to the test administration window from their District/Building Test Coordinators. Please be sure to request this information in advance of the test administration window.

**4. I completed an SPQ for my student and compared the recommended starting task to the Scale Score Starting Point Tables. If the starting task recommendations are different, which starting task should I use?**

The Scaled Score Starting Points Table is the preferred tool for determining a student's starting task. If the student's score from the previous administration is not available or does not apply (i.e., grade 5 and 8 science assessments and high school assessments), then the administrator should rely on the SPQs.

- **5. What is the starting task for students retaking an AASCD high school test?** Students retaking an AASCD high school test should start on Task 1.
- **6. What is the starting task for students repeating a grade level in grades 3–8?** Determine the starting task using either the Scale Score Starting Point Tables or SPQs.
- **7. I have last year's score for a 6th grade student. Do I use the G3–5 and G6–8 Scale Score Starting Point Tables to determine my student's starting task?** For students entering the 6th grade, administrators should compare the student's 5th grade score to the G6–8 starting points table.

**8. If the student responds successfully to the starting task (e.g., Task 3), but fails to respond successfully to a subsequent task (e.g., Task 4), can I adjust downward at that time?**

No. You can only adjust downward from the starting task. Proceed through the test as directed.

**9. If the student's starting task is adjusted downward, do I still enter scores for the original starting task?**

Yes. The TE/TA and Second Rater should enter scores for all items and tasks administered.

**10. If the student's starting task is adjusted downward, do I still need to administer the minimum number of tasks for the original starting task?** The TE/TA should administer the minimum number of required tasks for the adjusted starting

task. For example, the TE/TA adjusts the starting task from Task 3 to Task 1 after the student does not respond successfully on Task 3. The TE/TA should administer and record scores for Tasks 1–5 and follow the instructions for concluding the assessment.

- **11. My student scored six points or more on the last required task, but I believe he/she is just guessing. Should I continue with the assessment anyway?** Yes. Follow the instructions for concluding the assessment.
- **12. My student scored fewer than six points on a concluding task, but I want to continue the assessment anyway. Can I administer the next task?** No. Follow the instructions for concluding the assessment.
- **13. Do the same rules apply for adjusting the starting task and concluding the assessment, regardless of whether I used the Scale Score Starting Point Tables or SPQ?** Yes. The same policies for adjusting the starting task and concluding the assessment should be followed. The SPQ and Scale Score Starting Point Tables only estimate the appropriate starting task.
- **14. Do the SPQs represent the content of the assessment?**

The SPQ questions were written independently of the assessment. They represent a sampling of knowledge and skills covered in the extended standards. These are strictly for use in determining an estimated starting task for the AASCD.

**15. The concluding task for my student is access limited. My student has access limitations and does not have the opportunity to attain six points on the concluding task in the required range. What should I do?**

If the entire last task in the set is access limited for an individual student, skip the task and go to the next task to allow the student the opportunity to continue in the assessment. Follow the same rules for concluding the assessment until the student no longer responds successfully. If one or more items in the task are access limited for an individual student, "responding successfully" means that the student earns either a minimum of six points or the maximum available points (if the maximum number of points is fewer than 6) for all of the items on the concluding task.

# **12. Scoring Student Responses in the AASCD 1.0**

### **12.1 Scaffolded Scoring**

The AASCD uses scaffolding to administer and score most items. If the student does not respond correctly to the opening statement or first question, the administrator is directed to continue with the script for that item. The script may differ depending on whether the student responded incorrectly or failed to respond.

The Ohio AASCD does not use a fixed scoring scale; instead, the maximum number of points that may be assigned varies from item to item. All scoring directions appear in boxes on the right side of the page in the testing booklet.

The demands of the item are scaffolded downward until you are presented with directions for assigning a score when the student does not respond correctly or fails to respond at the lowest scaffolded level.

#### **12.2 Scoring Instructions**

Score as you go. Score each item as it is completed before transitioning to or setting up for the next item.

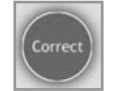

When the student gives the correct response, record the specified score point(s) and move to the next item.

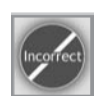

If the student responds incorrectly on a 1-point item, record a 0 and move to the next item. If the student responds incorrectly on a 2-point item, cover up/remove the incorrect response option and repeat the shortened script at the top of each "Try 2" box. **"Incorrect" means a student has given a response to a particular item that is not the correct or appropriate response.**

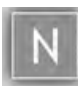

If the student fails to respond on a 1-point item, record "N" and move to the next item. If the student fails to respond on a 2-point item, the script will specify which answer option to cover up/remove. Repeat the shortened script at the top of each "Try 2" box. **"No response" means a student has not given any response to a particular item.**

# **12.3 Optional Scoring Worksheet**

TEs, TAs and Second Raters may record scores on the optional student scoring worksheet (located in *[Appendix B](#page-72-0)*) as they administer the assessment. If using the optional student score worksheet, you must carefully enter the data from the worksheet in the DEI. The optional student score worksheets will not be scored. They must be returned in a TA Kit at the conclusion of the administration.

**IMPORTANT:** The optional scoring worksheet will not be scored. If the student responses are not entered and submitted in the DEI during the test administration window, the student will not receive a score.

# **12.4 Engagement Scoring Rubric**

Although the vast majority of items appear in the format described above, some items are scored with holistic rubrics. Some tasks within the AASCD are designed for students who are at the awareness and pre-symbolic level of communication. These tasks typically begin with an item that provides evidence of the student's readiness to engage in the task and in entry-level activities addressing one or more academic standards. Although also presented with a scaffolded script, these items scaffold upward by cuing for increasingly extended focus and persistence, rather than scaffolding downward. You will score engagement items by making a judgment on the basis of the engagement scoring rubric.

# **Figure 5. Example of Engagement Scoring Rubric**

#### Record 4 points:

Student demonstrates **sustained involvement** in the activity; for example, he or she may

- consistently attend to teacher's communication (verbal or signed) and actions;
- participate with intention in action involving the objects as modeled;
- imitate (or try to imitate) action involving the objects as objects;
- shift body movement/eye gaze appropriately as focal point of demonstration changes;
- make an appropriate vocalization (e.g., an associated sound) in response to objects; and/or
- demonstrate anticipation or prediction of next words and/or actions.

#### Record 3 points:

Student demonstrates **generally maintained involvement** in the activity; for example, he or she may

- generally attend (with frequent lapses) to teacher's communication (verbal or signed) and actions;
- touch or point to object(s) as described;
- sustain gaze toward object(s) during manipulation by teacher;
- vocalize to show acknowledgement of object(s) during manipulation/exploration; and/or
- willingly permit (participate in) hand-over-hand exploration of object(s).

#### Record 2 points:

Student demonstrates **intermittent/irregular involvement** in the activity; for example, he or she may

- intermittently attend to teacher's communication (verbal or signed) and actions;
- move toward/reach for the object(s) presented;
- touch the object(s) presented; and/or
- look at the object(s) presented, shifting gaze at least sometimes as appropriate.

#### Record 1 point:

Student demonstrates **fleeting awareness** of, but little/no involvement in, the activity taking place; for example, he or she may

- only fleetingly attend to teacher's communication (verbal or signed) and actions;
- exhibit a momentary change in movement, vocalization, and/or respiration in response to teacher and/or object(s);
- open or move eyes toward teacher and/or object(s); and/or
- permit guided touch/grasp of object as initially presented

#### Record N:

Student does not demonstrate any awareness of the object(s) or involvement in the activity taking place or may refuse to engage in the activity at any level.

# **12.5 Writing Scoring Rubric**

A writing scoring rubric will be used in some ELA tasks. In these tasks, a student is asked to compose a sentence to add to a longer text such as a report on a specific topic. These tasks typically begin with an item that provides evidence of the student's readiness to engage in the task and in entry-level activities addressing one or more academic standards. TEs/TAs will score these writing items by making a judgment on the basis of the writing rubric.

# **Figure 6. Example of Writing Scoring Rubric**

# Record 3 points: The student's response includes at least one complete sentence that includes all of the following: • correct beginning capitalization; • correct ending punctuation; and • relevant topic and/or at least one relevant detail. Record 2 points: The student's response includes a complete sentence with at least two of the following: • correct beginning capitalization; • correct ending punctuation; or • relevant topic and/or at least one relevant detail.

#### Record 1 point:

The student's response includes a complete sentence with at least one of the following:

- correct beginning capitalization;
- correct ending punctuation; or
- relevant topic and/or at least one relevant detail.

#### Record 0 Point:

The student's response does not include any of the required criteria.

#### Record N:

The student does not respond.

# **12.6 Frequently Asked Questions: Scoring Student Responses in the AASCD 1.0**

# **Note: This section uses the term "administrator" to refer to the person who is administering the test, and/or scoring the test, and applies to TEs, TAs and Second Raters.**

#### **1. Who scores the AASCD?**

The AASCD is scored by the person who administers the test. The administrator will follow the scoring guidelines presented in the AASCD test booklet by grade band and content area. Approximately 10% of test administrations will be scored by a Second Rater who observes and independently scores the administration.

#### **2. Who receives the results of the AASCD?**

Electronic results will be available to authorized users in Ohio's ORS, which can be accessed from the Ohio Alternate Assessment Portal. Paper family reports will also be sent to districts. It is the district's responsibility to forward the score reports to parents.

**3. Can the engagement rubric be used for lower functioning students on any item?** No. The engagement rubric can only be used when provided in an engagement item. Engagement items are usually only provided as the first two items of the first two tasks of a form.

#### **4. Will access-limited (AL) items be apparent in the answer choices?**

No. Access limitations are not listed among the response options or in the scaffolding for scoring. Access limitations are listed in the task setup and the DEI. Administrators should be sure to review the task setup and skip items marked Access Limited when appropriate. Access limitation will be entered in the DEI when applicable.

#### **5. Is there a difference between submitting an answer as zero (0) points and No Response (NR)?**

Yes. Entering zero points indicates that the student did not respond correctly based on the scaffolded scoring. "N" stands for No Response and indicates that the student was administered the item but did not respond. While zero points and NR have the same value, they are coded differently in the system and inform item analysis. It is important to distinguish between the two while entering student responses in the DEI.

#### **6. How should an administrator score a student's response if the student says, "I don't know"?**

If the student responds "I don't know" on an item with scaffolding, proceed as though the student did not respond (NR) and follow the scaffolding accordingly. If the item has only two answer options, score the student's answer as incorrect.

**7. Are students allowed to manipulate the response cards before providing an answer (e.g., a student wants to pick up each card and look at it closely)?** Yes. Students are allowed to manipulate the response cards. Monitor student interaction with

the materials to ensure that there is no damage.

**8. How should a student response be scored if the student selects more than one response option?**

Administrators should determine how to manage students' modes of response prior to the beginning of the assessment and be consistent in how they respond to irregularities. If the administrator is unable to determine which response the student considers correct, treat the response as incorrect and follow the scaffolding.

**9. If a student gives a response and then corrects his or her response before the administrator scores this response or scaffolds, is it acceptable to score the selfcorrection?**

The administrator should score the self-correction, even if it is the incorrect answer. The administrator cannot initiate the self-correction (e.g., "Are you sure?"). The self-correction must occur before the scaffold is begun or the next item is administered.

**10. A student answers the first item in a task. While the second item is administered, can the student decide to change his or her answer on the previous item?**

No. An item cannot be re-administered or rescored. This is a feature of the assessment design.

- **11. If the student answers correctly before the administrator finishes the question and then gives an incorrect response after the question is completed, how is this scored?** The administrator must determine which response will be scored before the assessment begins. This decision rule should be used consistently throughout the assessment. An administrator may decide to accept the first answer given or decide not to accept any answers until all options have been presented.
- **12. I have students who can only choose between two answer options through their communication modality. For items that have three answer options, can I immediately skip to the scaffold (i.e., choose NR) and remove one card so that the student only has two options to choose from?**

No. You may not scaffold before the student has answered. Present the items as they are set up in the test booklet, and scaffold after the student has had an opportunity to respond.

- **13. I have students that cannot write independently. How are these students expected to complete the tasks that require writing?** Students may dictate a response to the Test Administrator. Students must indicate punctuation and capitalization in their response.
- **14. On the items using a Writing Rubric, the directions state that the student's response must be a complete sentence. If my student uses sign language, dictation or a communication device to communicate, how should the item be scored?**

Students may dictate a response to the Test Administrator. Students must indicate punctuation and capitalization in their response. See *Ohio's Accessibility Manual* for more information about the use of the scribe accommodation.

Although sign language and communication devices sometimes use truncated sentence structure, it is still a recognizable sentence structure. As long as it is a recognizable sentence structure that follows common English language norms (e.g., modifier precedes noun), it is acceptable. See *Section 15: [AASCD Accessibility and Accommodations](#page-62-0)* for more information about allowable response modes and assistive technology.

# **13. Submitting Scores in the Data Entry Interface**

The Data Entry Interface (DEI) allows authorized users to electronically record and submit scores for students who have participated in the AASCD 1.0. All scores must be submitted in the DEI by the conclusion of the test administration window, April 12, 2019. TEs, TAs and Second Raters are encouraged to watch the brief video tutorial of the DEI located on the Ohio Alternate Assessment Portal. *All users should review the DEI User Guide (to be published in February) before entering scores.*

# **13.1 Entering Student Scores**

Authorized users must log in to the DEI in order to enter students' scores for the alternate assessment.

- 1. The DEI can be accessed via the Ohio Alternate Assessment Portal [\(oh.portal.airast.org\)](http://oh.portal.airast.org/oh_alt/).
	- $\triangleright$  Log in with your username and password. Speak to your Test Coordinator if you need a user account.
- 2. **Enter Student Information.** Enter the student's first name and corresponding SSID, and then click [**Sign In**]. This information must match the data provided by the district during pre-identification in TIDE.
- 3. Verify the student's information and select a test to enter scores:
	- *Is This the Student?***—**Verify the student's personal information (grade, birthday, school and SSID).
	- **Tests For This Student—**Start or resume data entry for an alternate assessment. (Test data do not need to be entered in one sitting; they can be entered across multiple sessions.)
	- *Is This the Correct Test?***—**Select the only test form available in the drop down menu. Since there is only one form per test, TAs, TEs and second raters may only select one form.

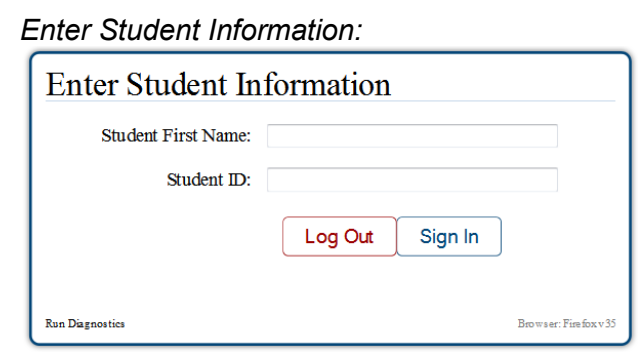

*Verify the student's information and select a test:*

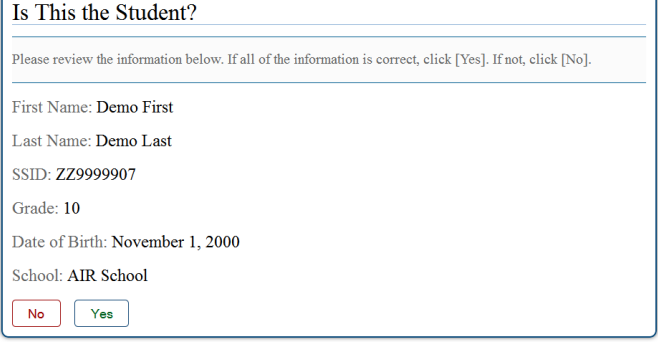

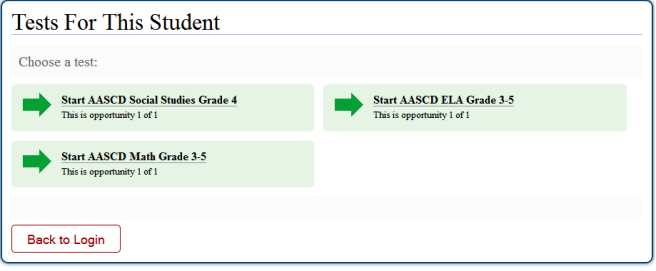

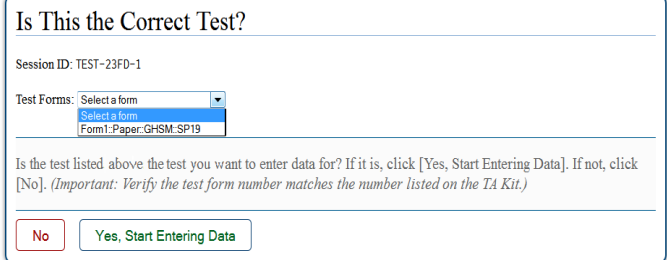

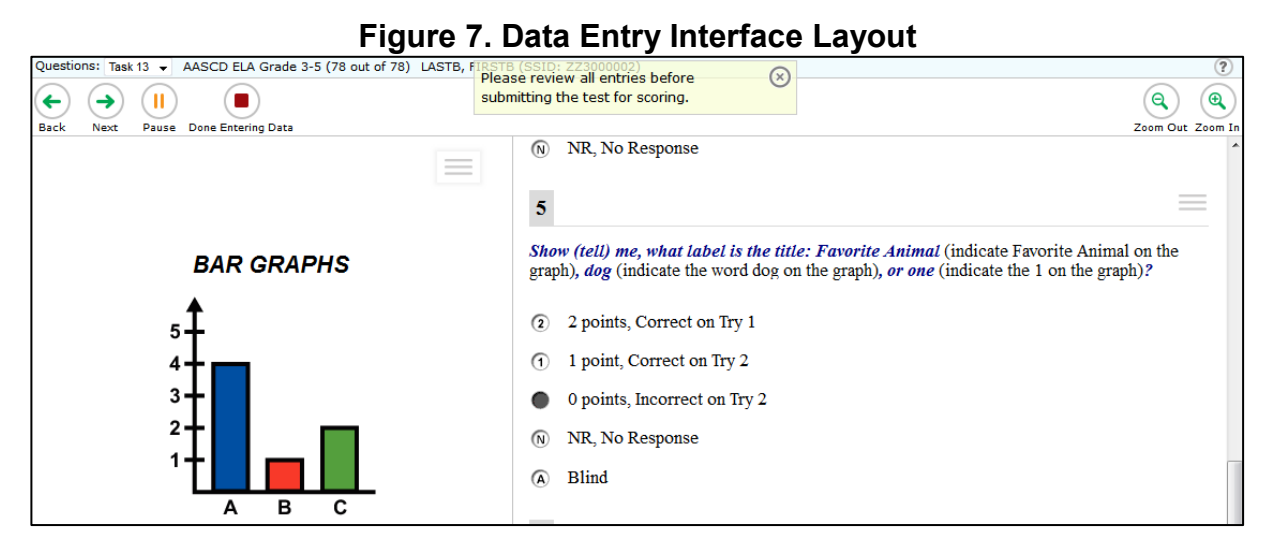

The image on the left of the DEI screen is representative of the entire task in the booklet. It may not exactly match the testing booklet. Use the task title and questions on the right to determine if the correct test has been selected. If the questions do not match your test booklet, contact the Ohio Help Desk to reset data entry and select the correct grade band test and test form.

Record student scores in the DEI on the right side of the screen. This can be done while delivering the assessment with a computer nearby as you administer, or transfer scores from the Optional Scoring Worksheet (*[Appendix B](#page-72-0)*). If your student had an access limitation for an item (shown in Item 5 in Figure 6 – "A" – Blind), be sure to mark "A" for access limitation.

# **13.2 Reaching the End of the Test and Reviewing Entered Data (Responses)**

After you have completed data entry for the selected test, click the red [**Done Entering Data**] button in the top-left corner of the screen. After you have clicked this button, the **You are done entering data** screen will appear.

- 1. To review the entered data and go back to the test:
	- o Select a task page from the list and then click [**Review Entered Data**]. While you are reviewing the student's scores, the [**Done Entering Data**] button will remain on the screen.
	- o To return at any time to the **You are done entering data** screen and submit the test for scoring, click the [**Done Entering Data**] button again.
- 2. To complete the testing process, click the green [**Submit Test**]. The results screen will appear. o WARNING: The test is not official until you click [**Submit Test**].
- 3. After submitting the test, the **Your Results** screen will appear with the student's test results for operational tests.
	- o The system will not display results for Second Rater tests.

#### *Review Data Screen*

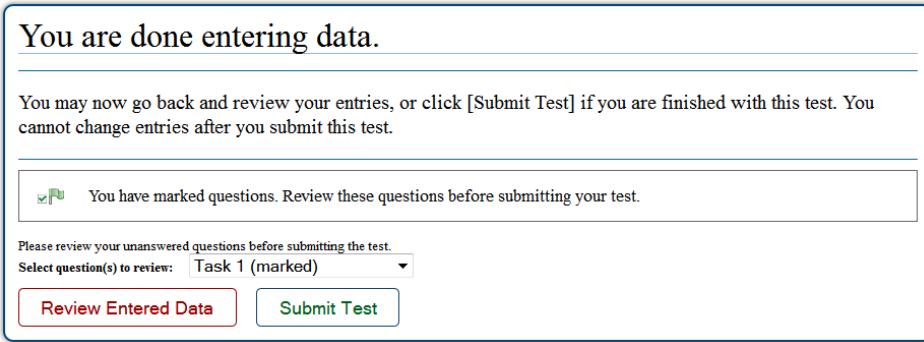

#### *Your Results Screen*

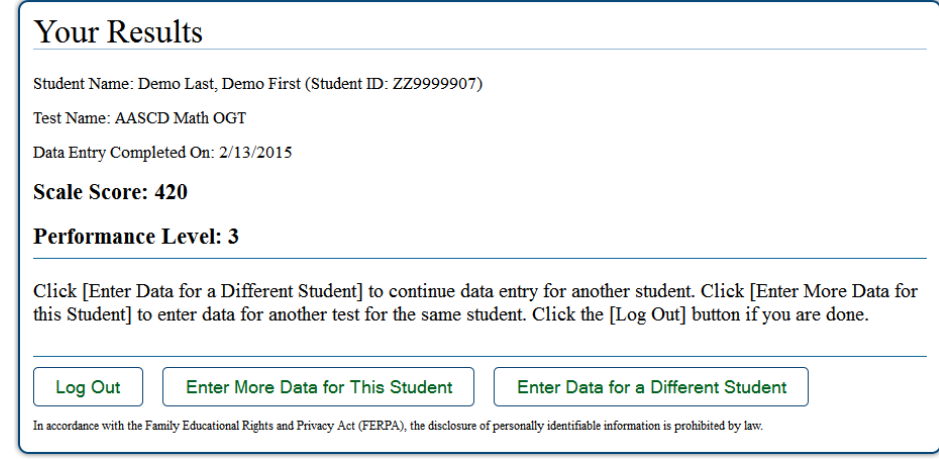

# **13.3 System Requirements**

All users should review the *[Online Systems Requirements](https://oh-alt.portal.airast.org/resources/technology-resources/)* document, located on the Ohio Alternate Assessment Portal, to determine the minimum hardware requirements and approved Web browsers for the DEI and other online systems. Work with school technology coordinators to ensure that computers meet the system requirements prior to the test administration window.

#### **13.4 Viewing Student Test Scores and Confirming Test Submission**

Scoring for the AASCD is immediate upon submission. Student test scores will appear on the Results Screen in the DEI upon test submission. In addition, authorized users may access the Score Reports task in the Online Reporting System (ORS) to view student scores in real time. For more information about accessing student scores in the ORS, please see the *[ORS User Guide](https://oh-alt.portal.airast.org/resources/reporting-resources/)*, located on the Ohio Alternate Assessment Portal.

All users can view participation data through the Monitoring Test Progress task in TIDE. TEs, TAs and Second Raters are encouraged to confirm that a test has been submitted by following the steps provided in the *[TIDE User Guide](https://oh-alt.portal.airast.org/resources/tide-resources-tar/)*, located on the Ohio Alternate Assessment Portal.

# **13.5 Invalidating and Resetting Tests**

# *13.5.1 Test Invalidations*

# **Incidents may occur during testing that can affect a student's scores and require invalidating an assessment. Possible reasons for invalidation include the following:**

- Violations of test security
- Administration of the wrong grade band test
- Errors in administration procedures and scoring

You must inform the BTC of these situations so that a decision can be made regarding the validity of the student's score. It is not necessary to report minor incidents such as an uncooperative or sleeping student or accidental noises in the environment such as that from a garbage truck or public address system. Invalidation of a test because of a testing irregularity shall be determined after a thorough investigation.

# *13.5.2 Test Resets*

Certain data entry errors may require that a test be reset in the DEI. The following outlines circumstances under which a test may be considered for a reset:

- A TE/TA or Second Rater enters or submits scores for the wrong student.
- A teacher/Test Administrator or Second Rater enters or submits scores in the wrong test (i.e., primary or Second Rater test; science scores submitted in mathematics test).

If you believe a test needs to be reset, contact your BTC or DTC.

# **14. Spring 2019 AASCD 2.0 Independent Field Test (IFT)**

# **14.1 Transitioning to the AASCD Online Assessments (2.0)**

Beginning with the spring 2019 Independent Field Test (IFT), AIR and the Ohio Department of Education will be transitioning from AASCD 1.0 paper-based assessments towards AASCD 2.0 online-based assessments. The table below illustrates this transition.

Key aspects of the AASCD Online Assessments include:

- Can either be administered by a TA/TE or taken independently by a student under the supervision of a TA/TE.
- Are grade-based.
- Does not use second raters.
- Are based on performance items in each content area and grade.

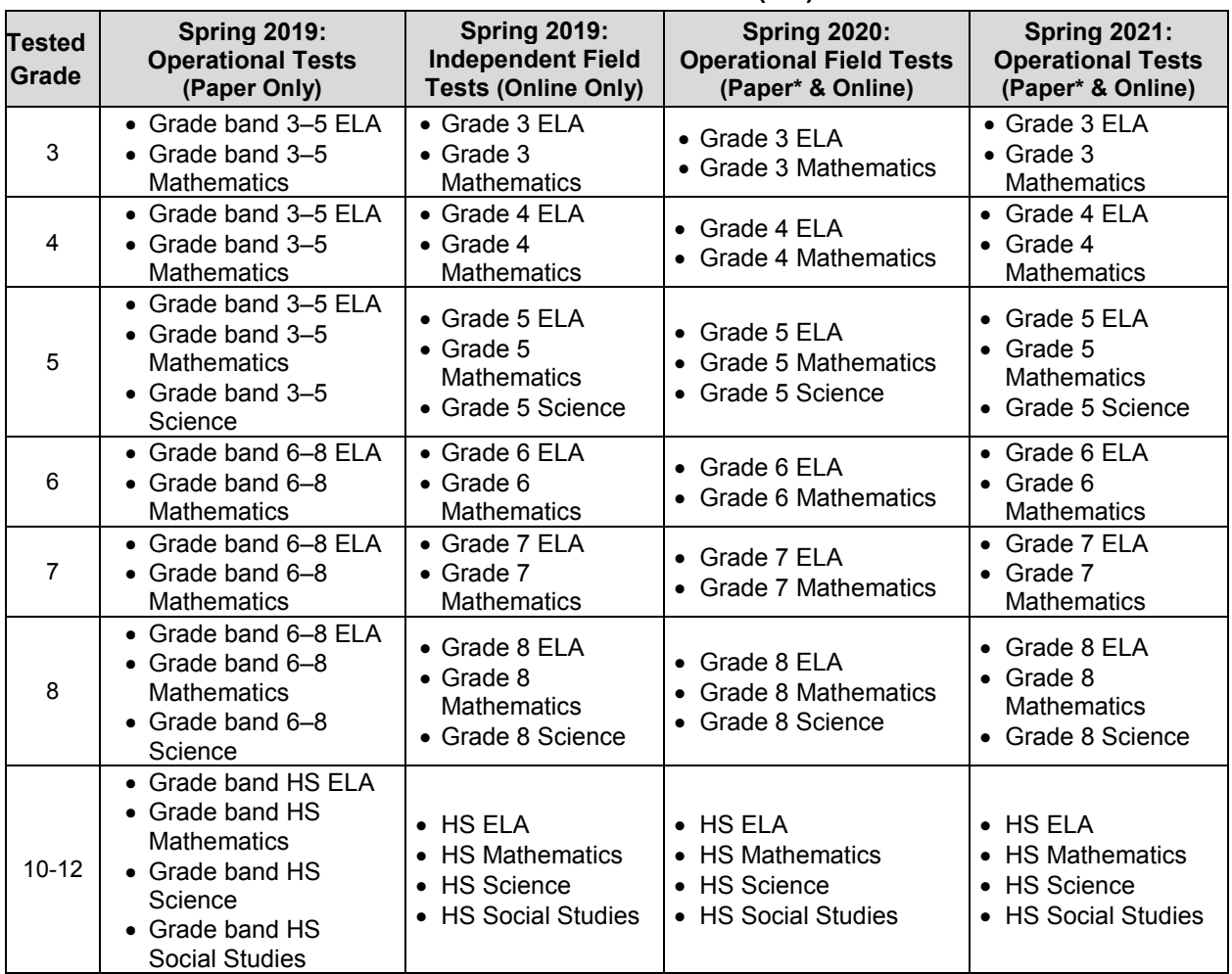

#### **Table 3: Transition to the AASCD Online Assessments (2.0)**

\*Beginning in spring 2020, the AASCD 2.0 will have paper and Braille accommodations available upon request.

# **14.2 Overview of the AASCD IFT**

The AASCD IFT is an optional field test that provides districts the opportunity to experience the AASCD tests in the new online format. The AASCD IFT is administered by grade level (3–8 and High School [HS]) rather than by grade band. Students will take the AASCD IFT in the same grades and content areas that are administered for Ohio's general assessments in grades 3–8. Students take the AASCD High School tests in grade 10, 11, or 12. The AASCD IFT will consist of 20 field-test items per grade and subject. Since field test items are not scored, students who participate in the AASCD IFT will not receive scores.

The new AASCD 2.0 is adaptive. Administrators will not need to use a Student Placement Questionnaire (SPQ) to determine a student's starting item for the spring 2019 IFT.

# **14.3 Second Raters for the AASCD Individual Field Test (IFT)**

Second Raters are not needed for the AASCD Individual Field Test (IFT). Students marked with a Second Rater assignment in TIDE for the Operational AASCD (1.0) tests will still be eligible for the AASCD Individual Field Test (IFT) but will not need a Second Rater.

# **14.4 Schedule for the AASCD IFT**

The spring 2019 IFT test administration window opens April 15, 2019, and closes May 31, 2019, at 5:00 p.m. There will be no extensions. A student's TA or TE may stop the assessment at any time and resume at a later time within the test administration window. It is estimated that the IFT test will take approximately thirty minutes per content area per student. Not all tests will require this much time, while others may require additional time.

**Note:** Beginning with the spring 2020 administration OFT, it is estimated that AASCD 2.0 will take approximately one hour per content area per student.

# **14.5 AASCD 2.0 Practice Test**

Beginning on October 3, 2018, a Practice Test will be available for students and test administrators to access on the Ohio Alternate Assessment Portal.

# **14.6 Student Pre-ID for the AASCD IFT**

Students that have been pre-identified in [TIDE](https://oh.tide.airast.org/) for the operational AASCD 1.0 paper-based assessments will be eligible for the AASCD 2.0 IFT. **The AASCD IFT should only be administered to those students who participated in the spring 2019 AASCD 1.0 operational assessment.** All students participating in the AASCD IFT must be pre-identified in TIDE prior to testing in the IFT. Failure to pre-identify AASCD students in TIDE will prevent those students from accessing the Student Testing Site for the IFT.

**IMPORTANT:** In order for students to access the Student Testing Site, the district must enter the student's SSID and first name exactly as they appear in TIDE. Please make sure that the demographic information in TIDE is correct and that TEs and TAs have access to the correct SSID and spelling of the student's name as listed in the pre-ID record in TIDE.

# **14.7 Updating Accessibility Features Under Student Test Settings and Tools**

As outlined in *[Ohio's Accessibility Manual](http://education.ohio.gov/Topics/Testing/Special-Testing-Accomodations/Accommodations-on-State-Assessments)*, some accessibility features must be enabled for individual students prior to testing. It is advisable for test coordinators to update a student's test settings in **TIDE** in advance of the IFT test administration window with the appropriate accessibility features.

**IMPORTANT:** The AASCD Test Settings and Tools section will not be available in TIDE until January 2019. Districts should access the Student Test Settings and Tools in TIDE in January to ensure that all accessibility features are appropriately marked.

To add a student's test settings in **TIDE**, the test coordinator can upload a student test settings file. Alternatively, test coordinators or test administrators can manually edit student records in TIDE. For directions on uploading or manually editing student test settings, refer to the *[TIDE](https://oh-alt.portal.airast.org/resources/tide-resources-tar/)  [User Guide](https://oh-alt.portal.airast.org/resources/tide-resources-tar/)*, located on the portal or by clicking Help in TIDE.

Test coordinators and test administrators must discuss the features and who will update student records, if needed. If applicable test settings are not marked in TIDE prior to the test administration, the test administrator must update them in the Test Administrator Interface under "Test Settings" when approving a student to test.

| <b>Accessibility Feature</b>      | By Default, This Feature Is         | <b>Can This Feature Be</b><br><b>Marked Through a</b><br><b>Student Settings Upload</b><br>in TIDE? | <b>Can This Feature Be</b><br><b>Marked in the Test</b><br>Administrator<br>Interface? |
|-----------------------------------|-------------------------------------|----------------------------------------------------------------------------------------------------|----------------------------------------------------------------------------------------|
| Color choices                     | Black text on a white<br>background | Yes                                                                                                 | Yes                                                                                    |
| <b>Desmos Calculator</b>          | On                                  | <b>No</b>                                                                                           | <b>No</b>                                                                              |
| Highlighter                       | On                                  | <b>No</b>                                                                                           | <b>No</b>                                                                              |
| Line Reader                       | On                                  | <b>No</b>                                                                                           | <b>No</b>                                                                              |
| Masking                           | On                                  | <b>No</b>                                                                                           | <b>No</b>                                                                              |
| Mouse pointer<br>(size and color) | <b>System Default</b>               | Yes                                                                                                 | Yes                                                                                    |
| <b>Permissive Mode</b>            | Off                                 | Yes                                                                                                 | Yes                                                                                    |
| Print size                        | <b>System Default</b>               | Yes                                                                                                 | Yes                                                                                    |
| Strikethrough                     | On                                  | Yes                                                                                                 | Yes                                                                                    |
| Text-to-speech tracking           | On                                  | Yes                                                                                                 | Yes                                                                                    |

**Table 4: Accessibility Features for the AASCD IFT**

# **14.9 TA Interface**

The test administrator will need access to a device with a supported Internet browser installed so that the test administrator may log in to the [Test Administrator Interface,](http://oh-alt.portal.airast.org/users/teachers-test-administrators) set up a test session, approve students to test and monitor the test session. **Administrators should check the Test Administrator Interface at least every 20 minutes to ensure that the session does not close out due to inactivity.** More information on using the TA Interface can be found in the *[Test Administrator User Guide](https://oh-alt.portal.airast.org/resources/administration-manuals-and-guidance-documents-tar/)*. The Test Administrator Interface is web-based and does not require the installation and use of a special application. See the *[Online System](https://oh-alt.portal.airast.org/resources/technology-resources/)  [Requirements](https://oh-alt.portal.airast.org/resources/technology-resources/)* document on the portal for a list of supported web browsers. Well in advance of the test administration window, verify that the device is compatible by logging in to the Test Administrator Practice Site and interacting with the site.

#### *14.9.1 Secure Browser and/or Test App*

Districts and schools must install AIR's Secure Browser or AIRSecureTest App on every student device prior to the test administration window. All students who are testing online must have access to an approved device during their scheduled test session. Test administrators should contact their test coordinator if they need assistance to install the Secure Browser or AIRSecureTest App on each device that students will use for online testing before the test administration window begins.

It is recommended that the test administrator close all open applications on each device and launch the Secure Browser or App before students begin the online test. iPad and Android tablets require additional setup. Refer to the *[Technical Specifications Manual](https://oh-alt.portal.airast.org/resources/technology-resources/)* for complete instructions.

Test administrators may need to support students to launch th[e Secure Browser or App](http://oh-alt.portal.airast.org/secure-browsers.stml) to access the Student Testing Site for the IFT. After launching the Secure Browser or App, the device can no longer access any other applications and automatically connects to the Student Testing Site. The Secure Browser and App ensure a secure environment for student testing by disabling hot keys, disabling copy and screenshot capabilities, and preventing access to the desktop and other applications (Internet, email and other files or programs installed on the computer/device). The Secure Browser and App do not display the IP address or URL for the Student Testing Site. Additionally, the print option is not available from within the Secure Browser or App, even if students know the keystroke sequences. The "back" and "forward" browser options are not available, except as allowed in the testing environment as test navigation tools.

During testing, a computer's desktop and a tablet's home screen are unavailable. To exit the Secure Browser or App, the pause button must be selected or the test submitted. The Test Administrator Interface will indicate when a student's test has been paused or submitted.

#### *14.9.2 Voice Packs for Text-to-Speech (TTS)*

All students will have text-to-speech (TTS) turned "on" by default for the AASCD 2.0 IFT. Rather than the TA or TE reading the assessment aloud to the student, as occurs in the AASCD 1.0, TTS will speak the questions and answer options, including any additional "hidden" text that may exist for some of the answer options. This feature cannot be turned off for the IFT tests.

For the IFT, the students should be testing in a one-on-one session. As such, the use of headphones is not required.

The TTS accessibility feature requires the installation of a voice pack on the device students will use to access the AASCD 2.0 IFT.

Students who use Macs, tablets, and Chromebooks will require the voice pack to be pre-installed on these devices.

AIR recommends that districts download and install the "Julie" voice pack for students who will complete the AASCD 2.0 IFT on supported Windows-based PCs. Test administrators will need to contact their District Test Coordinators (DTCs), District Administrators (DAs), or Building Test Coordinators (BTCs) if installation of a voice pack is needed. Use of the "Julie" voice pack is optional. Students are permitted to use another available voice pack that is compatible with the secure browser.

**IMPORTANT:** Regardless of device, districts should select a voice pack option that the students are familiar with and that has been confirmed to work with the Secure Browser. Districts can access the Practice Test Site via the [Secure Browser](http://oh-alt.portal.airast.org/secure-browsers.stml) to check which voice pack has been downloaded for text-to-speech (TTS). Refer to the *[Technical Specifications Manual](https://oh-alt.portal.airast.org/resources/technology-resources/)* for a list of voice packs that have been confirmed to work with the secure browser and for more detailed guidance on voice packs for text-to-speech.

# **14.10 Test Status Requests for the AASCD 2.0 IFT**

Since the Independent Field Test is not a scored assessment, Test Status Requests will not be available for the IFT.

# **14.11 Test Day Preparation Checklist for the AASCD 2.0 IFT**

The below checklist provides key information to assist teachers and test administrators with preparing to administer the IFT.

- $\Box$  Ensure you have access to the [TA Interface.](http://oh-alt.portal.airast.org/users/teachers-test-administrators) If you do not have access to the TA Interface, contact your Test Coordinator to be added to [TIDE.](https://oh.tide.airast.org/)
- $\Box$  Have the available the information needed for the student sign in: student's first name and SSID, exactly as it is entered in [TIDE.](https://oh.tide.airast.org/) If you do not see the student's information in TIDE or notice that the student information is incorrect, contact your Test Coordinator to update the student's information before proceeding.
- $\Box$  Have available the student's accessibility features information to ensure the information is accurate when approving the student to test.
- □ Have access to the *[Test Administrator User Guide](https://oh-alt.portal.airast.org/resources/administration-manuals-and-guidance-documents-tar/)*. The user guide provides complete information regarding the Test Administrator Interface and Student Testing Site.
- $\Box$  Prepare the test room. Ensure that charts, maps and other materials in the room that could assist the student with test items are covered or removed before the test administration.
- $\Box$  Close all open applications on the student's device and launch the AIR Secure Browser [or AIRSecureTest app.](http://oh.portal.airast.org/secure-browsers.stml)

# **15. AASCD 1.0 Accessibility and Accommodations**

<span id="page-62-0"></span>Ohio regards tests as tools for enhancing teaching and learning. Ohio is committed to providing all students, including students who have significant cognitive disabilities, with equitable access to high-quality, 21st century assessments. By applying principles of universal design and allowing a broad range of accessibility features, including accommodations, Ohio's AASCD provides opportunities for all students to demonstrate their knowledge and skills.

# **15.1 Accommodations and the AASCD**

By federal definition, a student who qualifies for an alternate assessment cannot participate in the state's regular assessment, even with allowable accommodations. However, this is not to say that a student who takes an alternate assessment will not need accommodations. On the contrary, it is expected that most if not all students will need some accommodating on the alternate assessment. This is considered in the test design and the AASCD does allow for most student accommodations of any type, even if the accommodation is not specifically documented in the testing section of student's IEP. Accommodations are considered to be adjustments to the standard testing conditions, test format or test administration that provide equitable access to a student.

As in a general assessment, accommodations on the alternate assessment should:

- Provide equitable access during instruction and assessment;
- Mitigate the effects of a student's disability or English learner status;
- Not reduce learning or performance expectations;
- Not change the construct being assessed (change what is being measured); and
- Not compromise the integrity or validity of the assessment.

The majority of students who take an alternate assessment require supports, scaffolds and accommodations that would not be allowed on a regular Ohio state test as outlined in the [Ohio's](https://education.ohio.gov/getattachment/Topics/Testing/Special-Testing-Accomodations/Accommodations-on-State-Assessments/OHAccessManual_FULL.pdf.aspx)  [Accessibility Manual](https://education.ohio.gov/getattachment/Topics/Testing/Special-Testing-Accomodations/Accommodations-on-State-Assessments/OHAccessManual_FULL.pdf.aspx) to access or respond to the test. Additionally, many of the students who qualify for an alternate assessment will need assistive technology in one or more of the many AT domains to support instruction, communication, sensory or motor access needs. These students are currently learning to use or are independently using AT as a scaffold to access learning and their environment. As long as any of these accommodations or supports do not change what is being measured, the Ohio alternate assessment is designed so that they are allowable and should be used.

#### *15.1.1 Allowable Accommodations*

In addition to the accommodations presented in Ohio's Accessibility Manual, and those that the student receives daily, there are some AASCD specific accommodations that are commonly accessed by teachers for their students on the test.

TE/TAs may substitute picture symbols that are familiar to the student as long as the substituted symbol does not change the construct being tested. For example, if the concept is related to content vocabulary, such as "subtract," it would not be appropriate to substitute a term such as "take away." The yes/no response card that a student is most familiar with may be substituted for the yes/no cards included with the task.

TE/TAs may add texture to letters, charts or graphs. They may also add Braille to all words, numbers or letters. TE/TAs may substitute concrete objects for picture symbols as long as the substitution does not change the construct being assessed and does not lead the student to the correct answer.

Some of the AASCD tasks may require changes to the materials or accommodation in terms of presentation to be accessible to a student who has significant cognitive disabilities and has additional disabilities including, but not limited to, visual impairment, hearing impairment, multiple physical disabilities or all three.

All tasks are presented in a standard script with stimulus and response materials intended for both verbal and nonverbal students.

# **15.2 Guidelines for Selecting Teacher-Provided Materials**

Because of the diversity of this population, teachers may need to accommodate students by adapting the testing materials by using teacher-provided substitutes. Additionally, some tasks require for all students the use of materials commonly found in the classroom. Materials that will be used for adapting responses or that are required for some tasks for all students are referred to as "teacher-provided materials."

Teacher-provided materials, such as concrete objects that are used as substitutes for pictures, must be similar in size, shape and color so that what is being measured by the test is not changed. For example, if you provide a cup, it should be the same size as the other materials and of a neutral color. One item should not be more interesting or engaging than another.

Teacher-provided materials must be age- and grade-appropriate.

**You may adapt picture symbols, letters or numbers, and other response options by adding Braille words or by substituting objects for pictures and picture symbols as long as the substitution does not change what is being assessed.**

# **15.3 Braille/Visually Impaired Materials**

A selection of charts and posters from the assessment will be made available in brailled and texturized versions. The Ohio Help Desk will have a list of these materials upon request. Please note that this is not a fully brailled form; only a selection of materials are available. Smaller response cards and sentences will still need to be brailled locally for the students who require it as an accommodation.

If your student requires these materials, ask your test coordinator to call or write to the Ohio Help Desk at (877) 231-7809 or ohhelpdesk@air.org. Materials will be produced and shipped to the districts by a regional braille production center. All brailled materials are secure materials and must be returned with all testing materials at the close of the test administration window.

# **15.4 Accommodating Task Delivery**

It is important that the test administrator present the standard script to a student in the modality that the student receives instruction. The following are all possible modes that test administrators may use:

- Orally (verbally)
- Orally (verbally), supported by sign language, cued speech or both
- Orally (verbally), supported by concrete objects
- Orally (verbally), supported by picture symbols
- Using picture symbols
- Using sign language\*
- Using sign language\* supported by concrete objects
- Using sign language\* supported by picture symbols
- Using a student's other preferred communication system
- Using supports, such as computer software that provides systematic visual aids

\*The sign language interpreter should interpret in the system (e.g., ASL or Signed Exact English) that the student uses in daily instruction and communication.

# **15.5 Task Delivery Guidelines**

Guidelines for task delivery include the following:

- Consider the effect of accommodations on what is being assessed before the actual administration of the AASCD. Make sure that the accommodations DO NOT change the meaning or the intent of an item.
- Select signs, words and images with care so that they DO NOT signal the correct response.
- Consider several factors when implementing accommodations. These factors include, but are not limited to, the following:
	- o Volume
	- o Timing
	- o Movement/gesture or expression
	- o Environment
	- $\circ$  Background (visual and auditory)
	- o Contrast
	- o Color of stimulus materials (see "Response Modes," below)
- Use any customary encouragement and support strategy as long as it does not unfairly signal correct or incorrect responses. These strategies include, but are not limited to, the following:
	- o Praise
	- o Confirmation
	- o Reiteration/repetition
	- o Touch
	- o Snack or other incentive

# **15.6 Accommodating Student Responses**

For every task, response options are provided. These options may include concrete objects, photographs, line drawings, picture symbols or letters and words. The student may express a response choice by or through such means as the following:

- Using language (oral or signed), independently or through voice output devices
- Using other vocalization(s)
- Using language written manually or with a keyboard (traditional or voice activated) or by dictation to a scribe
- Touching, pointing, eye gazing, nodding or gesturing toward an item
- Selecting and arranging picture symbols
- Manipulating or picking up an item or picture symbol
- Exhibiting a change in breathing pattern (respiration) or body movement
- Changing facial expression(s)
- Using assistive technology devices
- Using a combination of these

Response mode guidelines include the following:

- To be acceptable, any response mode must allow persons scoring the assessment to ascertain, without ambiguity, the intent of a student's response.
- The response mode(s) must be routinely used by the student during daily instruction. A new response mode should not be introduced for this assessment.

# **15.7 Stimulus and Response Materials: Substitutions and Adaptations**

The stimulus materials identified in each task are intended for students who have significant cognitive disabilities. In recognition of the need to depart on occasion from the standard stimulus and response materials, the chart below shows suggested substitutions and alternatives that are based on the student's degree of vision, hearing or physical mobility.

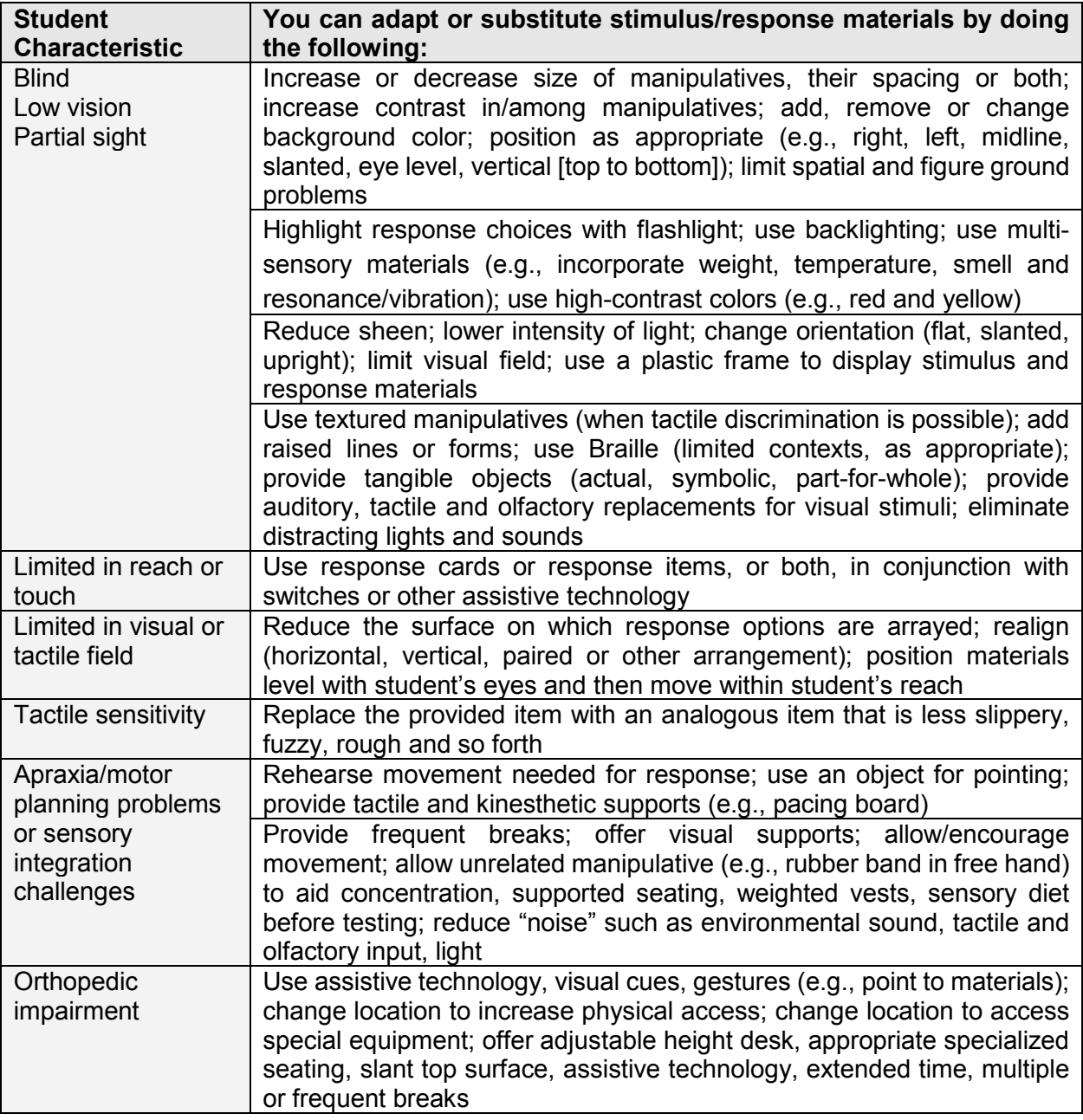

Additional guidelines for substituting or adapting response cards, sentence strips and stimuli:

- An equal exchange of symbols or pictures is allowable, such as using photographs or a different picture symbol system. It must be an equal exchange and consistent across the response options.
	- $\circ$  For instance, one response card cannot be replaced with a photograph while the other response cards are not replaced. This could cue the correct answer, which would be an administration violation. No other changes may be made to the response cards. All paper manipulatives must be returned.
- Symbols should not be added to the sentence strips or word cards. Adding picture symbols above the words will affect the difficulty of the items. The intent is to assess student understanding of the text or expression.
- Touch Math and Touch Money are trademarked products. Adding dots or numbers is a strategy that is used in instruction. The administrator cannot add dots or numbers to the test materials or prompt the student to use this strategy during the assessment. The student may independently add dots or numbers or tap to solve problems, but the strategy must be studentinitiated.
- You may substitute concrete objects for pictures and picture symbols as long as the substitution does not change the construct being assessed (e.g., an analog clock can be substituted for pictures representing an analog clock; a digital clock can be substituted for pictures representing digital clocks).
	- $\circ$  Substitutions must be made consistently across all response options. A substitution may not be made for one response option alone. Substituting only one response option could cue the correct answer, which would be an administration violation.
- All print materials can be enlarged. However, photocopying for any other purpose is strictly prohibited. All copies (original and enlarged) should be returned along with all of the other secure materials after testing.
- Materials can be laminated as needed, as long as glare is not a concern and the laminating is done in a secure manner.
- Students may require response cards to be spaced farther apart on the table. In these cases, cut cards apart prior to test administration, using the guiding lines on the strips.
- When cards need to be affixed to posters or charts as part of a task, separate the card strips prior to test administration.
- Additional supports, such as number lines, multiplication tables, scratch paper and calculators, can be provided to students during the administration, provided that they meet the criteria previously discussed (i.e., they do NOT change the meaning, intent or difficulty of an item).
	- o **Note:** These resources can be made available to the student, but you cannot prompt a student to use them while answering questions. This must be done by a student's own initiative.
	- $\circ$  In addition, it is unlikely that providing additional resources is necessary; most tasks provide these types of stimuli and manipulatives when appropriate.

# **15.8 Assistive Technology**

Many of the students who qualify for an alternate assessment will need assistive technology in one or more of the many AT domains to support instruction, communication, sensory or motor access needs. These students are often currently learning to use or are independently using AT as a scaffold to access learning and their environment. Assistive technology (AT) that is stated in the student's IEP and is used during instruction may be used to give the student access to the content of the assessment, while providing options for responding to task requests on the assessment. Daily use should drive AT use on the assessment and it should never be provided for assessment purposes only. Before the assessment, a student needs opportunities to use the technology during daily instruction to ensure that he or she can use it appropriately and effectively.

Technology affords many ways to adapt both task delivery and student response. Consider both high-tech and low-tech resources that aid delivery (input) and response (output). Any assistive technology that does not unfairly advantage or disadvantage a student may be used, including, but not limited to, the following:

- Word processor (e.g., portable, talking or large-print word processors)
- Computer with or without adapted software
- Screen magnifier or screen magnification software
- Custom or modified keyboard
- Arm support
- Track ball, track pad, joystick with onscreen keyboard
- Alternative keyboard
- Mouth stick, head pointer with standard or alternative keyboard
- Head mouse, head master, tracker with onscreen keyboard
- **Switches**
- Voice output device, both single and multiple message
- Tactile/voice output measuring devices (e.g., clock, ruler)
- Overhead projector
- Pencil grips, nonskid material to hold objects in place

**IMPORTANT:** Department policy prohibits the reproduction of any AASCD materials through electronic or digital means. This includes all AASCD items, item response options (as presented in the assessment), passages, posters, other texts and administration materials. No test materials can be loaded in any electronic system, including white board technologies, tablet devices or computers.

Use of an electronic magnification technology, such as an ELMO™, is allowable for enlargement projection purposes.

# **15.9 Accommodations for English Learners (1.0 and 2.0)**

Like the general assessments, English Learners may use a bilingual word-to-word dictionary or electronic translator (English/Native Language) on the AASCD. Dictionaries that include definitions or pictures are not allowed. The student should be familiar with the dictionary they will use on the test.

Because the AASCD is not a timed test, extended time is not an accommodation that need be considered.

Unlike the general assessment, translation into foreign languages is allowed for the ELA alternate assessment. **However, any reading passage or text on the AASCD may not be translated, only directions, questions and answer options.** The alternate mathematics, science and social studies tests may be translated. Translators may serve as the Test Administrator if they meet the following qualifications: (1) trained to administer the AASCD; (2) hold a certificate, license or permit issued by the Department; and (3) employed by the school district. If a translator does not meet these qualifications, language translations must be conducted in the presence of a trained Test Administrator. For AASCD 1.0 the translator will translate from the test booklet script. The Test Administrator will manage the test materials and score the student's responses. For AASCD 2.0 the translator will orally translate from the student's device and enter the student's response directly into the Student Testing Site.

Interpreters and translators who do not meet the requirements to be a Test Administrator must sign a non-disclosure agreement if they will have access to secure testing materials. Please consult your District Test Coordinator if you require a non-disclosure form.

Family members and close family friends of students may not serve as language translators. A language translator must be an adult, may not be a student in high school and must be proficient in both English and the translated language.

For 1.0 paper tests, language translators may review each content area test for up to two hours prior to the administration of the test. For AASCD 2.0, online tests cannot be accessed prior to the student taking the test. Language translators will not have the opportunity to review the online test prior to the administration of the IFT. It is not expected that foreign language translation will translate verbatim from English to the native language; however, it is expected that it should faithfully translate, to the greatest extent possible, all of the words on the test without changing or enhancing the meaning of the content, adding information or explaining concepts unknown to the student. If a word in English cannot be translated, the English word must be used, and no definition or description may be provided.

Please search keyword *Translators* on the Department's website for guidance on reimbursement for translators. The reimbursement rate for AASCD 1.0 and 2.0 translations is \$120 per translated test administration for each content area (e.g., Mathematics \$120, Science = \$120).

**Appendices**

# **Appendix A: Test Materials Provided by the Teacher/Test Administrator**

Some of the AASCD tasks will require the use of additional materials. Test Administrators and teachers will be asked to provide some of these additional materials. The lists below provide examples of the types of materials you may be asked to provide. Please note this list should be used for planning purposes only. Exact materials may differ by test form.

A detailed list of teacher-provided materials required for each grade band test will be distributed with the TA Kits in February. Teachers and Test Administrators are encouraged to organize teacher-provided materials prior to testing upon receiving the TA Kits.

#### **Teacher-Provided Materials for Grade Band 3–5**

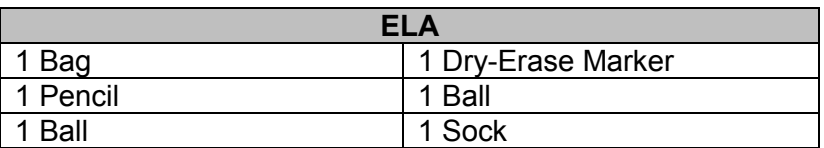

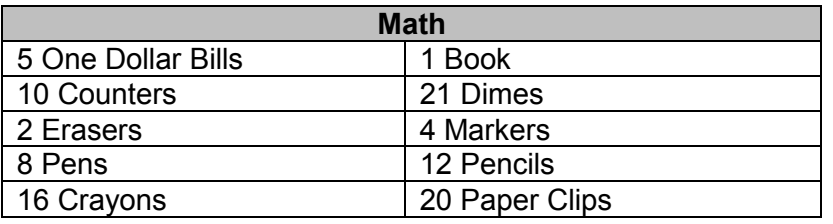

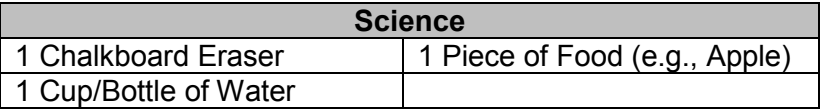

#### **Teacher-Provided Materials for Grade Band 6–8**

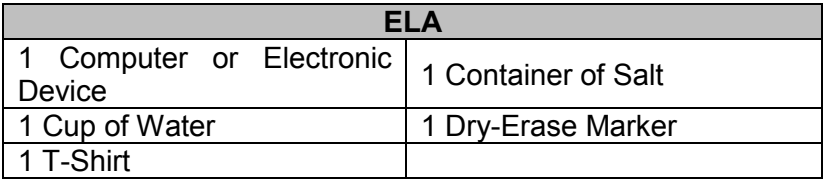

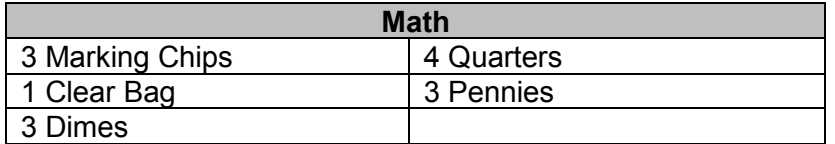

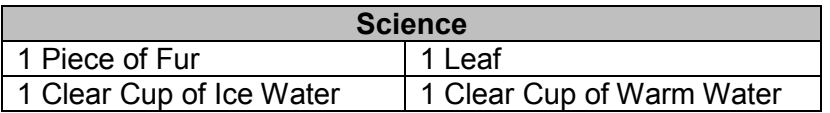

# **Teacher-Provided Materials for High School**

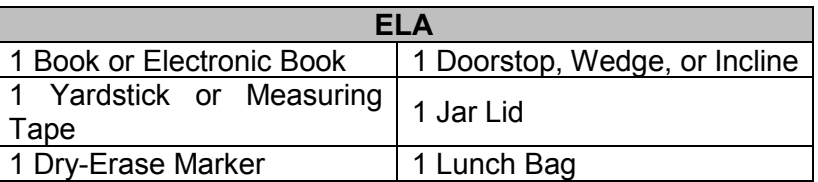

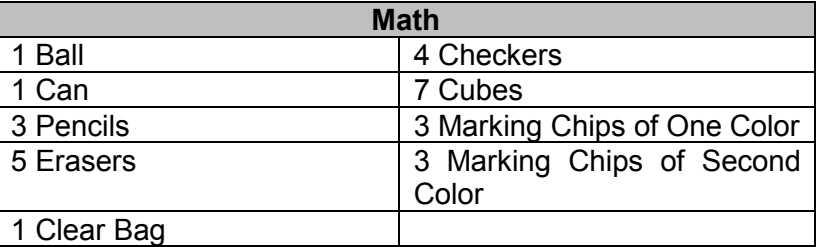

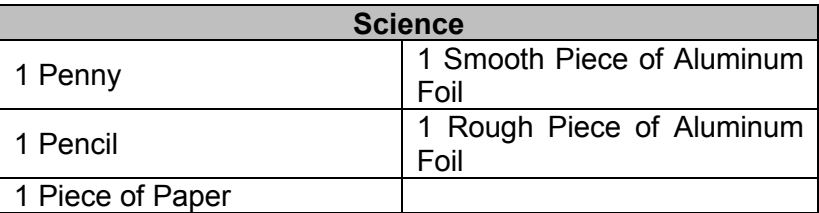

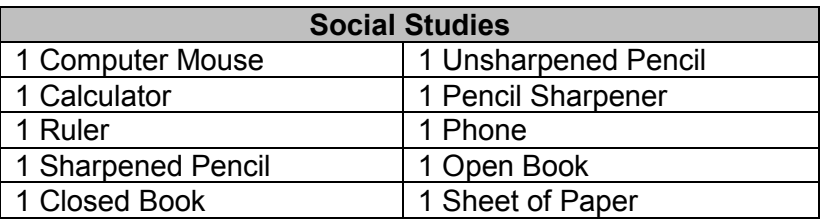
#### **Appendix B: Ohio's AASCD Optional Scoring Worksheet**

While administering the AASCD, TEs, TAs and Second Raters may choose to record student scores on an optional student scoring worksheet. Be sure to record on the worksheet the student's name and grade and the subject being administered.

If you use the optional student scoring worksheet, you **must** carefully enter the data collected on the worksheet in Ohio's online Data Entry Interface.

The worksheets on the following pages can be duplicated as needed.

Optional student scoring worksheets will not be scored. Optional student scoring worksheets marked with student information and scores must be returned with all printed materials.

# Ohio's AASCD Optional Scoring Worksheet

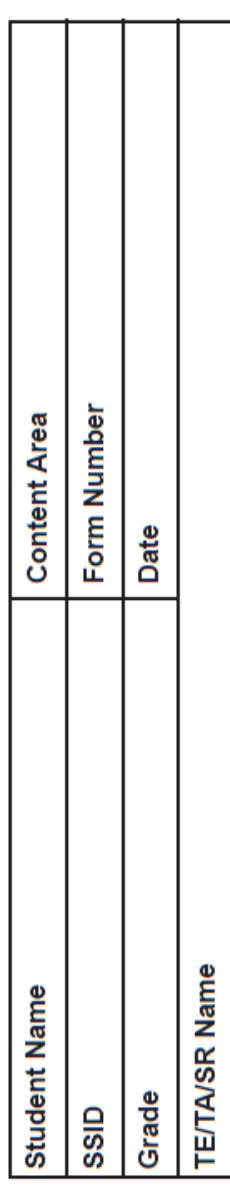

Use this worksheet to record the student's scores as you administer the test: Enter N, 0, 1, 2, 3, 4 or A. Scores recorded here must be entered into the AASCD Data Entry Interface (DEI). This optional score worksheet will not be scored.<br>All used optional scoring worksheets must be returned with the kits.<br>Note: To determine the appropriate starting task, ei Important:

The starting tasks are shaded below.

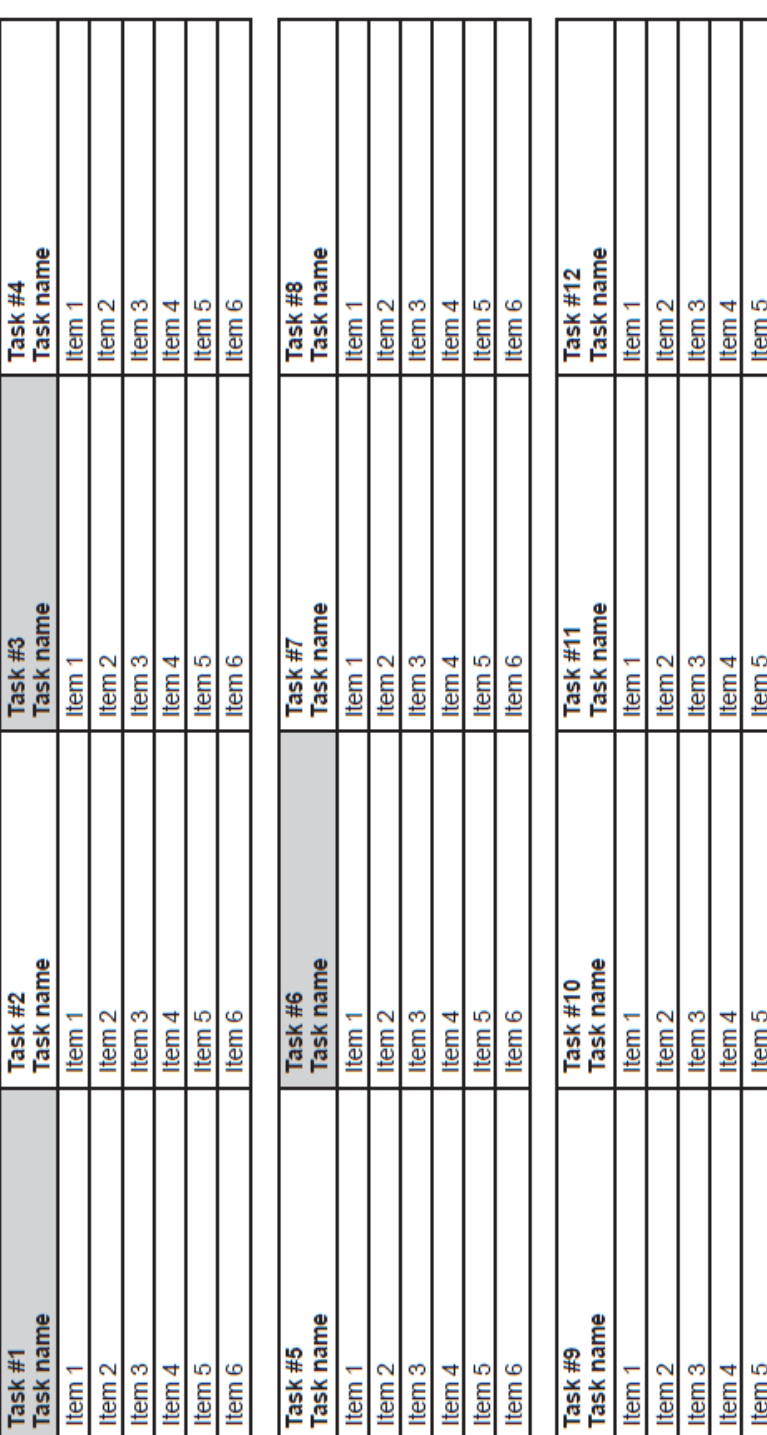

Item 6

Item 6

Item 6

Item 6

## **Appendix C: Teacher/Test Administrator Checklist**

#### **AASCD 1.0 Paper-based assessment**

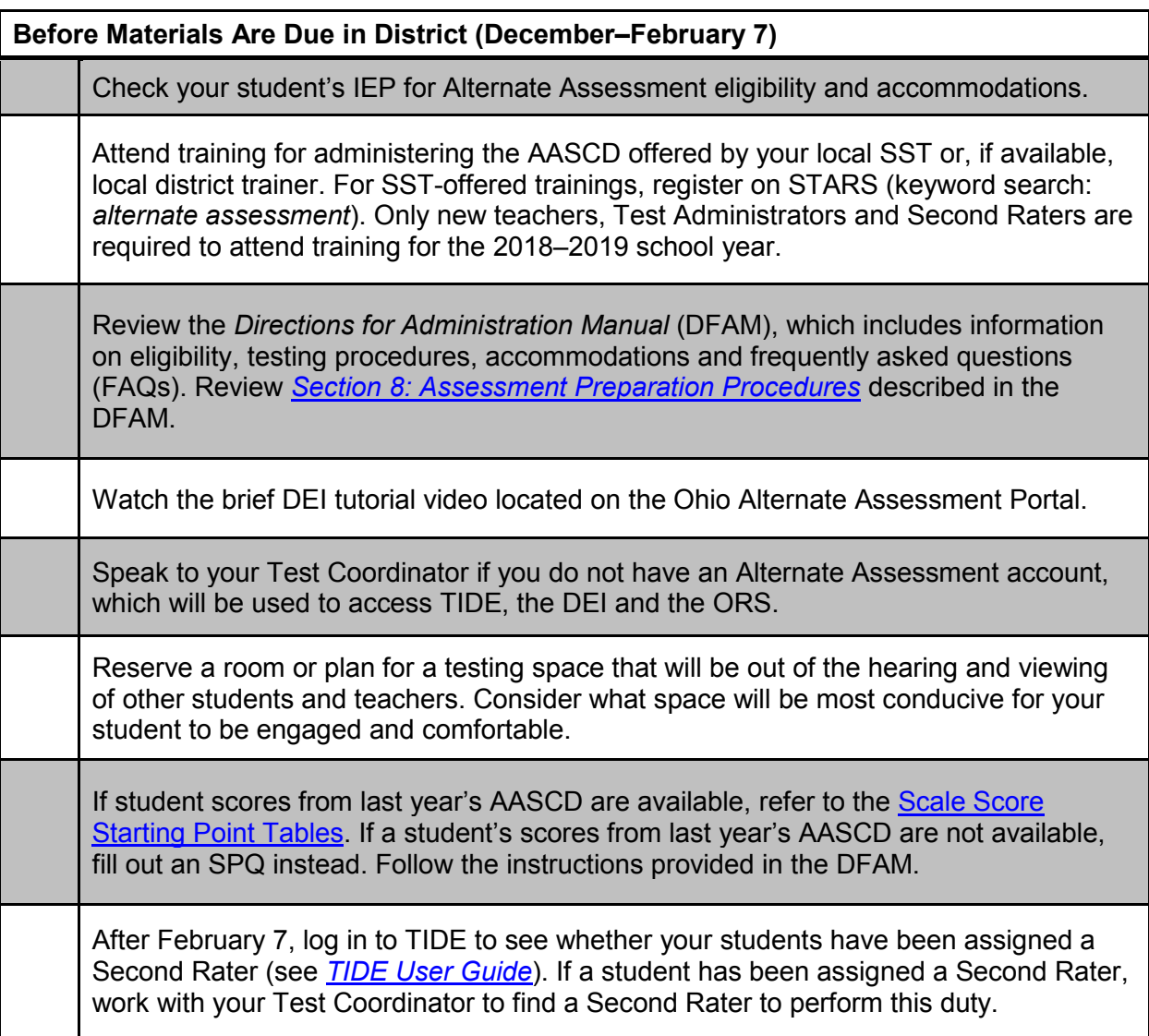

#### **Before the Test Administration Window (February 6–February 19)**

Obtain a TA Kit from your Test Coordinator. The kits are organized by grade band. A single grade band kit can be used to administer the assessment to multiple students. Review *[Section 8: Assessment Preparation Procedures](#page-28-0)* described in the DFAM.

Use the checklists in the TA Kit memo to ensure that all materials are accounted for. Contact your Test Coordinator if any materials are missing. Locate the teacherprovided materials listed on the TA Kit memo.

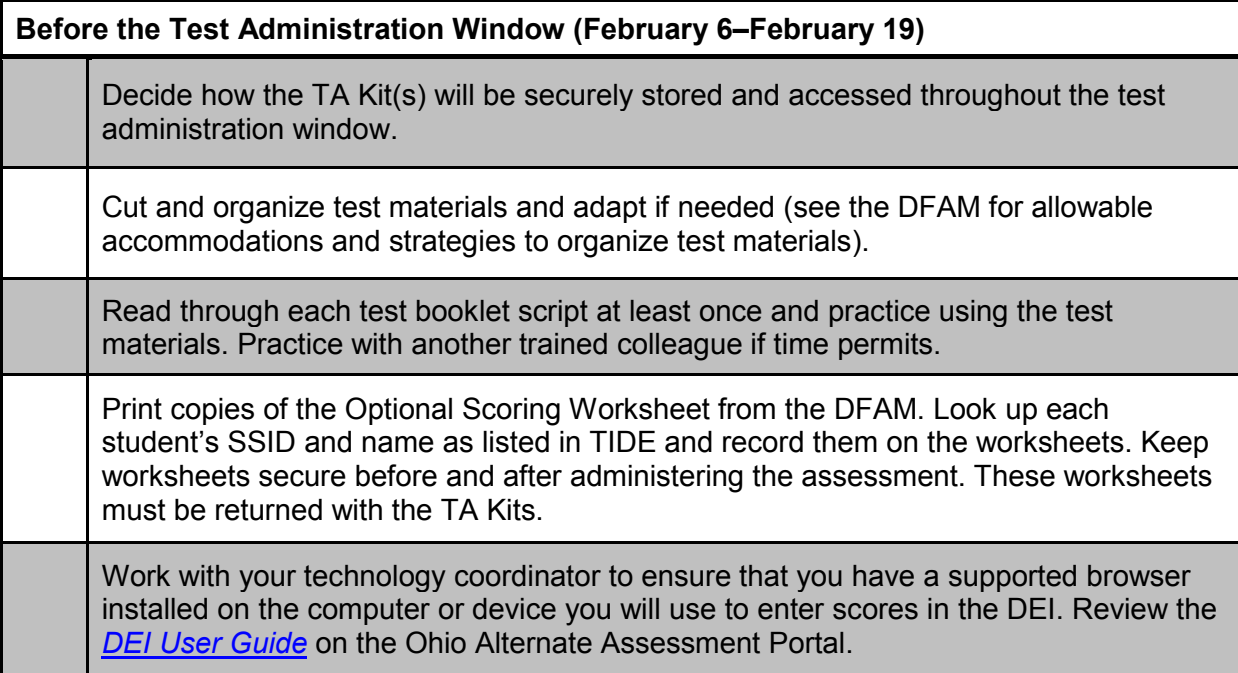

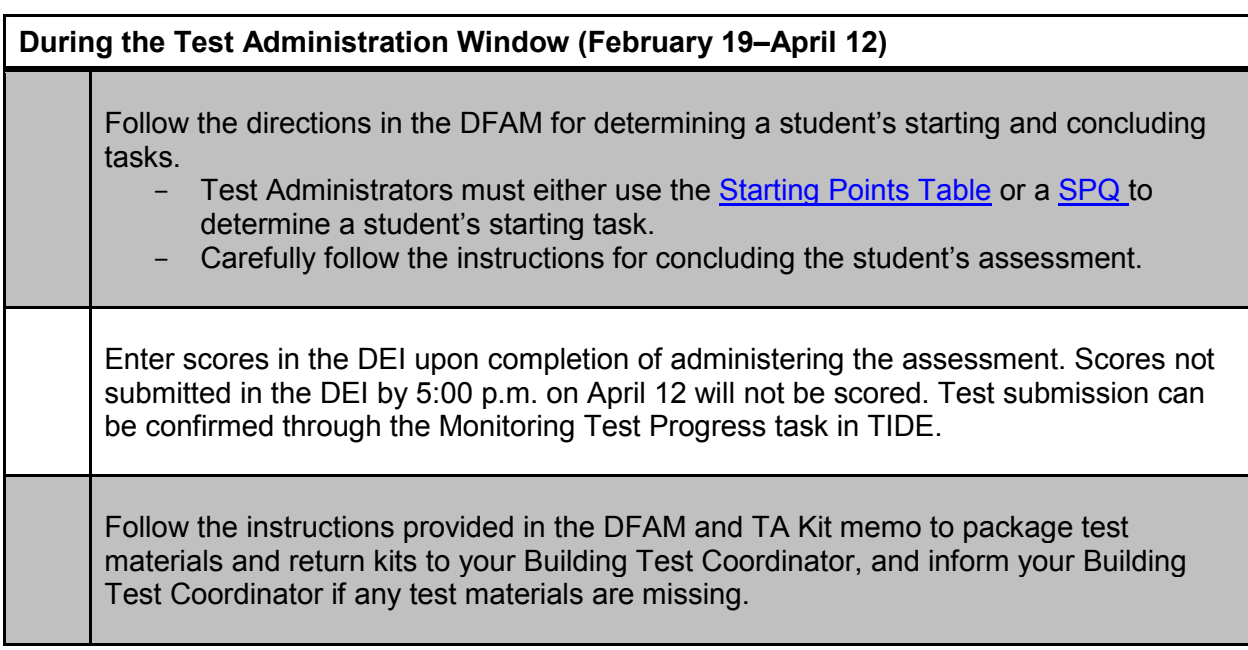

#### **AASCD 2.0 Online IFT**

#### **Before the IFT Test Administration Window Opens (December – April 15, 2018)**

Attend training for administering the AASCD offered by your local SST or, if available, local district trainer. For SST-offered trainings, register on STARS (keyword search: *alternate assessment*). Only new teachers, Test Administrators and Second Raters are required to attend training for the 2018–2019 school year.

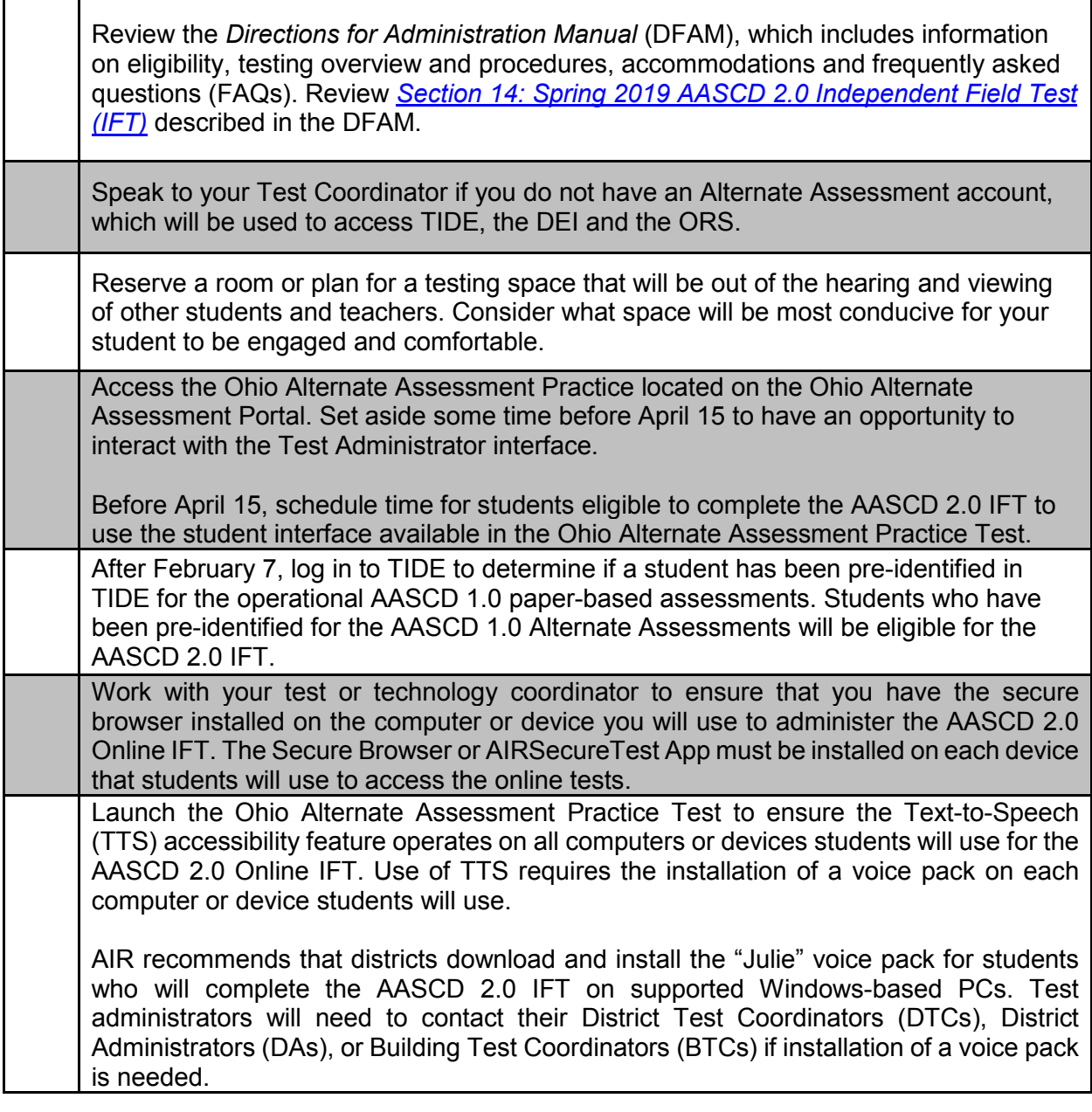

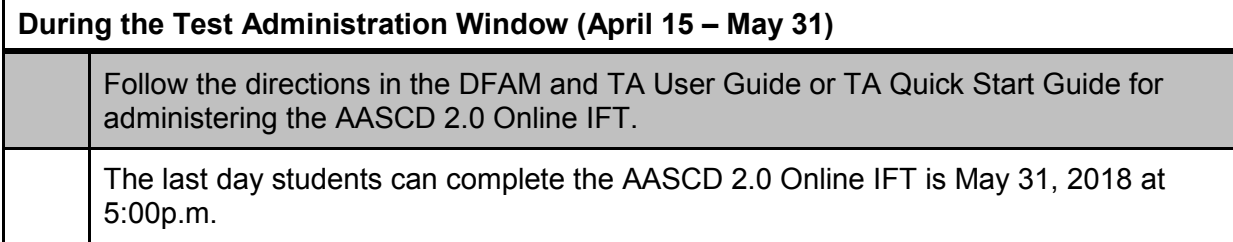

#### **Appendix D: Do's and Don'ts for Teachers/Test Administrators**

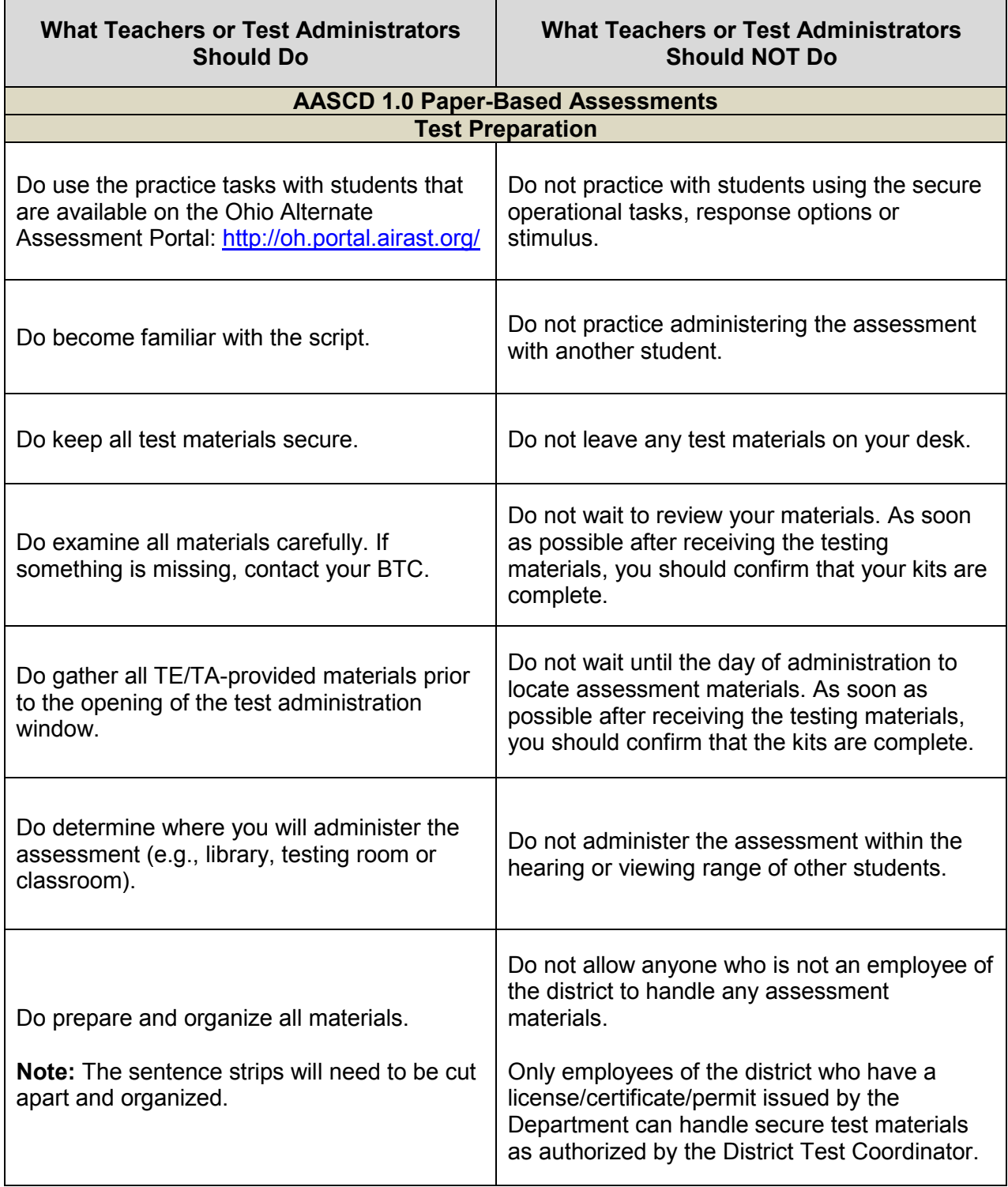

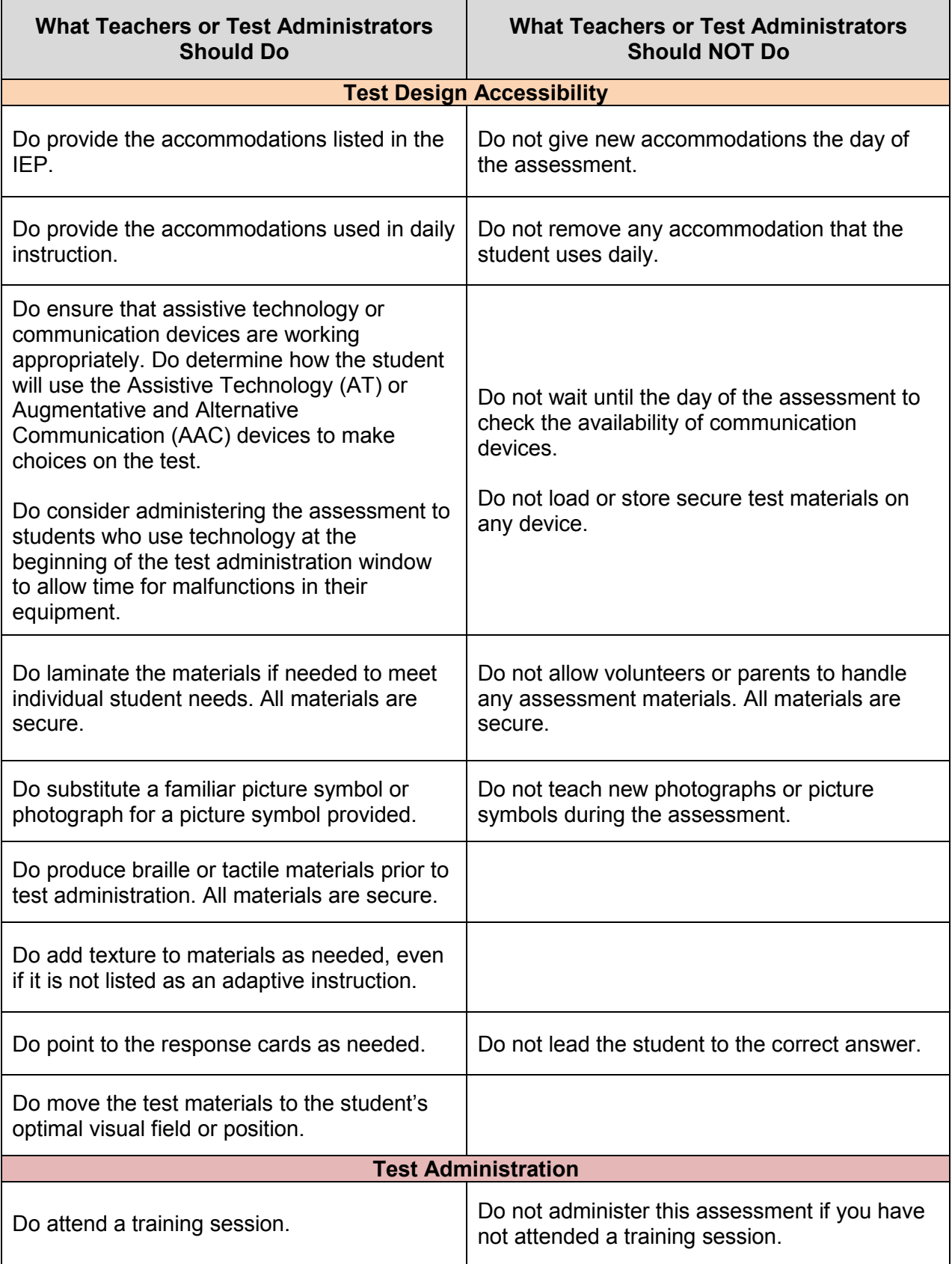

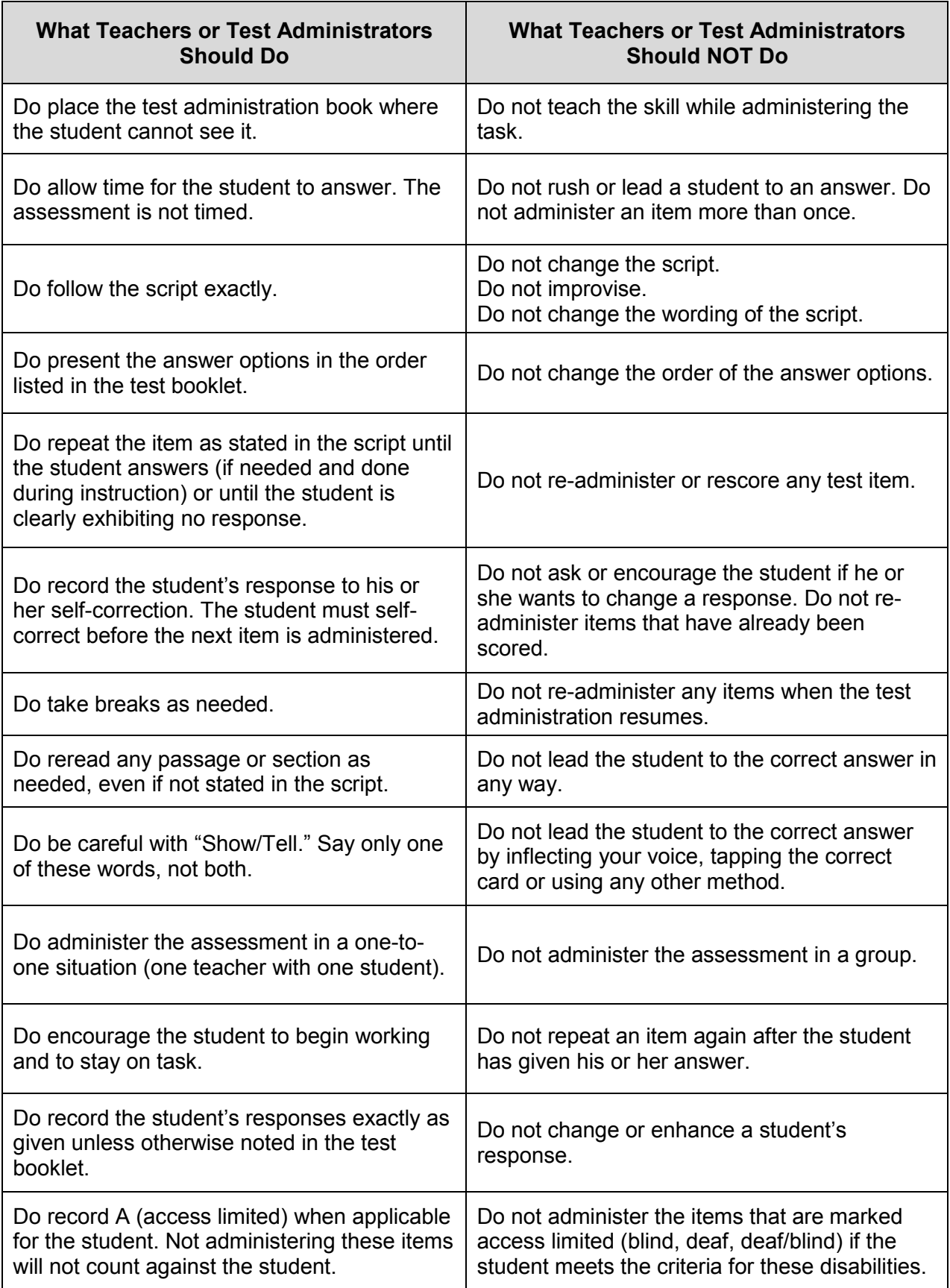

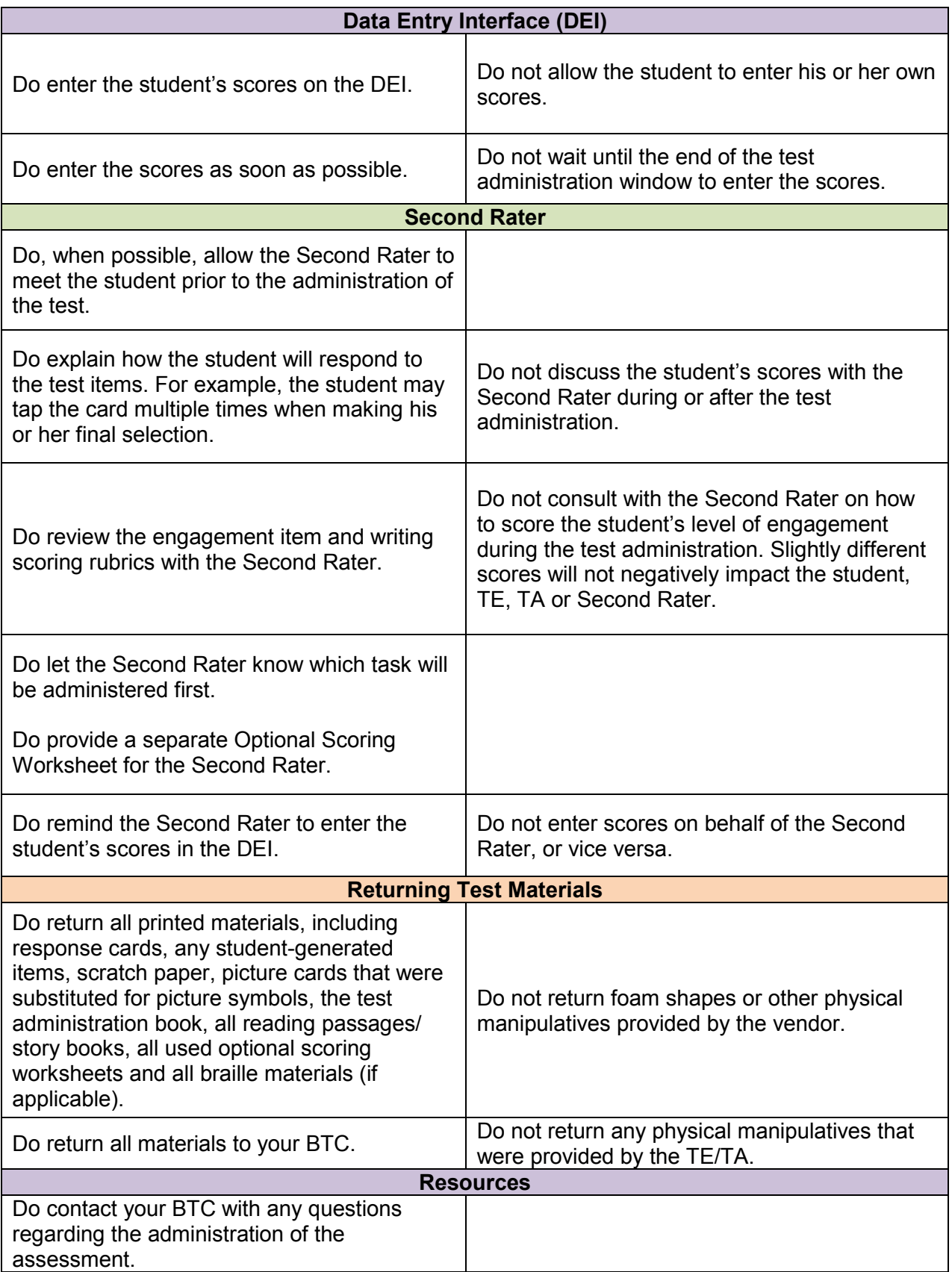

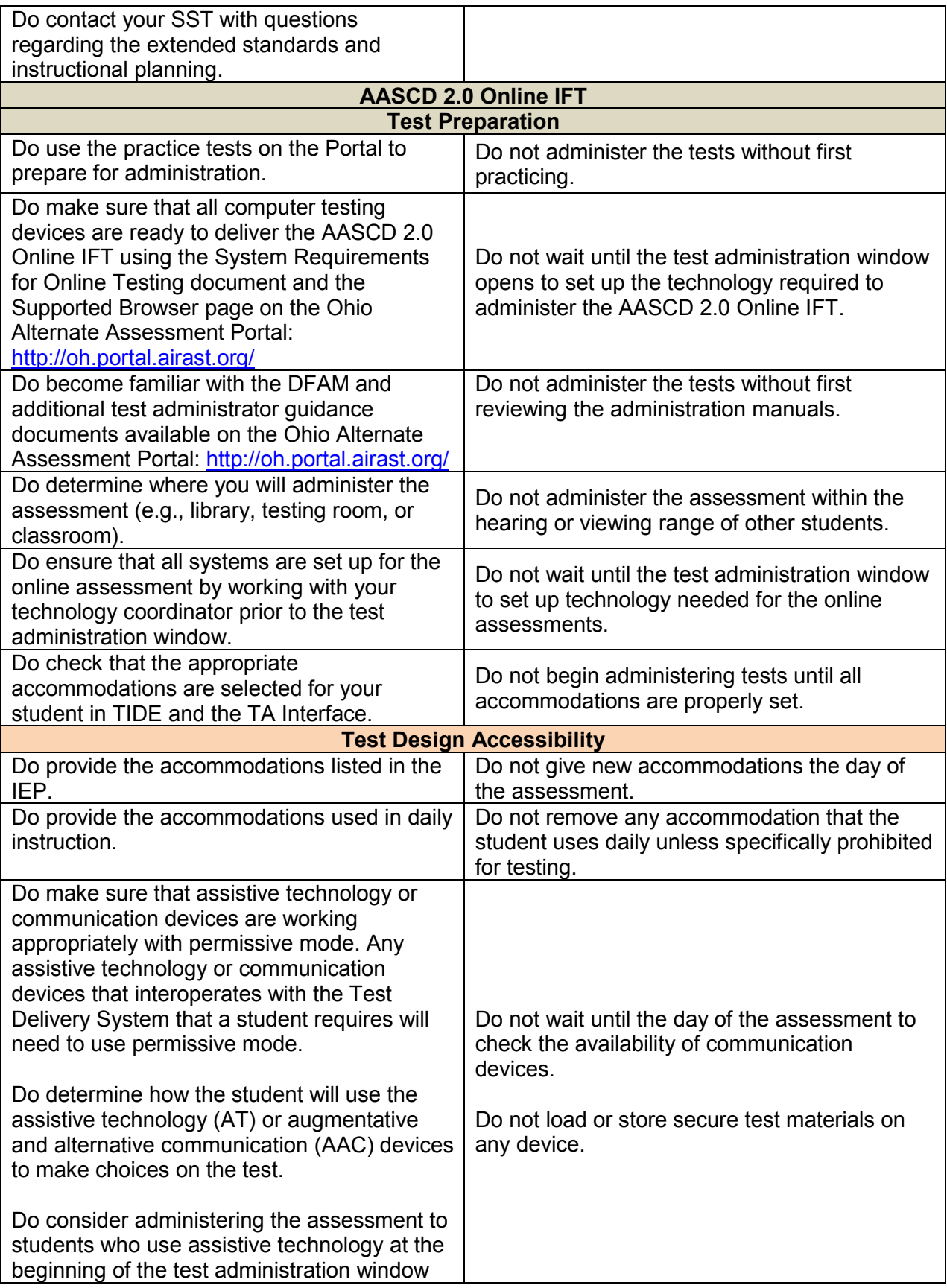

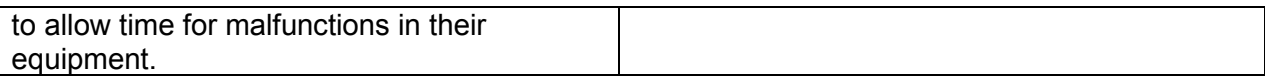

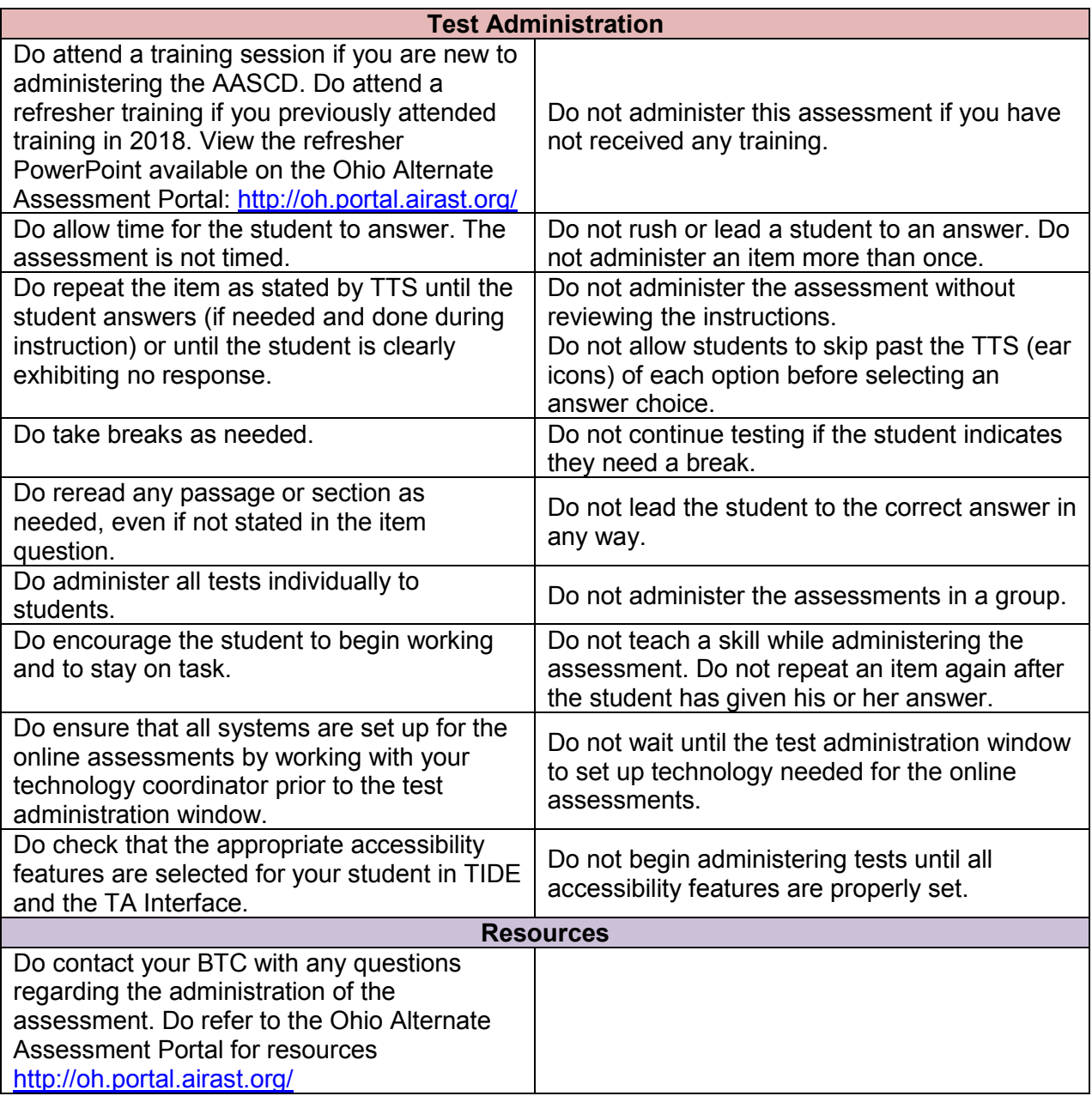

#### <span id="page-84-0"></span>**Appendix E: Starting and Concluding Tasks Reference Sheet for AASCD 1.0**

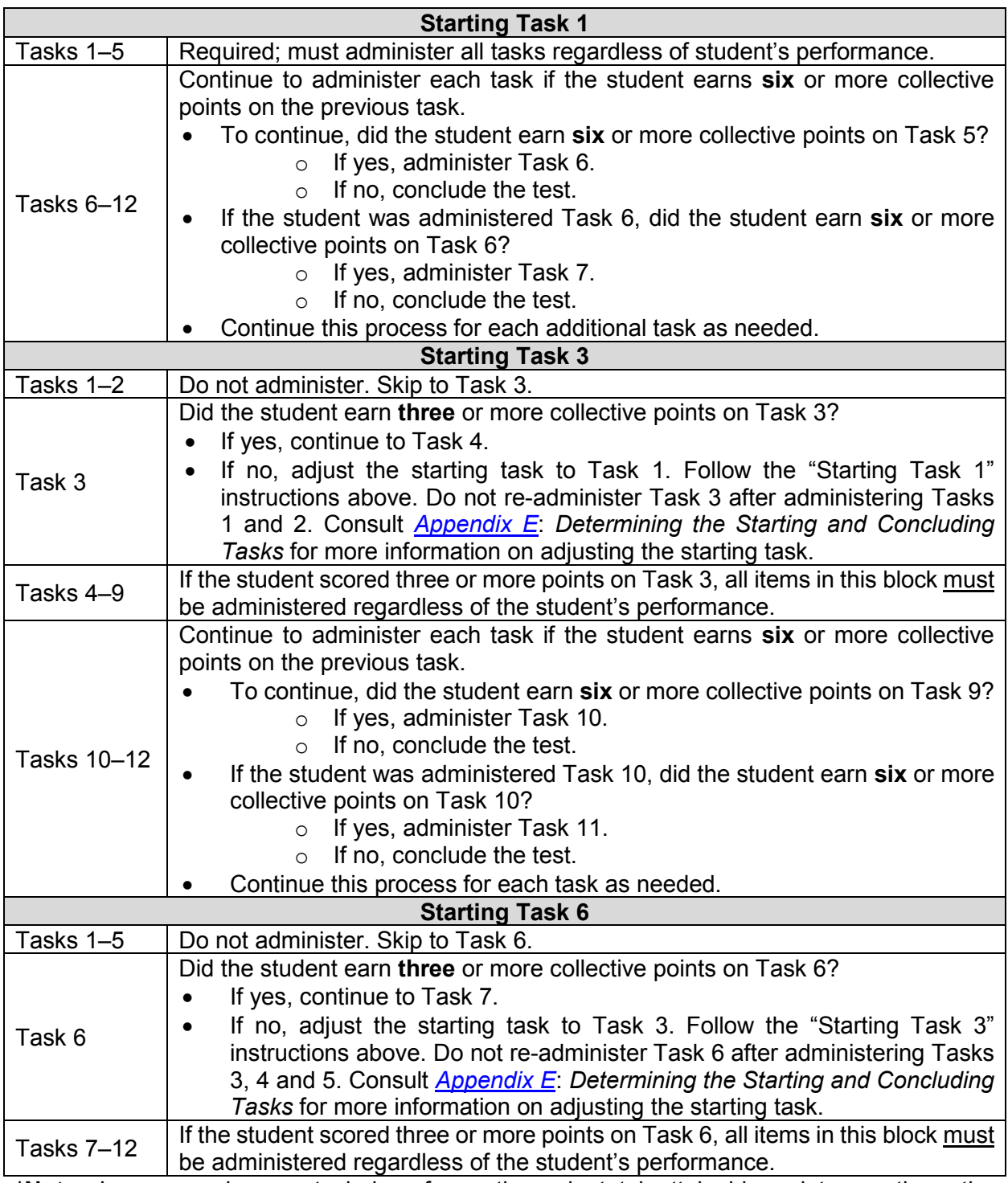

**\*Note:** In cases where a task has fewer than six total attainable points, continue the assessment if the student earns the maximum number of points attainable. For example, if a student earns five points out of five possible points, proceed to the next task.

#### **Appendix F: Scale Score Starting Point Tables**

<span id="page-86-0"></span>Students are not required to take every task in the assessment and will start the test at the point that is most appropriate for the student. An estimate of a student's ability can be taken from the scale score he or she received on the spring 2018 AASCD. Generally speaking, students classified as Limited or Basic in 2018 have a starting point of Task 1. Students classified as Proficient in 2018 have a starting point of Task 3. Students classified as Accelerated or Advanced in 2018 have a starting point of Task 6.

Note that the Scale Score Starting Point Tables only apply to students who have scores for English language arts and mathematics in grade bands 3–5 and 6–8. Because students do not take the science, social studies and high school assessments annually across a grade band, the use of the prior year scale score for these tests is not applicable. If a student is retaking a high school subject, the student should start at Task 1. Scores for students moving from grade 5 to grade 6 should be compared to the 6–8 grade band tables (e.g., a student who scored 390 in grade 5 ELA will start on Task 1 in grade 6).

If a student does not have a score for ELA or mathematics from spring 2018, follow the instructions for filling out an SPQ. Teachers should determine the starting points for students taking a grade 5 or 8 science assessment or any high school assessment by filling out an SPQ. Please refer to *[Appendix E:](#page-84-0) Determining the Starting and Concluding Tasks* for more information.

| Grade Level    | If the student's spring 2018 ELA score<br>was in this range |             | Then start the<br>student at |
|----------------|-------------------------------------------------------------|-------------|------------------------------|
| Grade Band 3-5 | Limited or Basic                                            | 200-381     | Task 1                       |
|                | Proficient                                                  | 382-410     | Task 3                       |
|                | Accelerated or Advanced                                     | $411 - 575$ | Task 6                       |
| Grade Band 6-8 | Limited or Basic                                            | 200-399     | Task 1                       |
|                | Proficient                                                  | 400-421     | Task 3                       |
|                | Accelerated or Advanced                                     | 422-575     | Task 6                       |

**Table 5: Starting Tasks in ELA, Based on Spring 2018 Test Score**

#### **Table 6: Starting Tasks in Mathematics, Based on Spring 2018 Test Score**

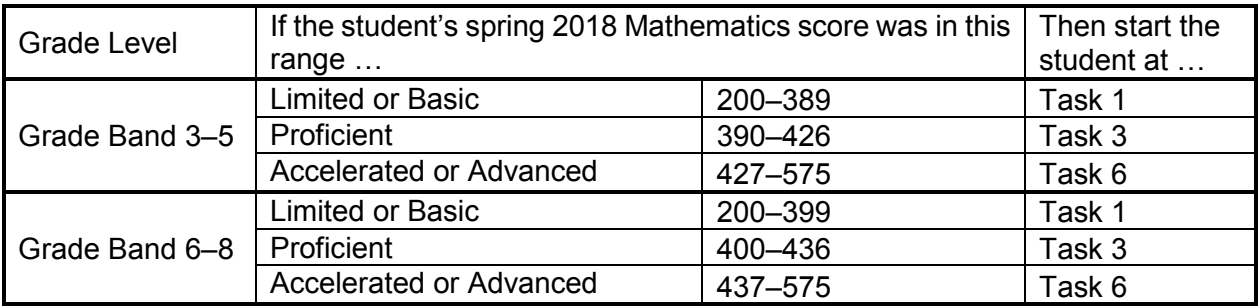

#### **Appendix G: Student Placement Questionnaires**

<span id="page-87-0"></span>Students are not required to take every task in the assessment and will start the test at the point that is most appropriate for the student. The Student Placement Questionnaire (SPQ) is designed to identify the most appropriate starting task and can be used for any grade/subject for which a student's score is not available.

Make copies of the SPQs as needed. Used SPQs need to be returned with the TA Kits.

Please review *[Appendix E:](#page-84-0) Determining the Starting and Concluding Tasks* for more information.

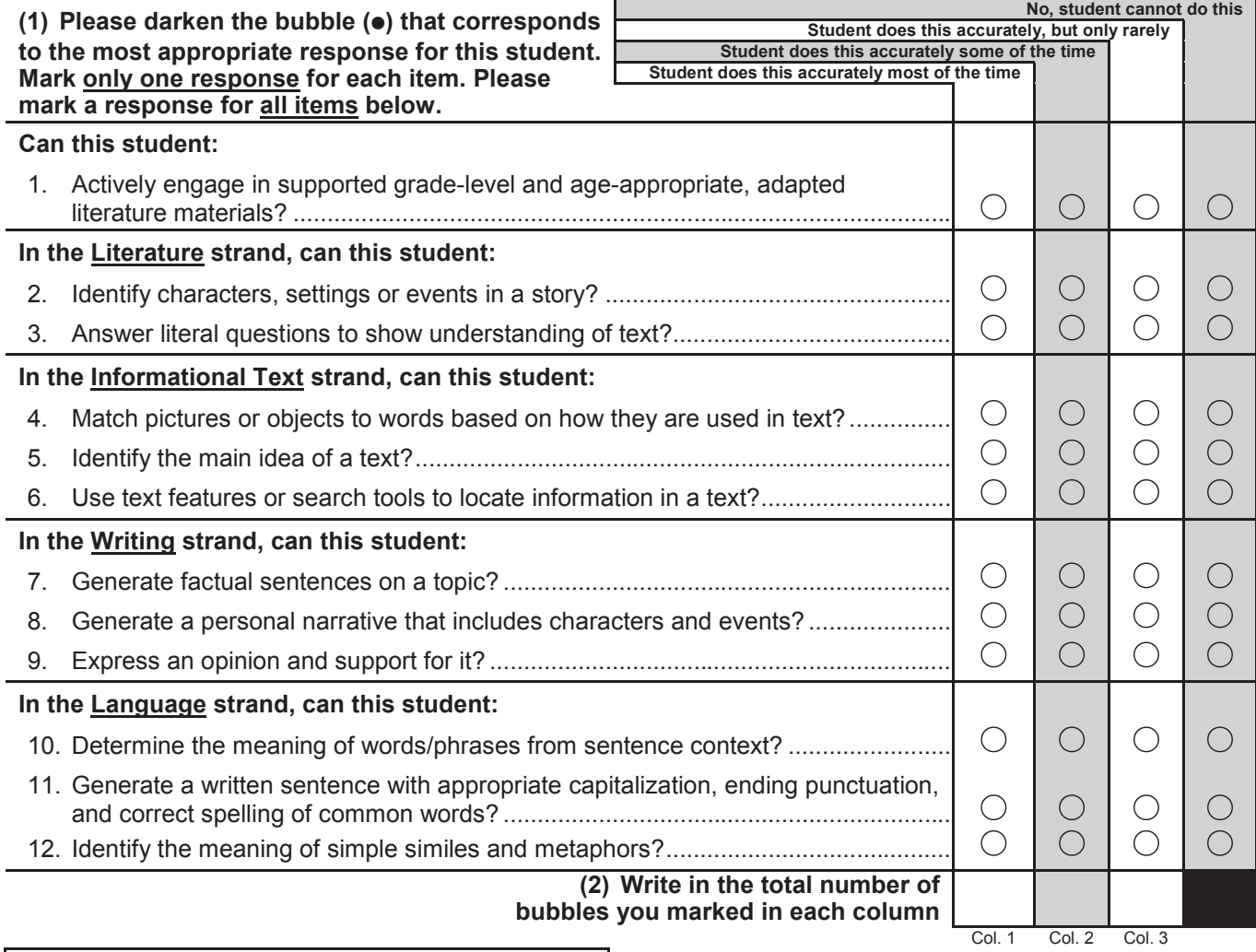

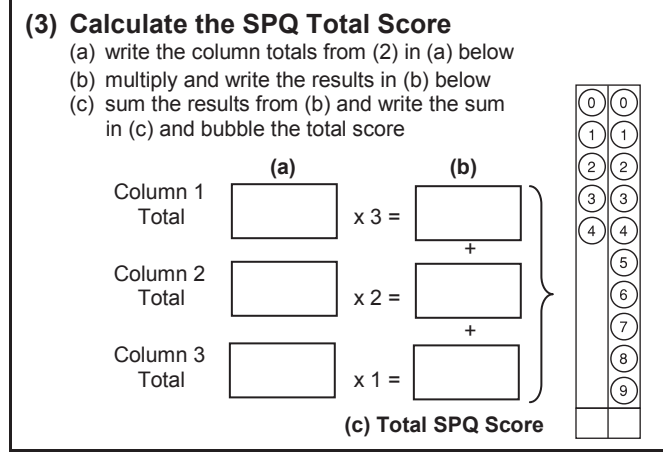

#### **(4) Identify the starting task for this student using the SPQ Total Score from step (3) starting using the SPQ Total Score from step (3)**

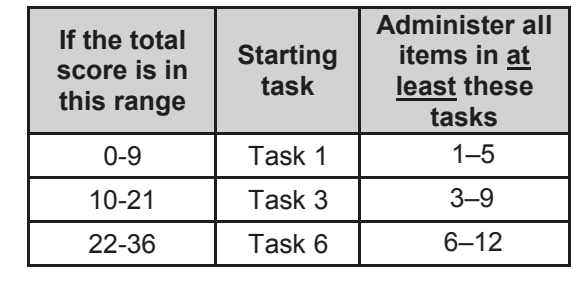

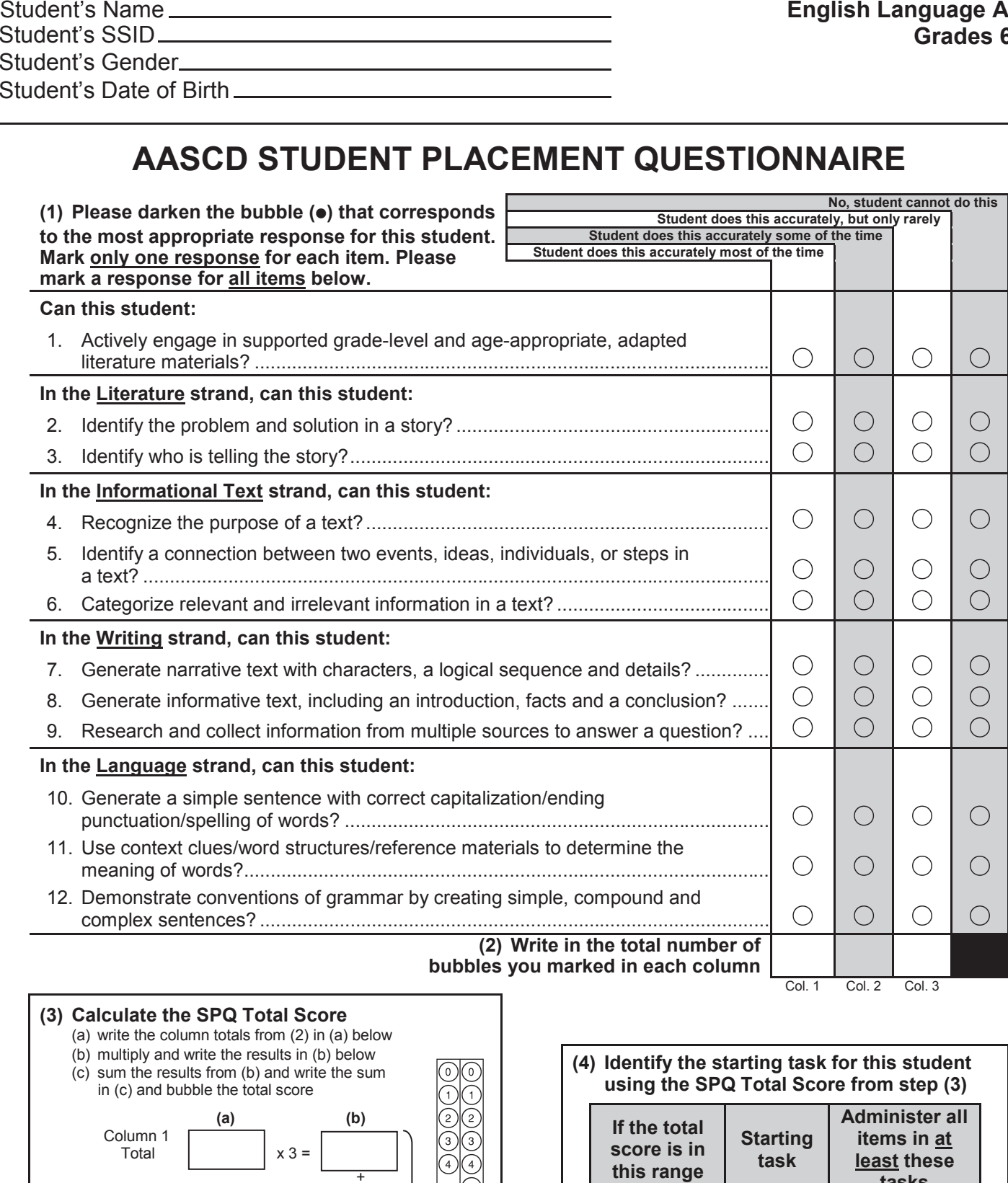

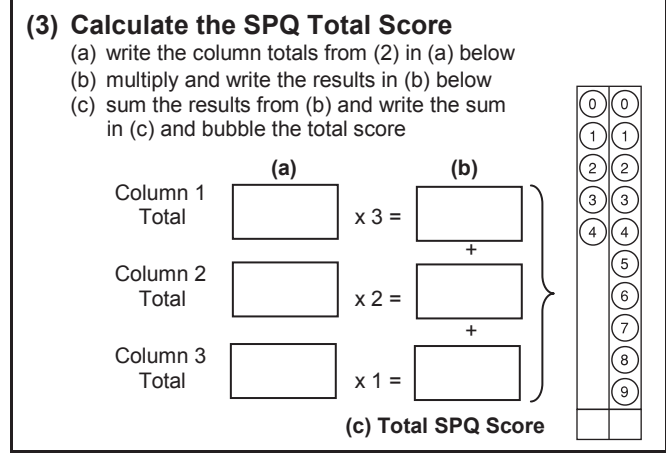

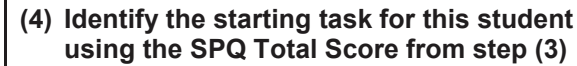

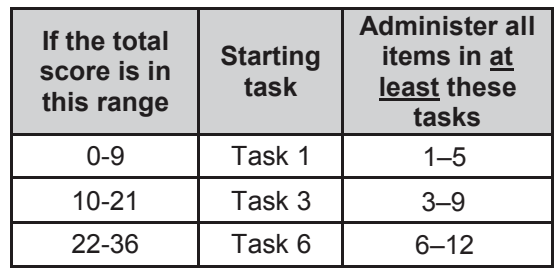

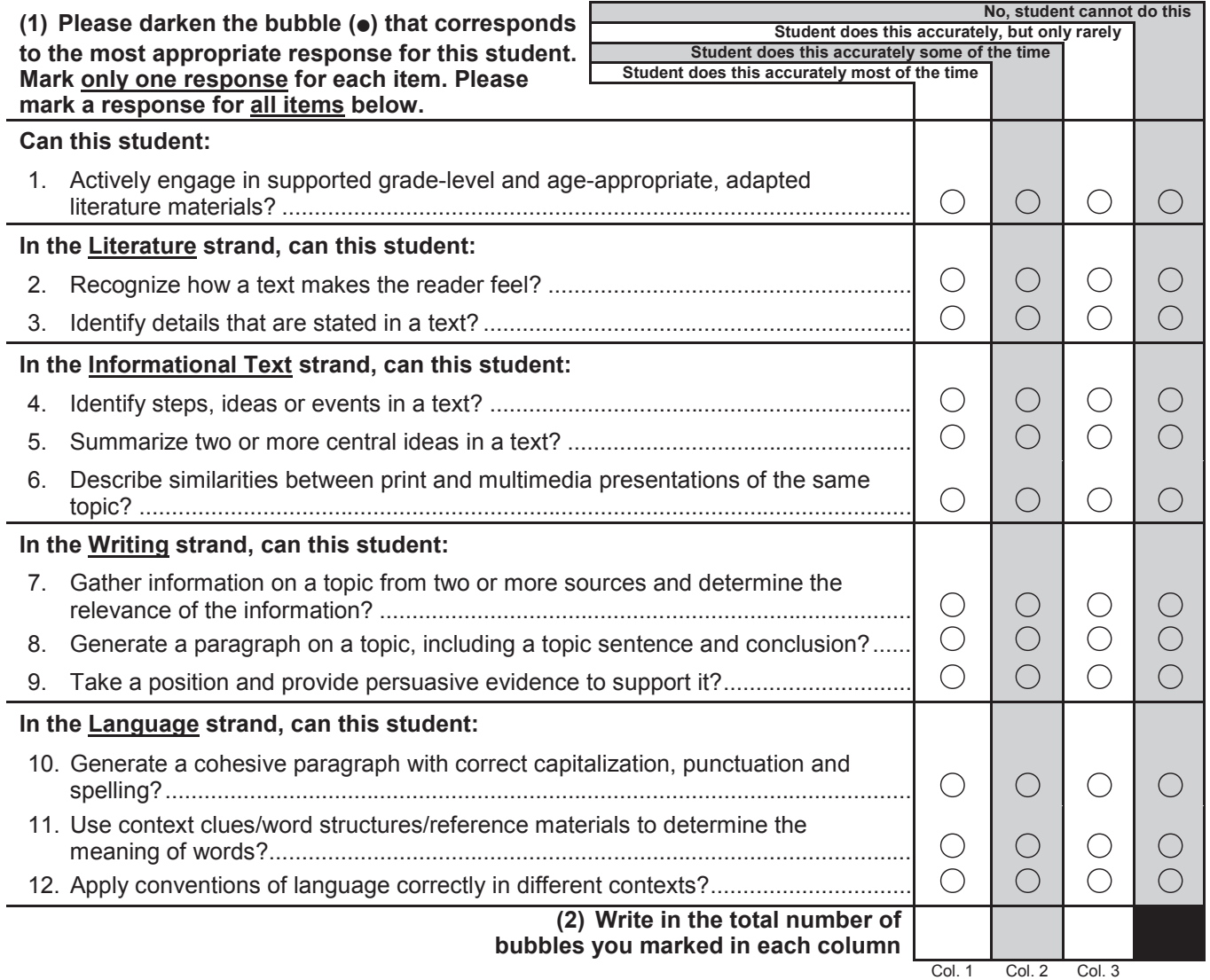

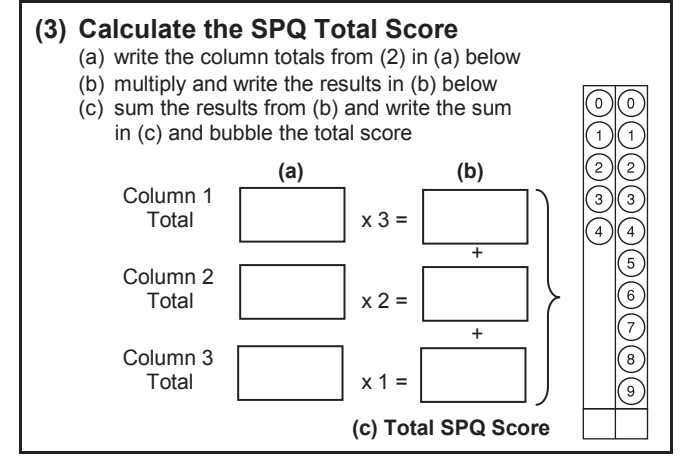

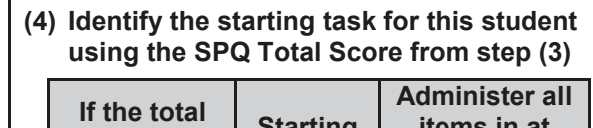

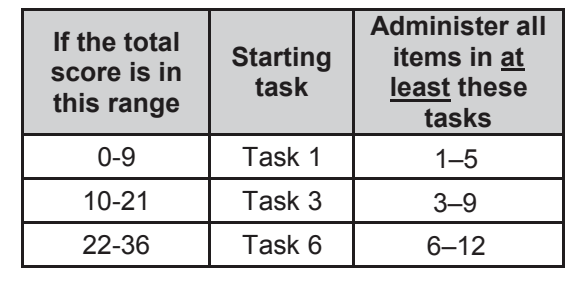

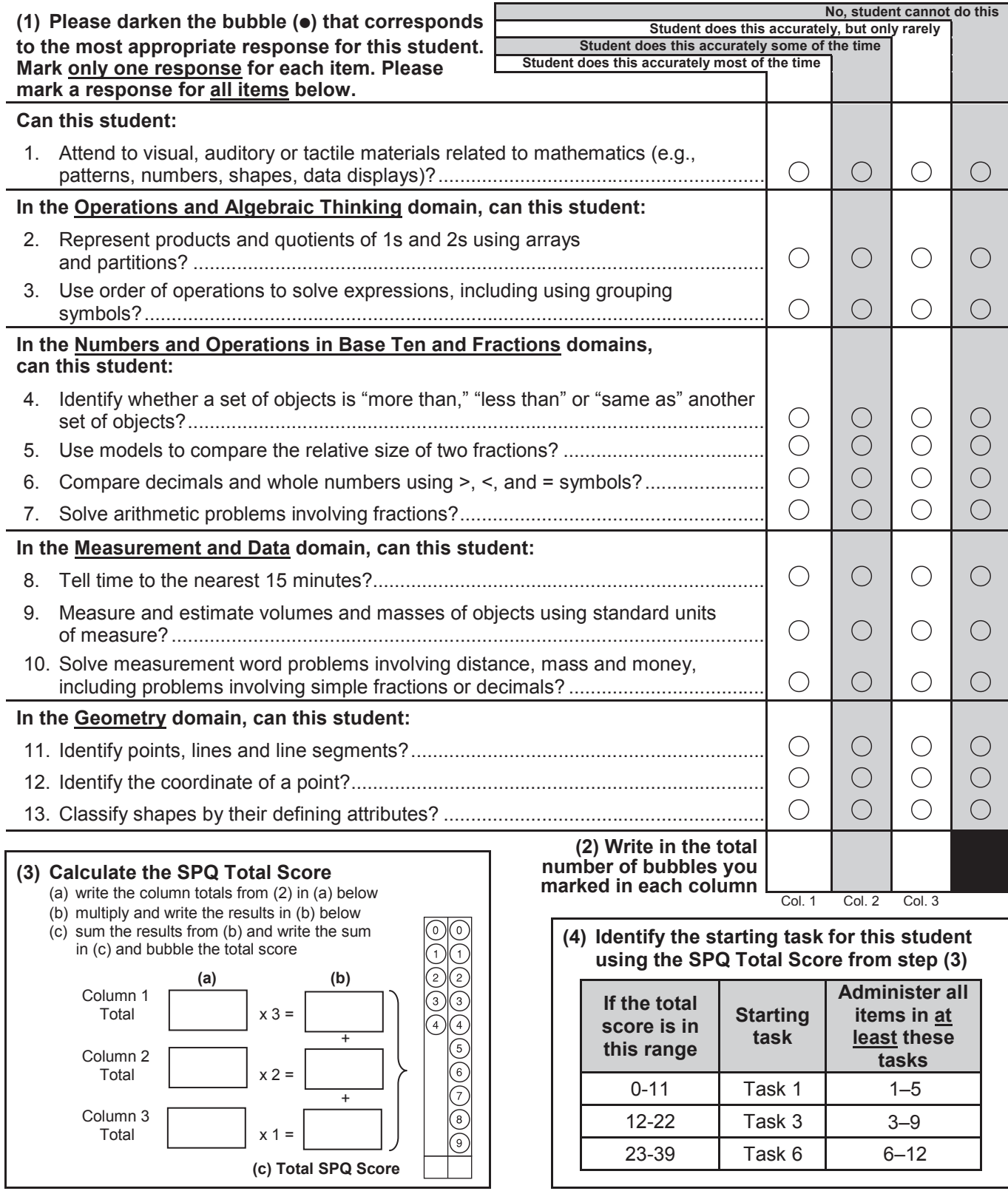

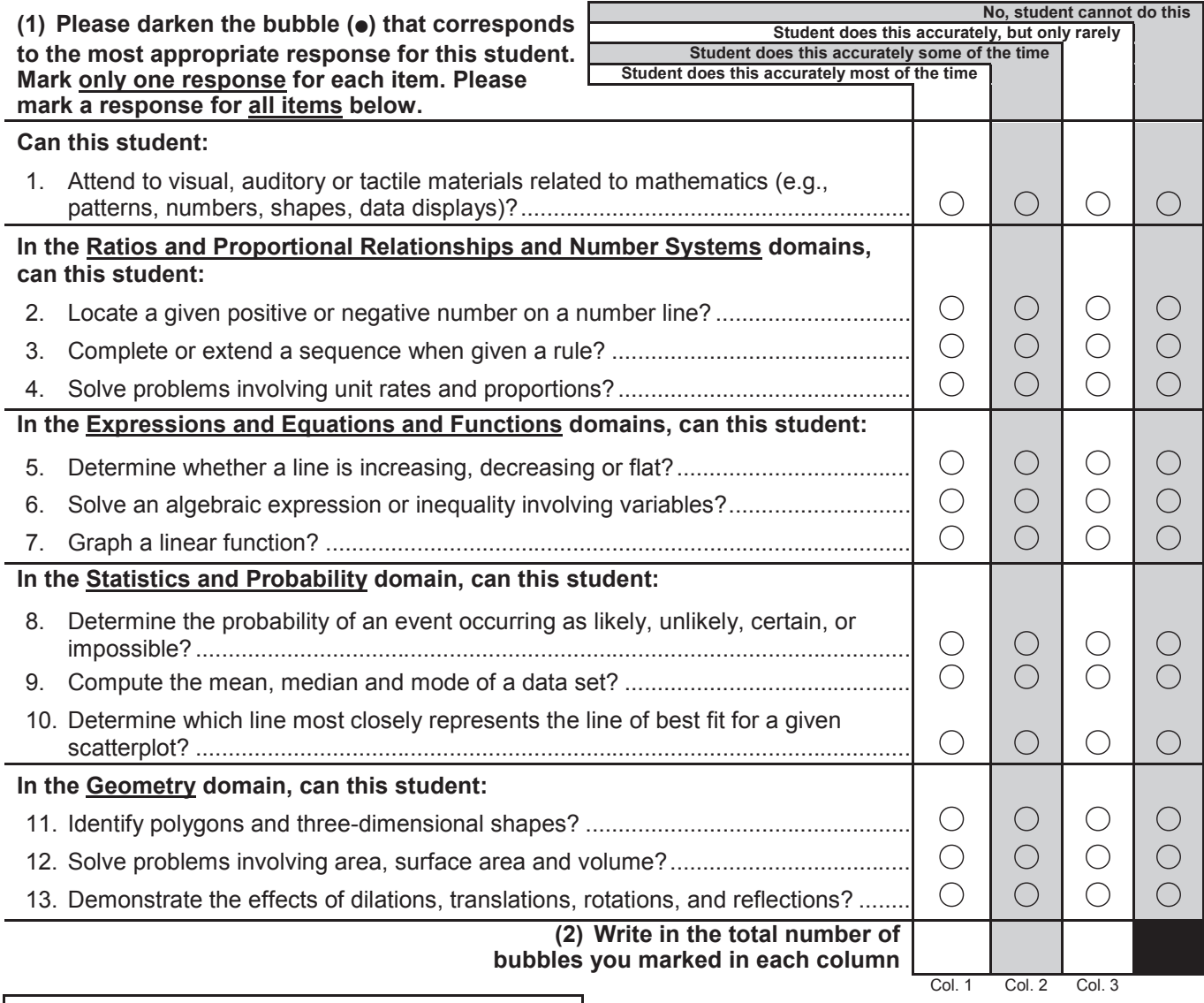

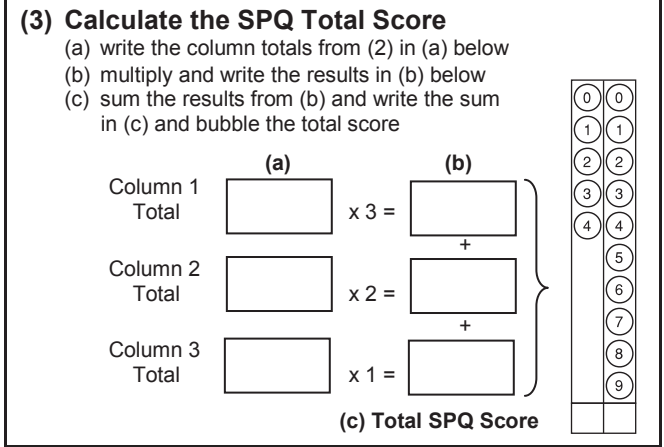

**(4) Identify the starting task for this student task** 

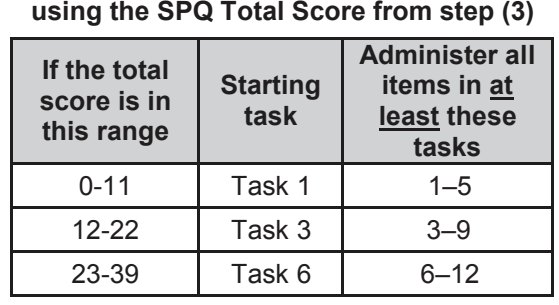

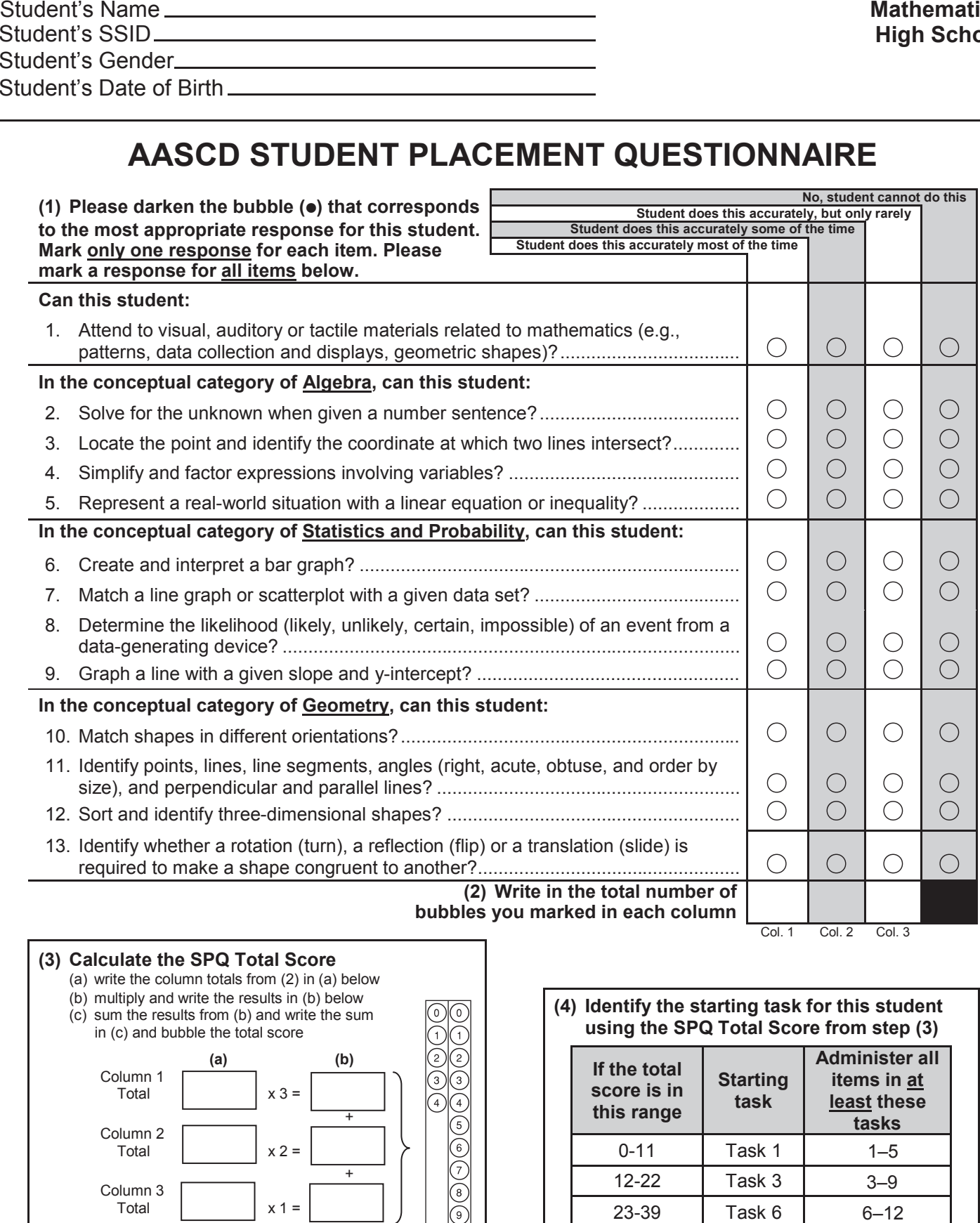

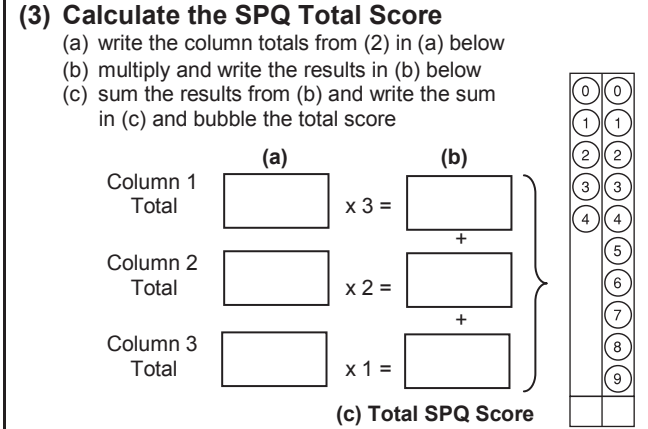

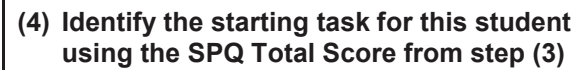

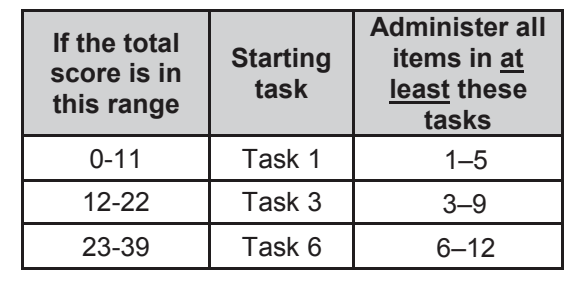

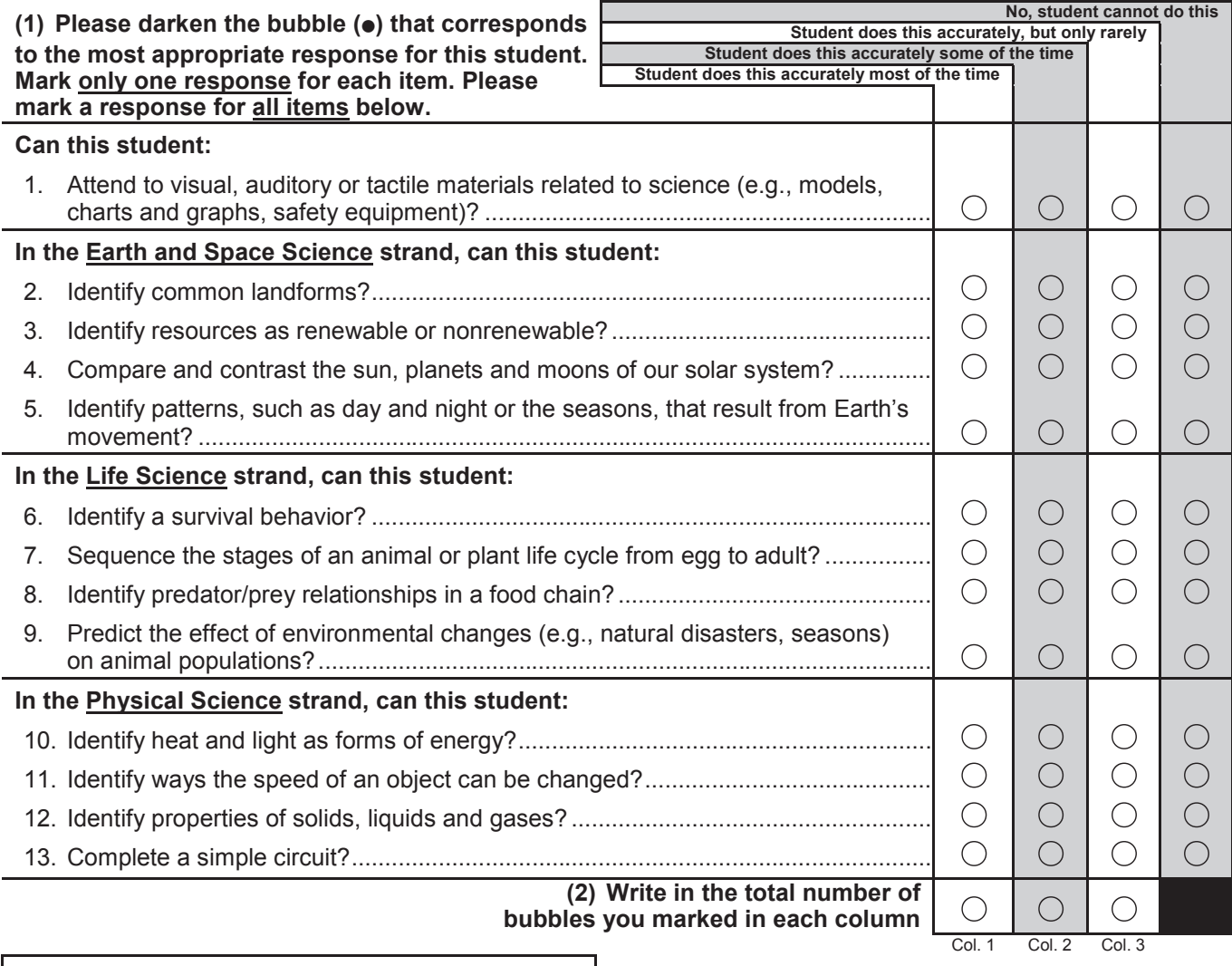

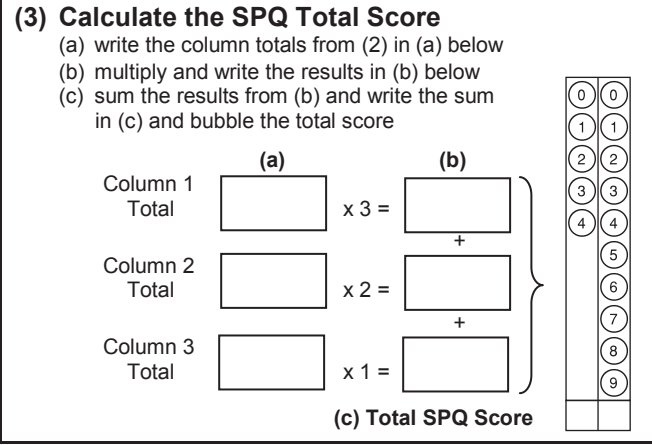

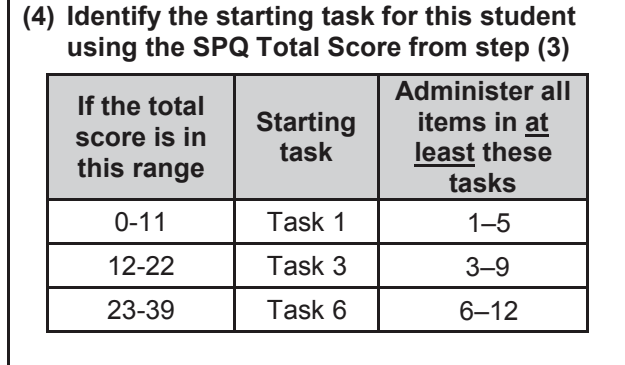

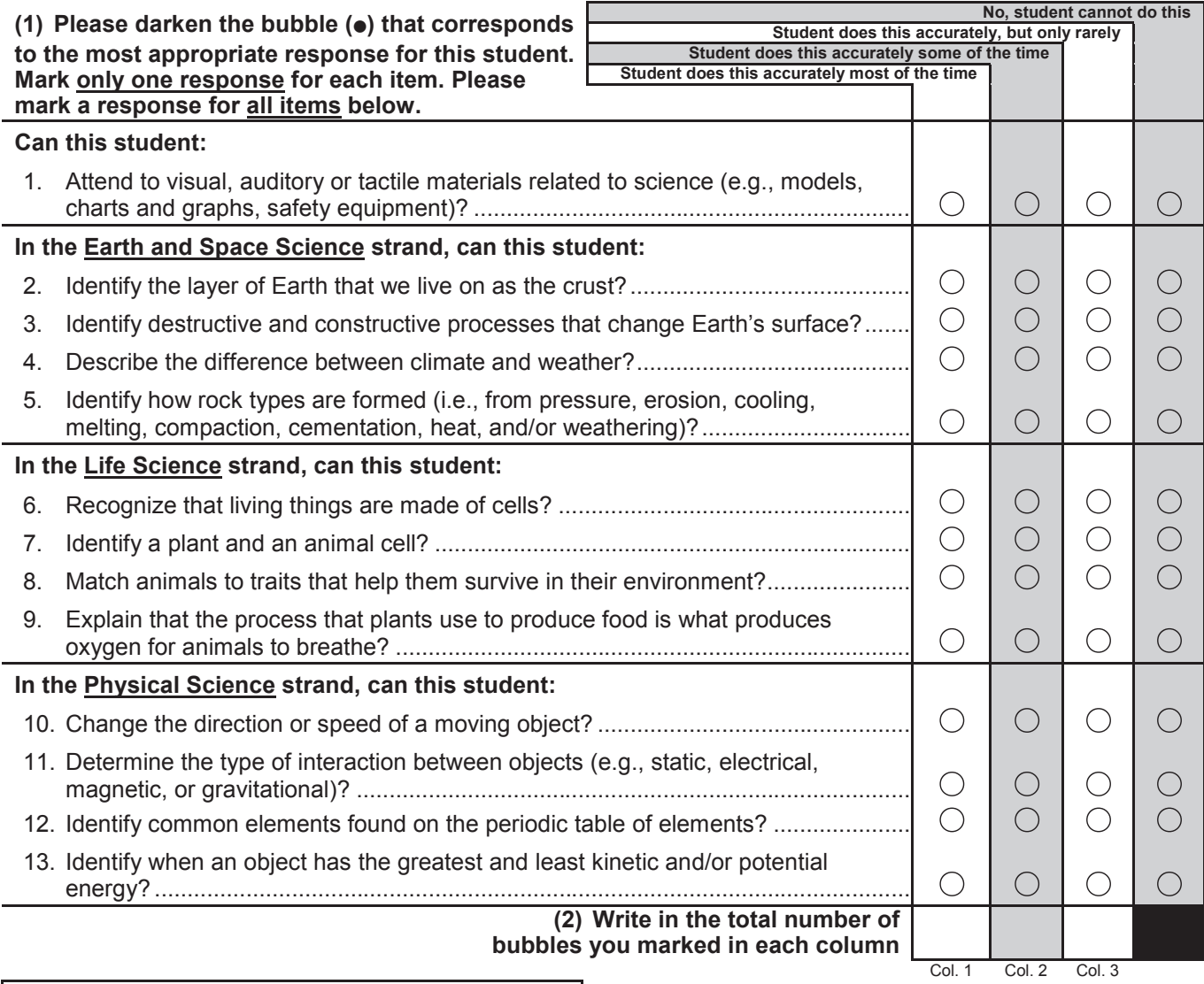

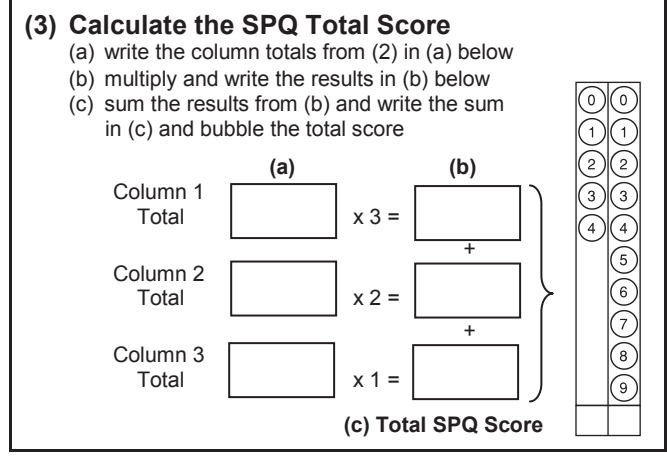

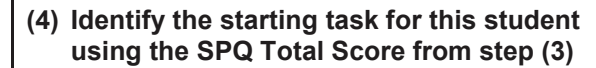

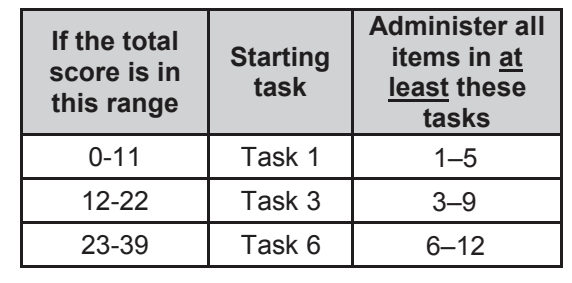

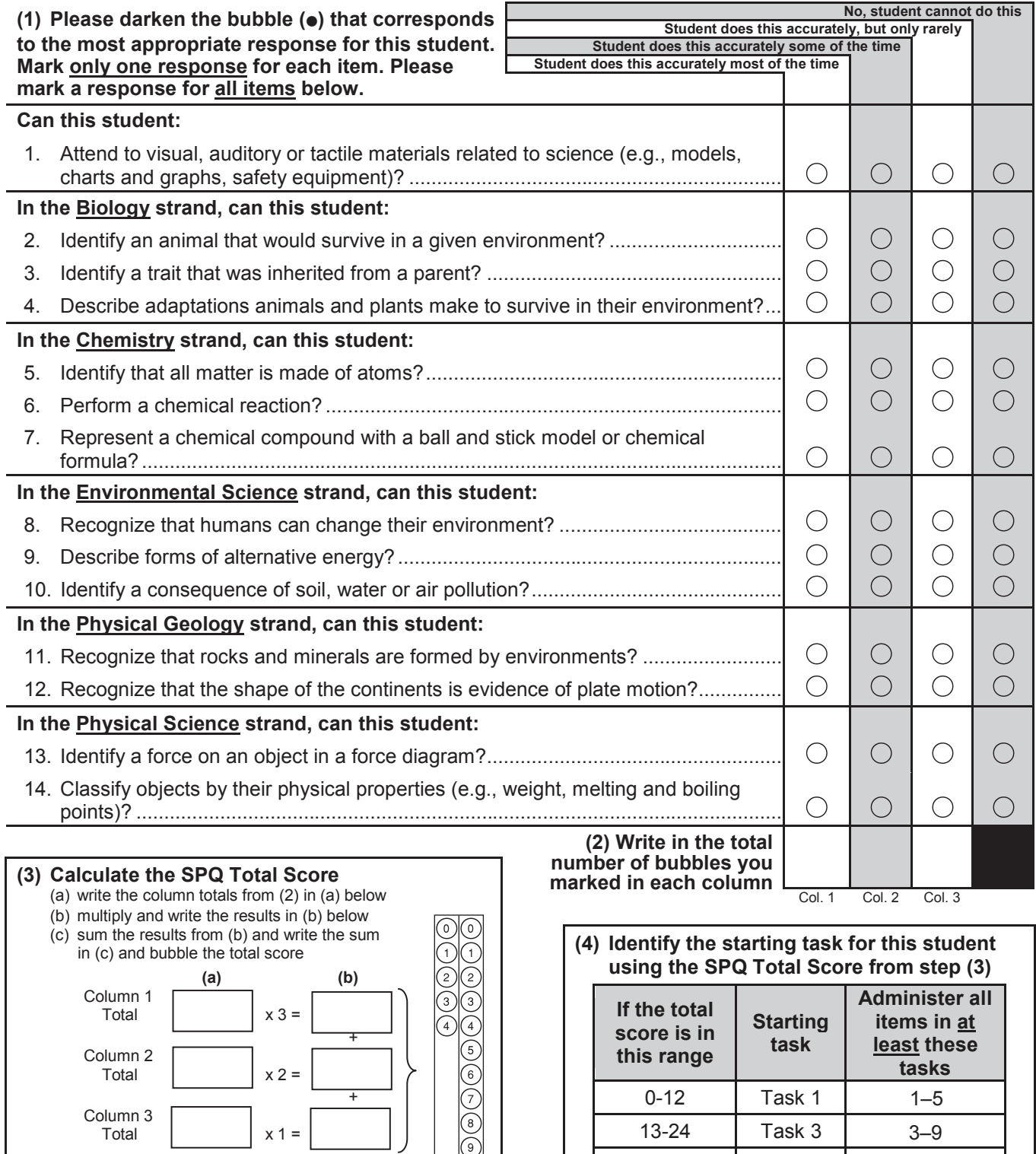

25-42 Task 6 25-42 Task 6

6–12

**(c) Total SPQ Score**

 $\odot$ 

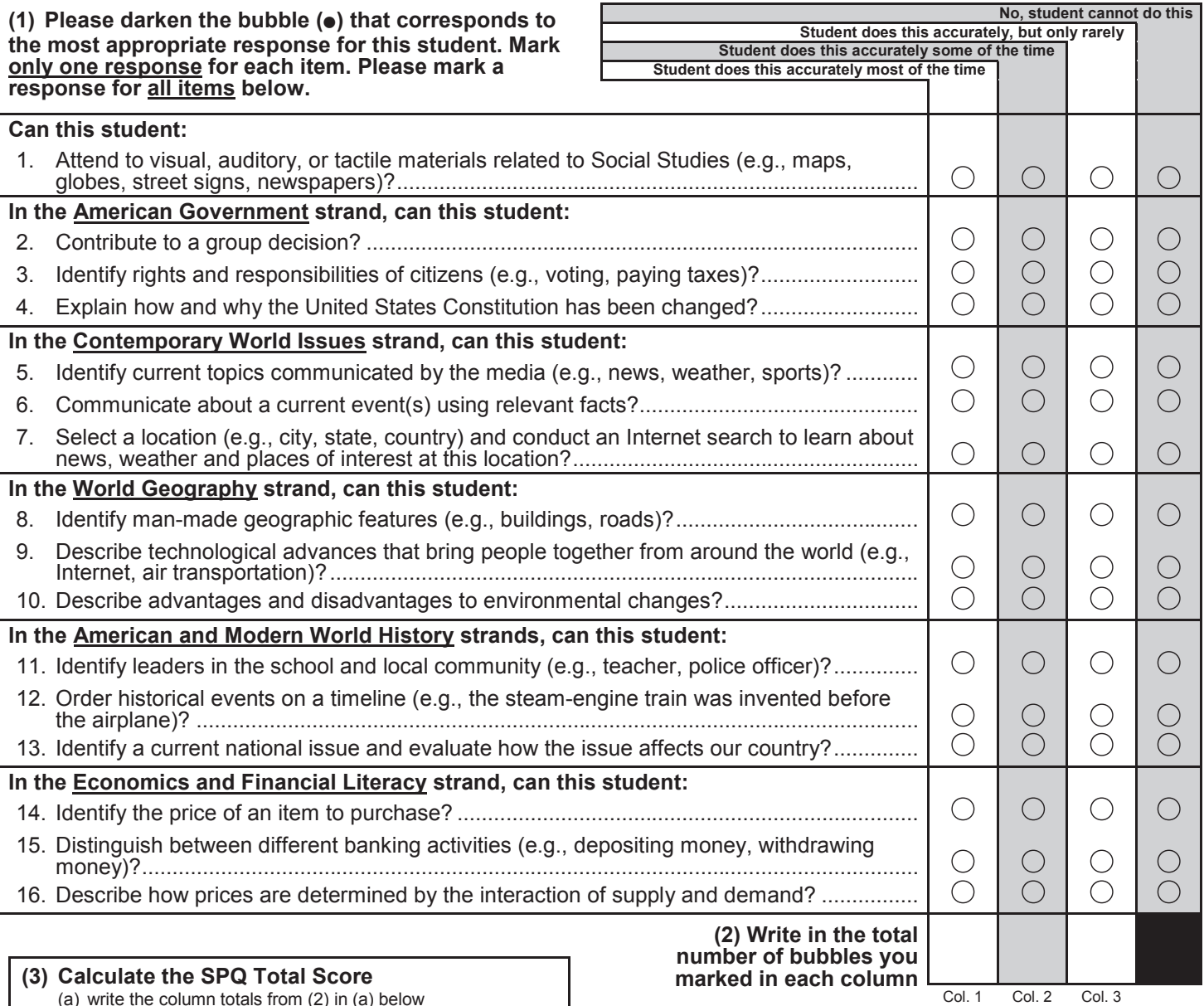

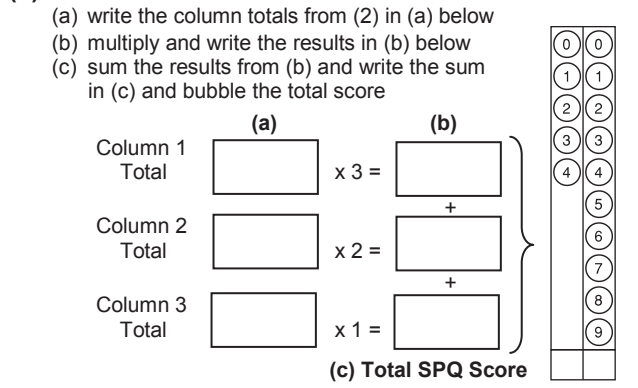

sum the results from (b) and write the sum<br>in (c) and bubble the total score **(1) (a) (d) (4) Identify the starting task for this student**<br>**Lising the SPO Total Score from stan (3) using the SPQ Total Score from step (3) using the SPQ Total Score from step (3)**

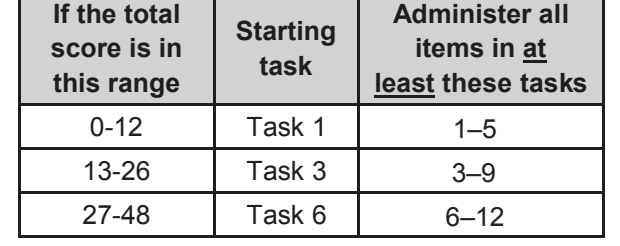